### **Top Movies**

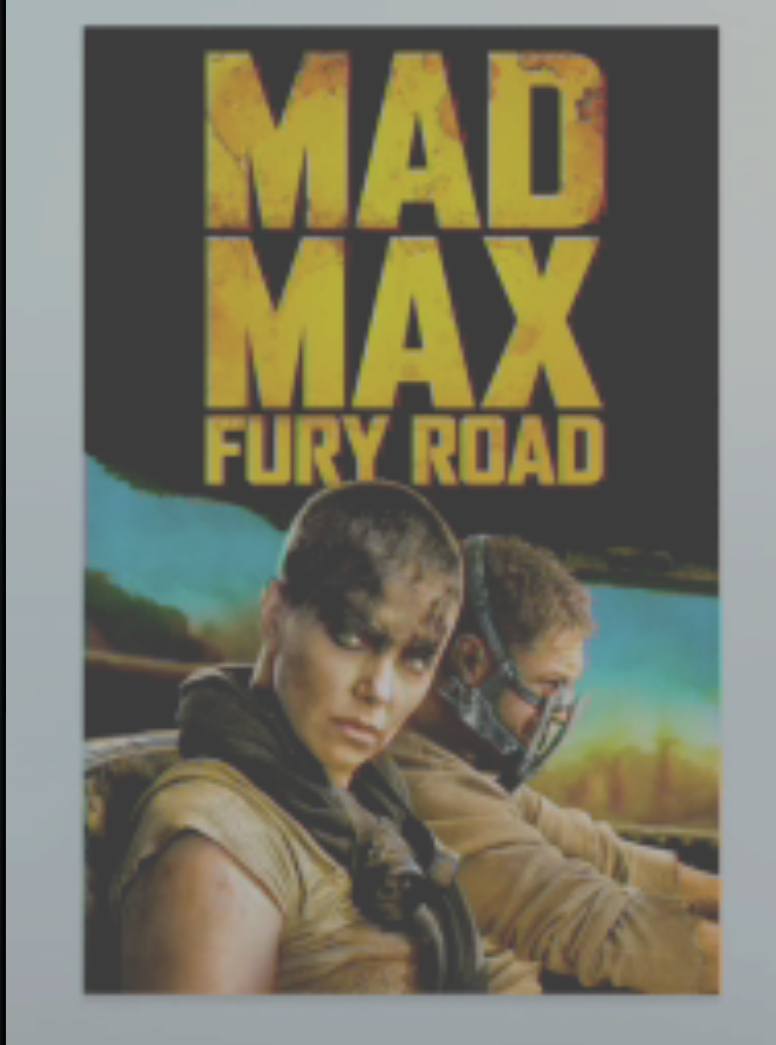

**movies** 

**MENU** 

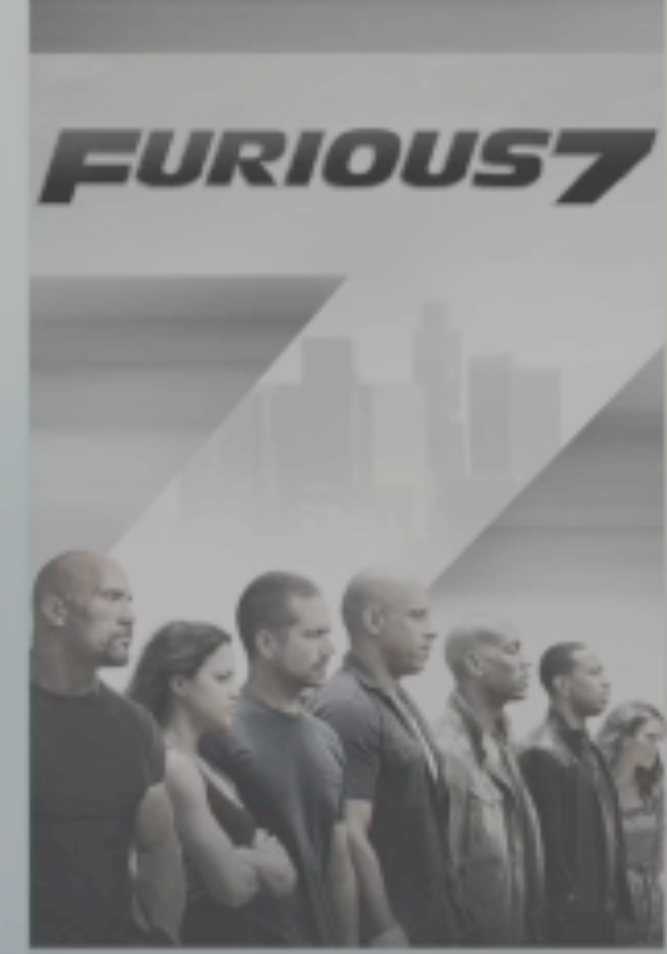

### tv shows **iTunes**

TV Shows

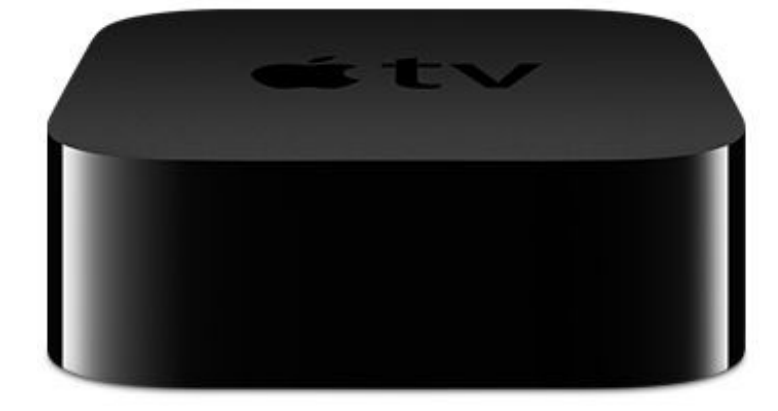

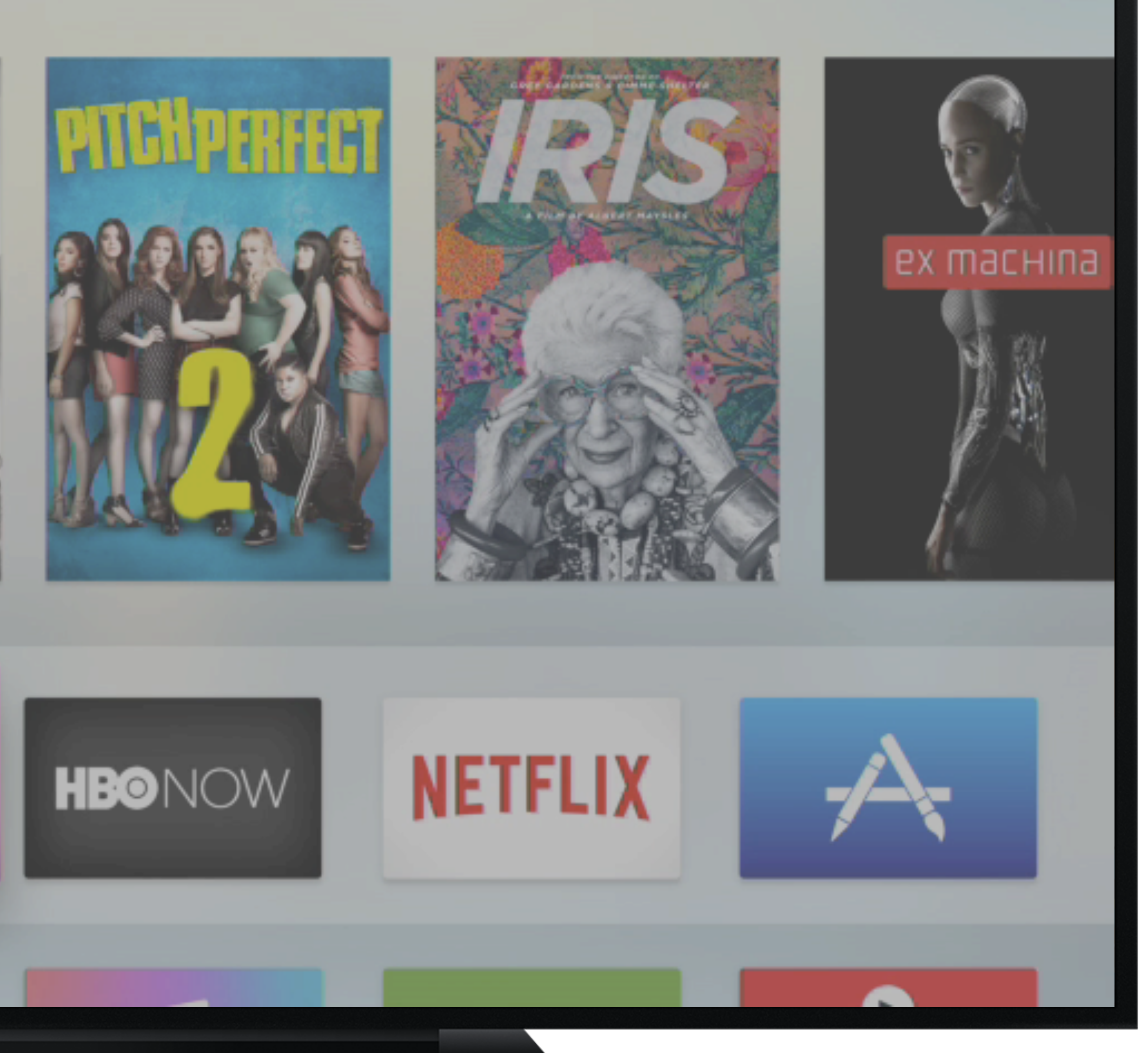

### iPhone Application Programming WS 15/16–*Lecture 13*

Lecturers: Christian Corsten, M.Sc. Krishna Subramanian, M.Sc.

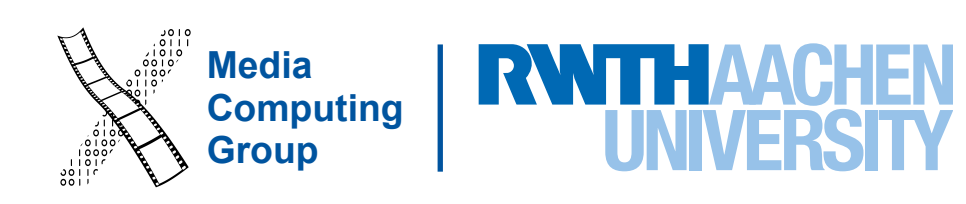

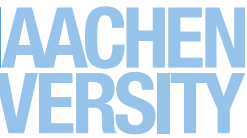

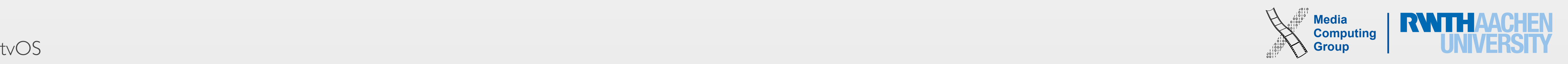

- What is Apple TV?
- Human Interface Guidelines
	- Design principles, focus & parallax, UI elements, loading
- App development
	- Focus engine, Siri remote, game controllers, ondemand resources, iCloud storage, AVPlayerKit
	- TVMLKit
- Top Shelf
- Demos (in between)
- UI design for tvOS apps
- Basic native app development
	- Overview of important SDKs
	- Remote/game controller communication
	- On-Demand Resources
- Basic app development using TVML & JS
- We can't provide details– Further information at: [developer.apple.com/tvos/documentation](http://developer.apple.com/tvos/documentation)

# Outline & Learning Objectives

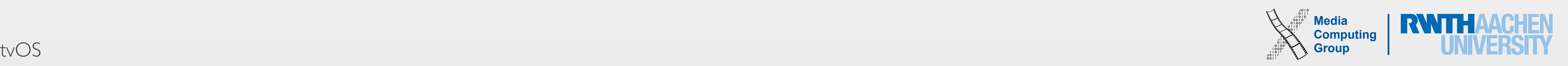

# What is Apple TV?

- Set-top box to be connected to a big screen (TV) and broadband internet
- 4th generation: tvOS (9.2), Siri remote with voice search
- Play games, use apps, watch movies, shared experiences: "*The future of television is apps.*"
- tvOS is a distinct OS for Apple TV, derived from iOS, but has exclusive frameworks
- 64 bit A8 processor, 32/64 GB storage, 2GB RAM, 1080p, WiFi 802.11ac, 10/100 Mbps ethernet, USB-C for development

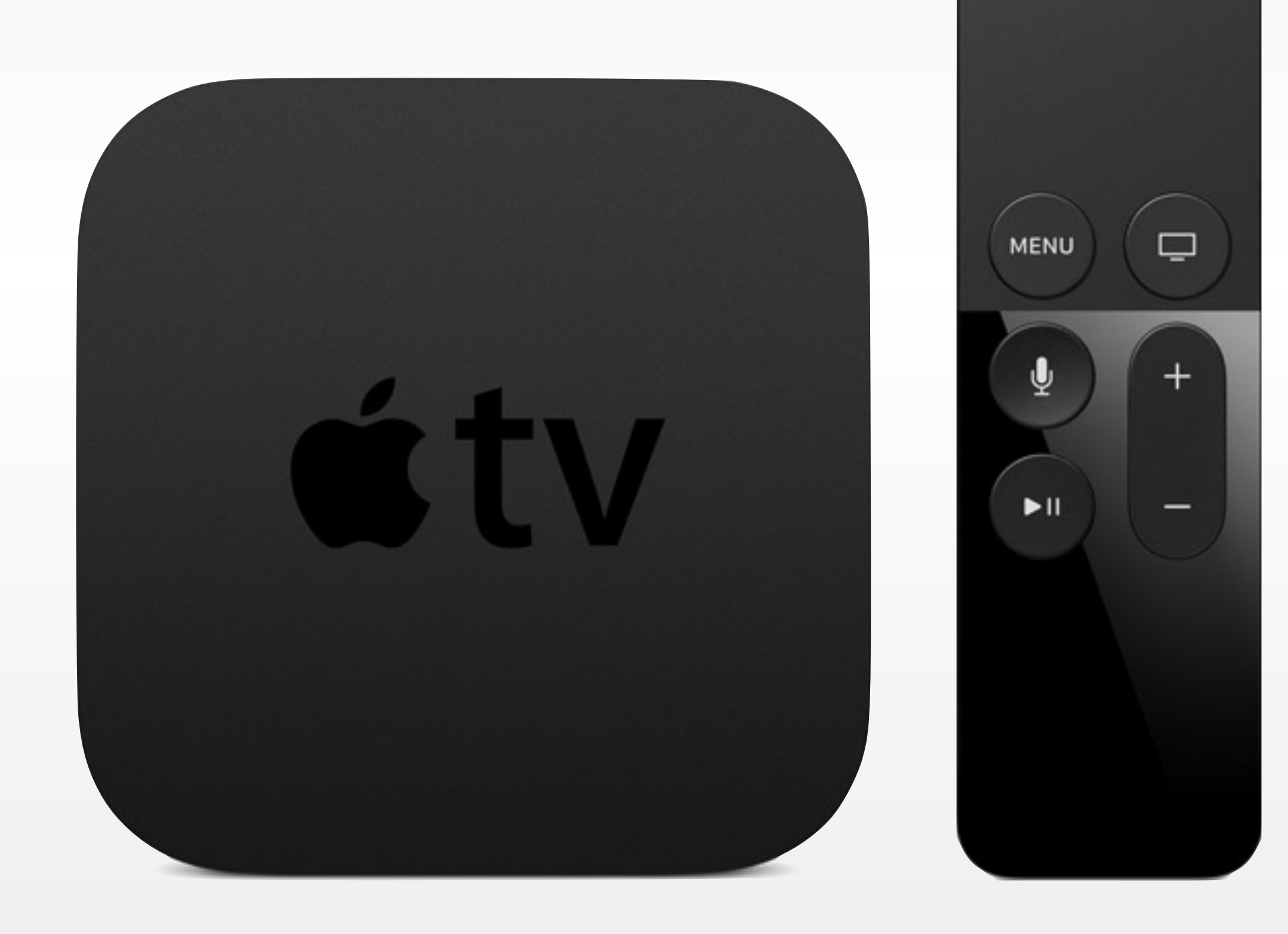

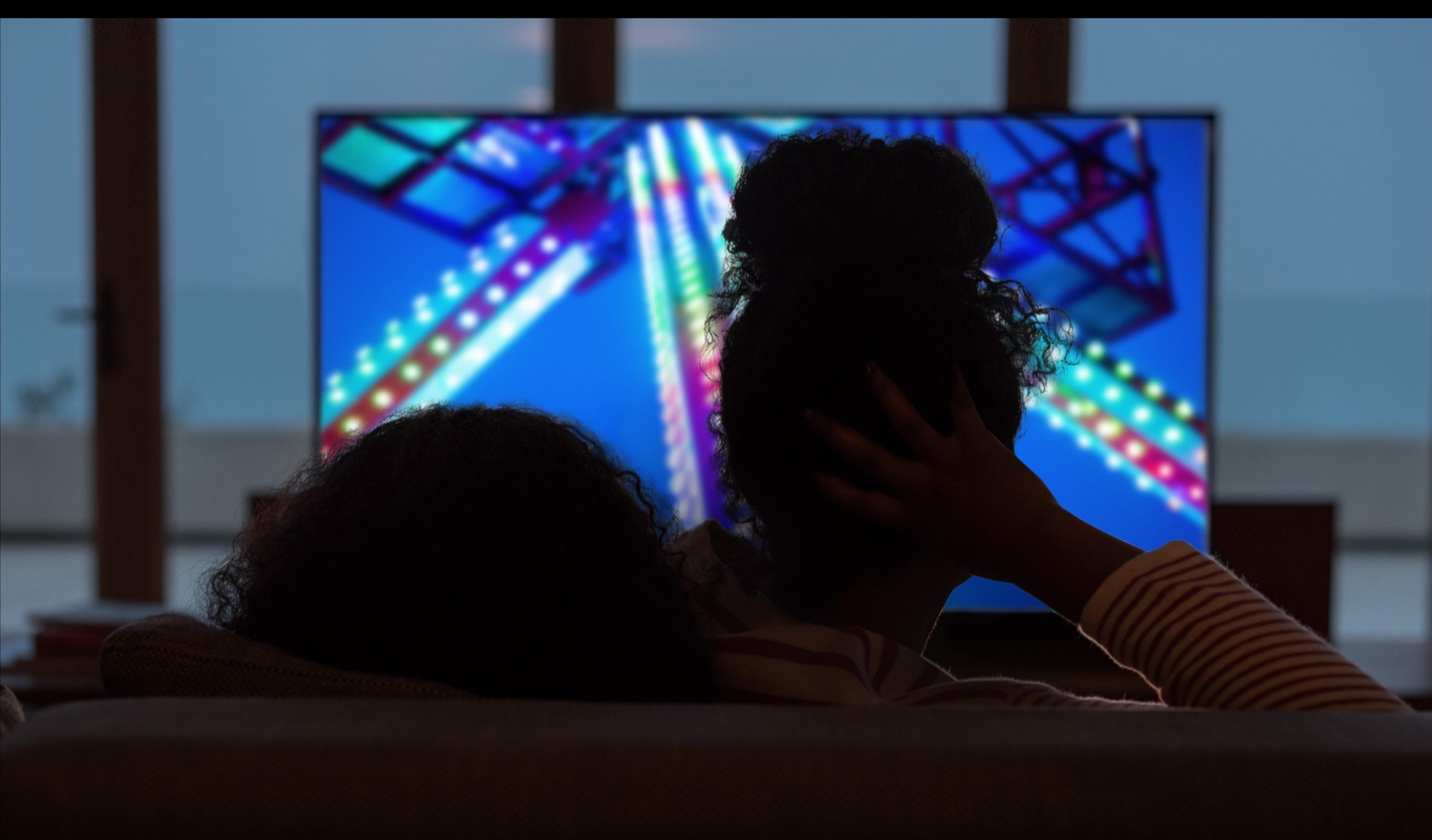

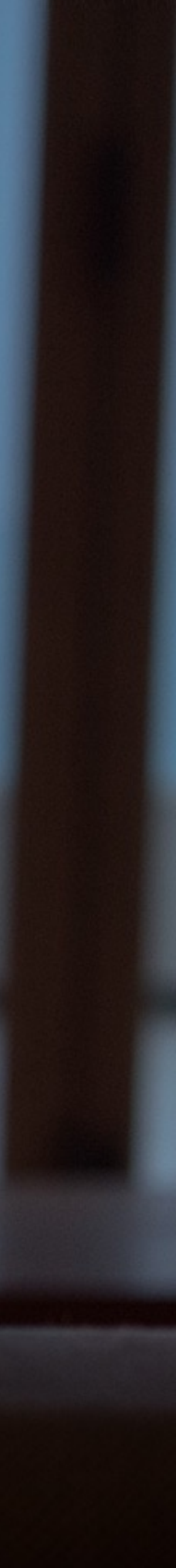

### Capacitive touch pad (single touch gestures)

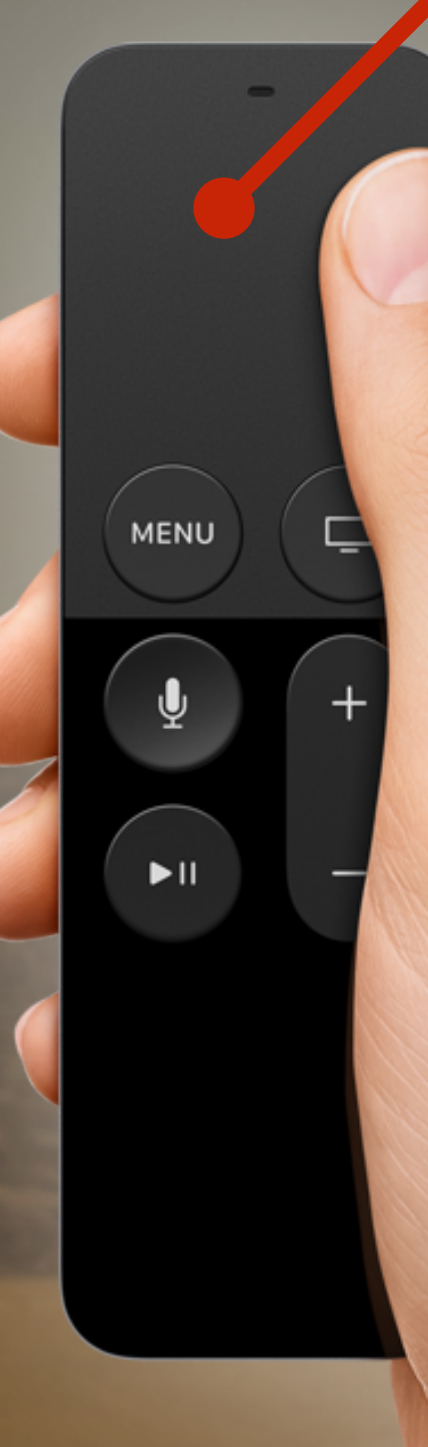

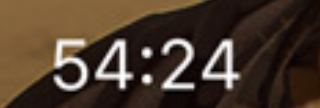

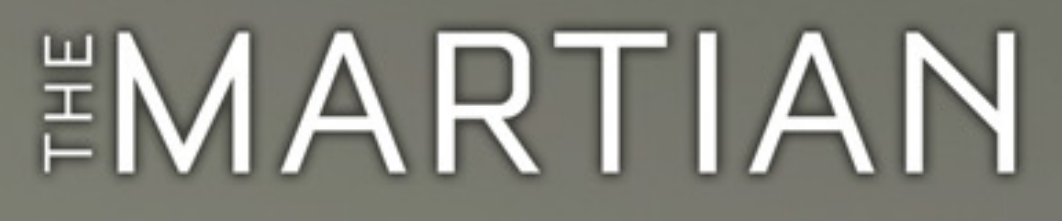

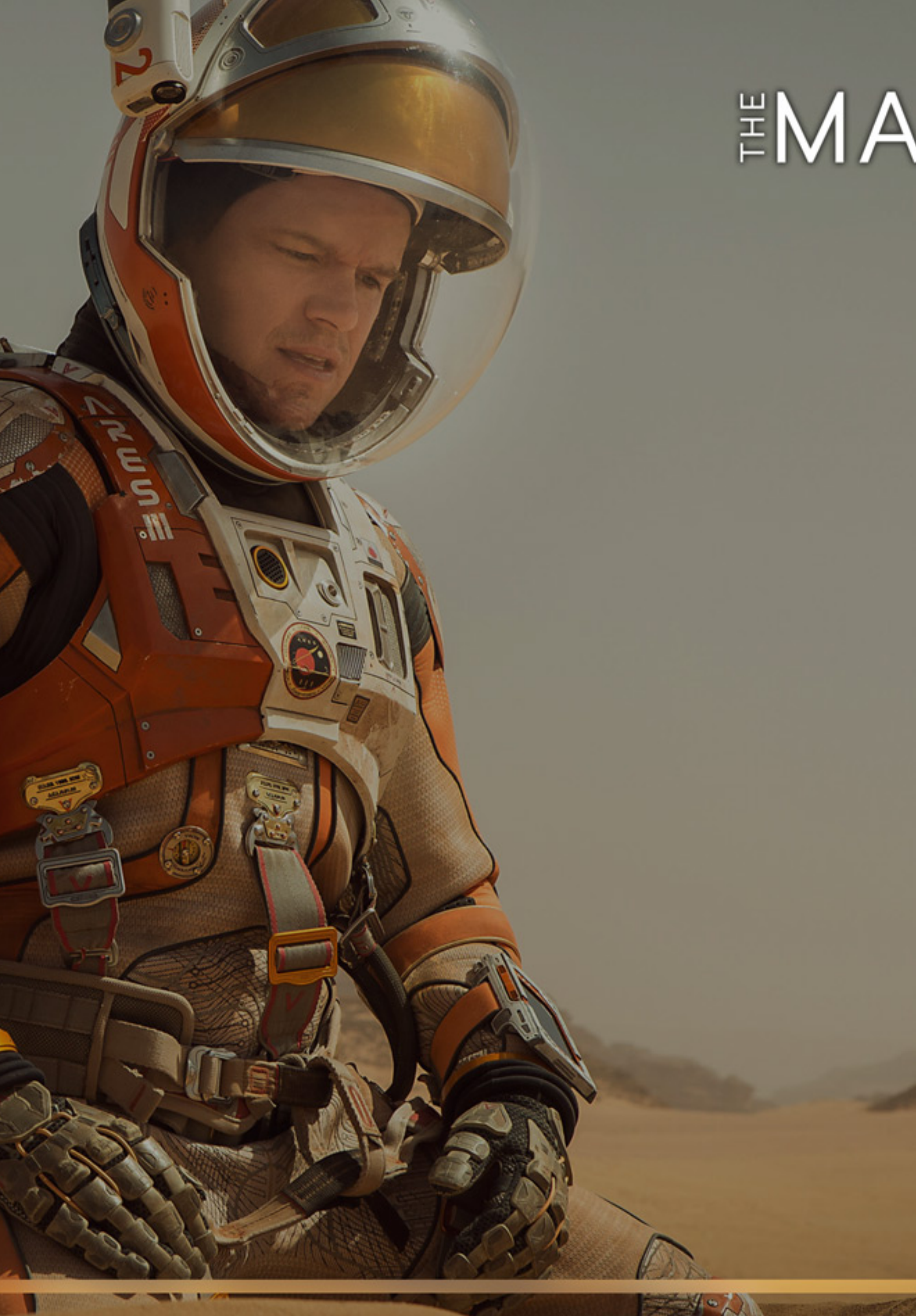

 $-1:27:38$ 

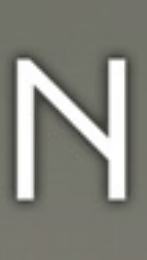

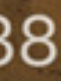

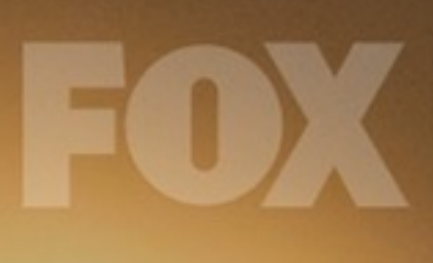

### "Show me popular TV shows"

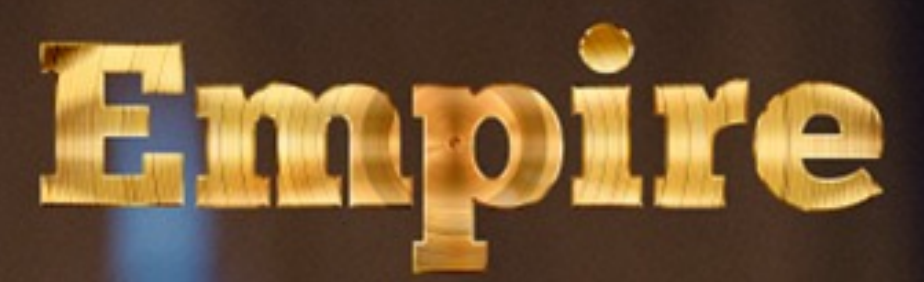

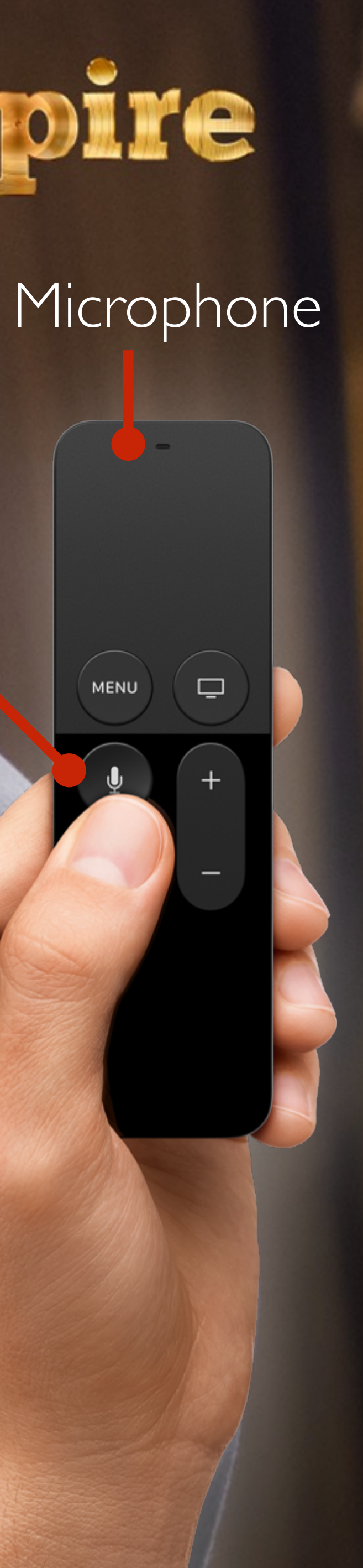

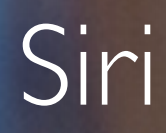

MENU

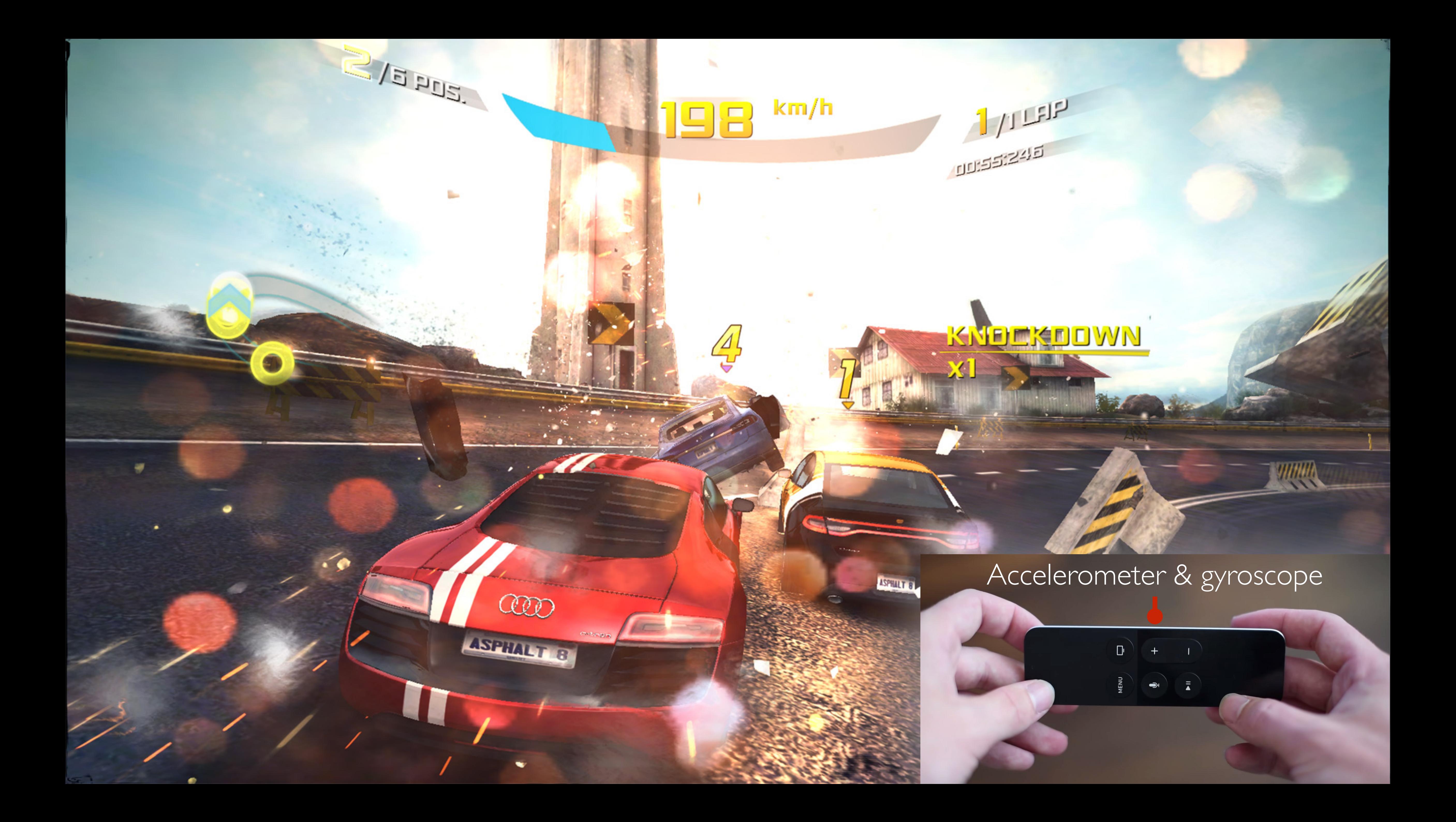

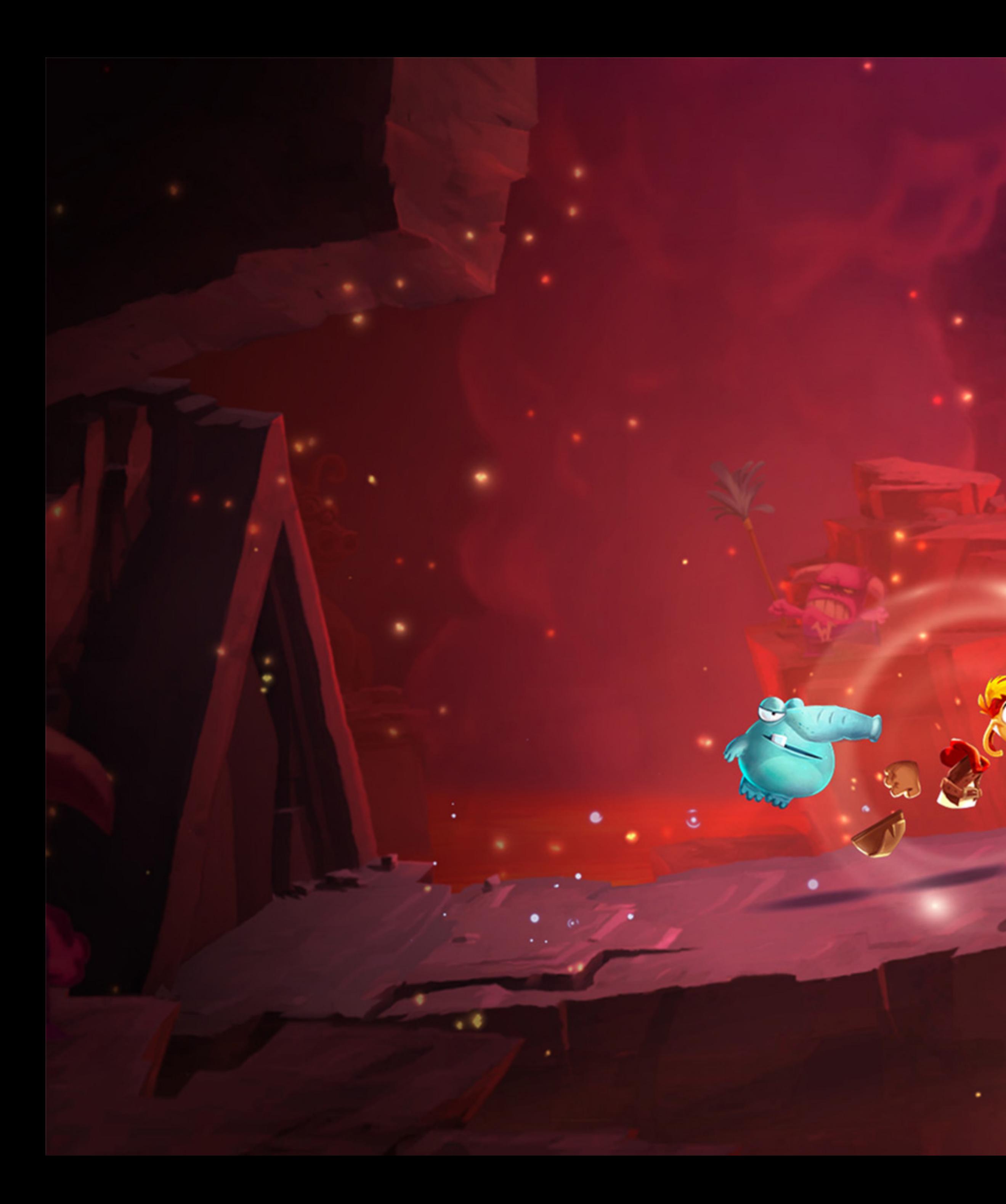

## MFI game controllers

**Osteelseries** 

MENU

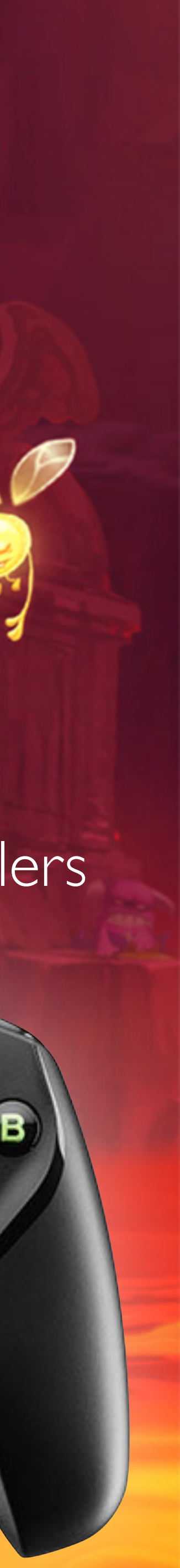

### Custom game controller

 $\left( 5 \right)$ 

 $\overline{\circ}$ 

## **372 NOTE**

 $\mathcal{L}_{\mathcal{F}}^{-1}$ 

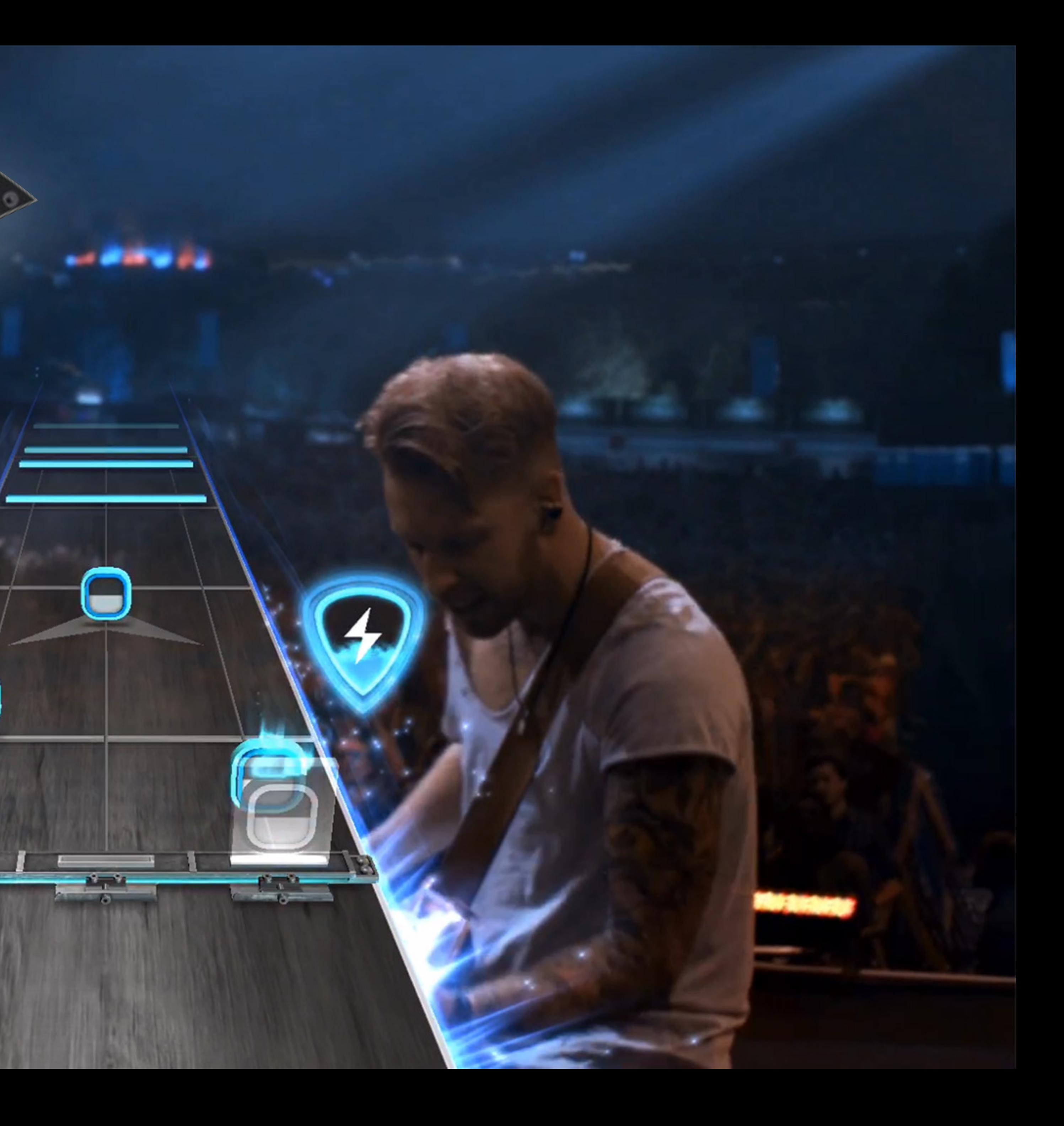

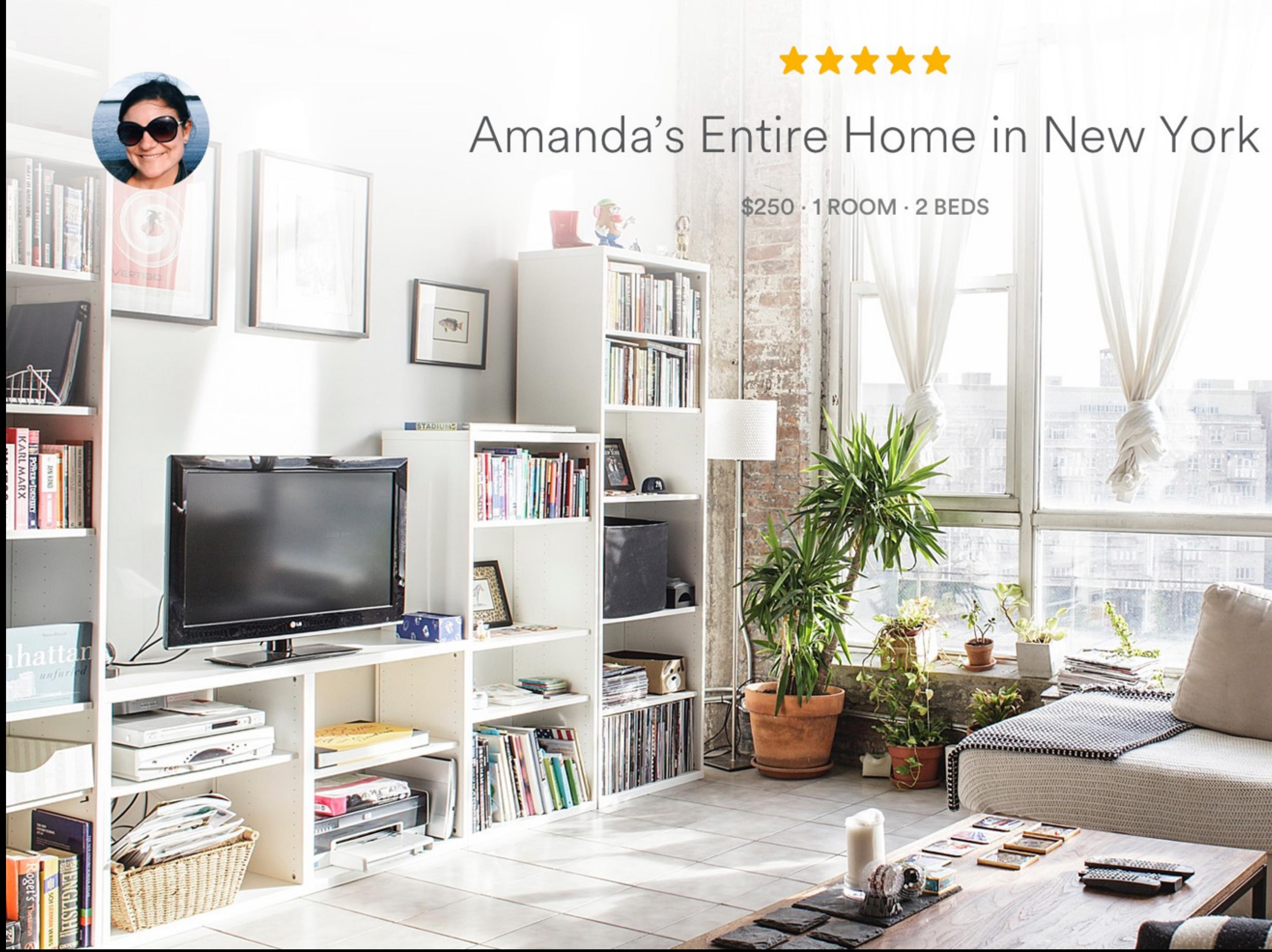

**Million Communication** 

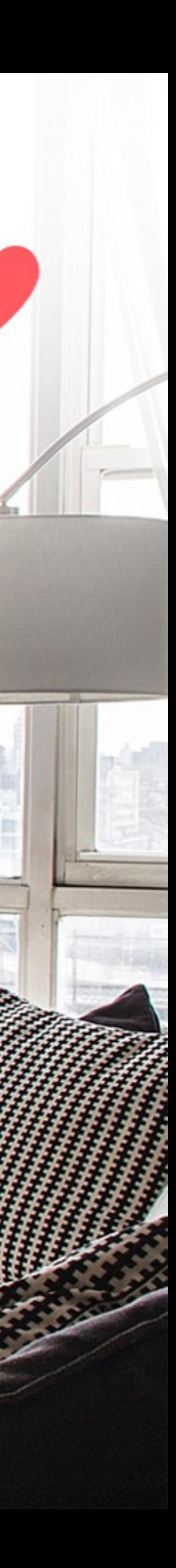

limi da ar ar

indiai a' a

黄面

a arrist

### **Top Movies**

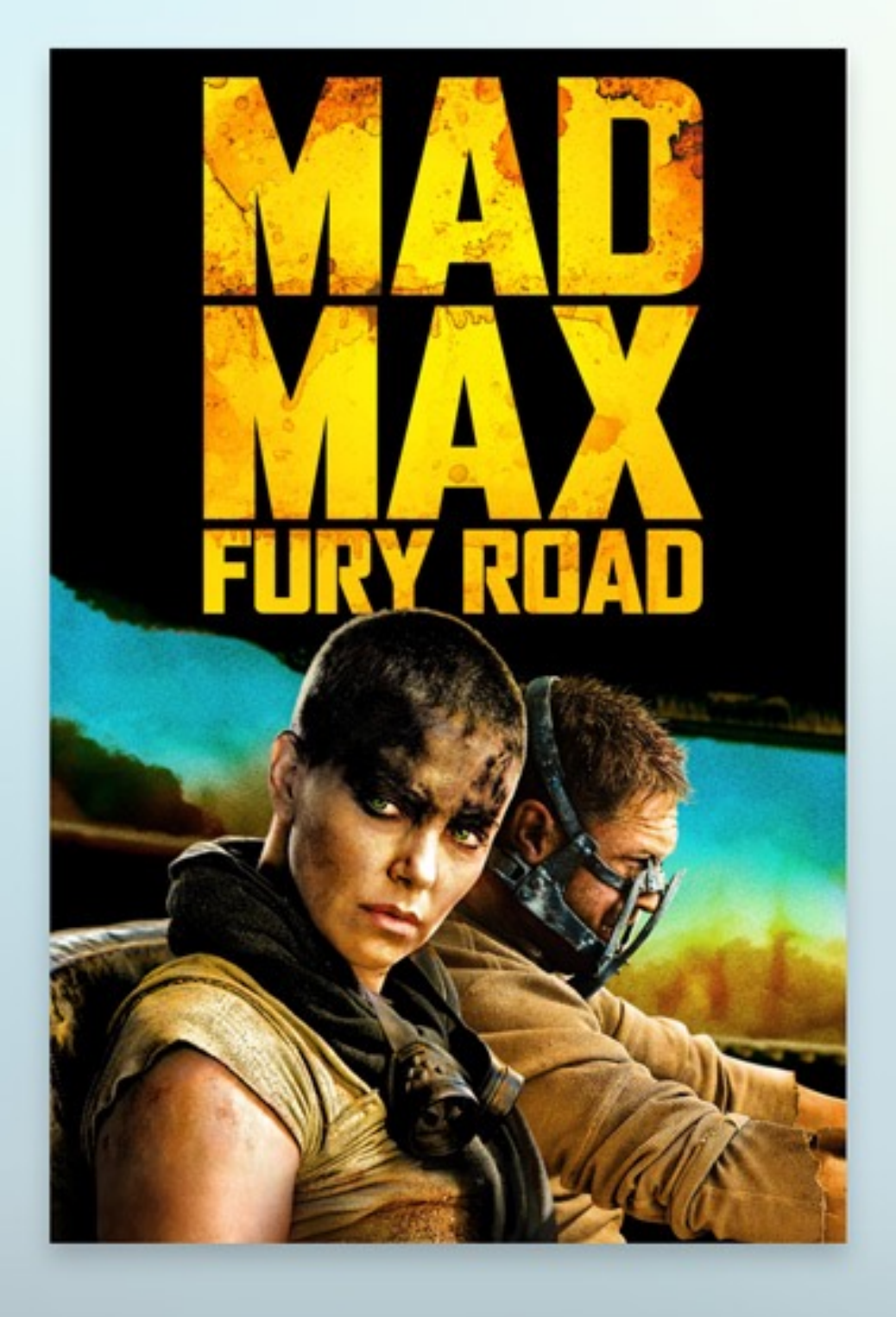

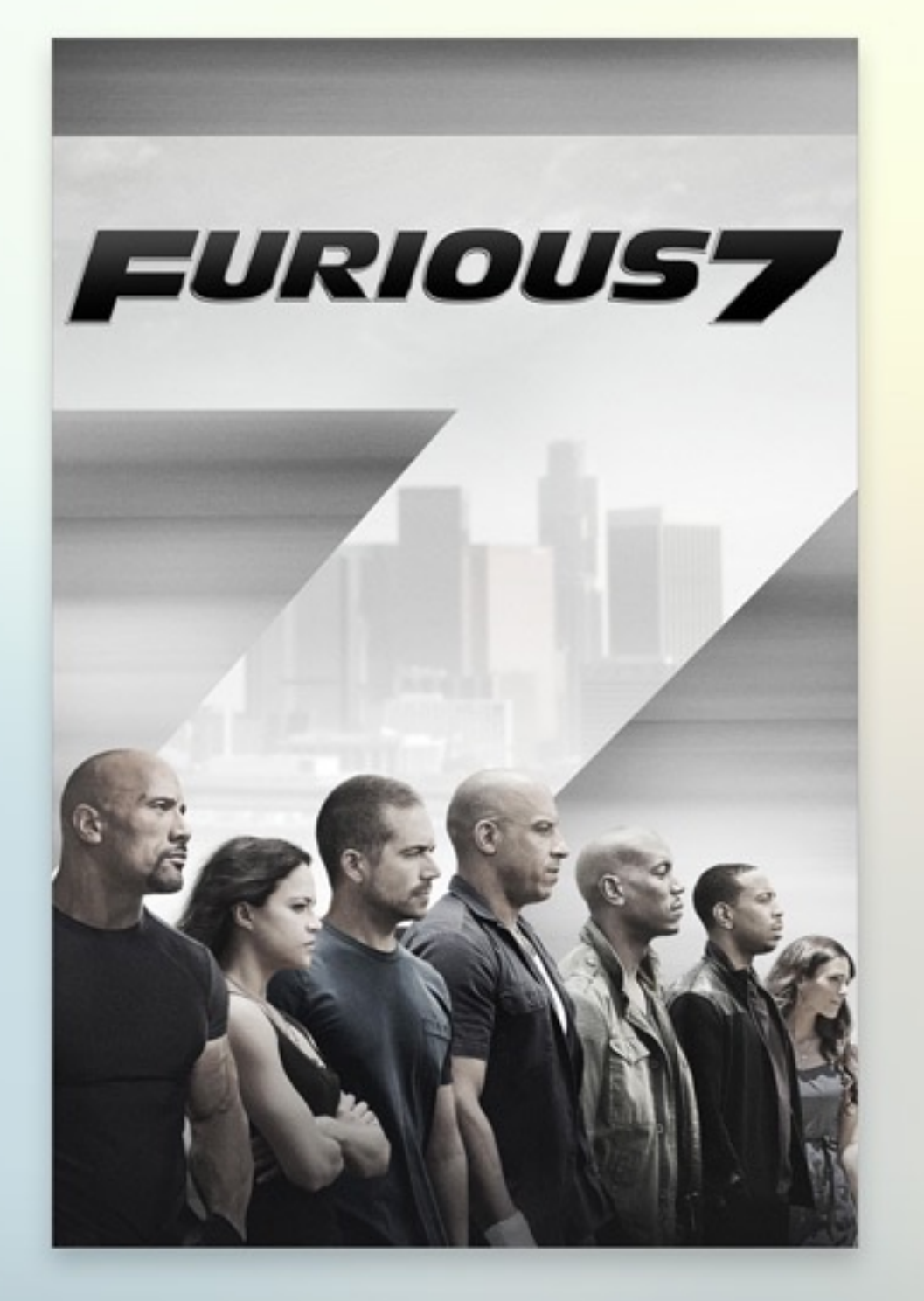

# movies

**Movies** 

## tv shows

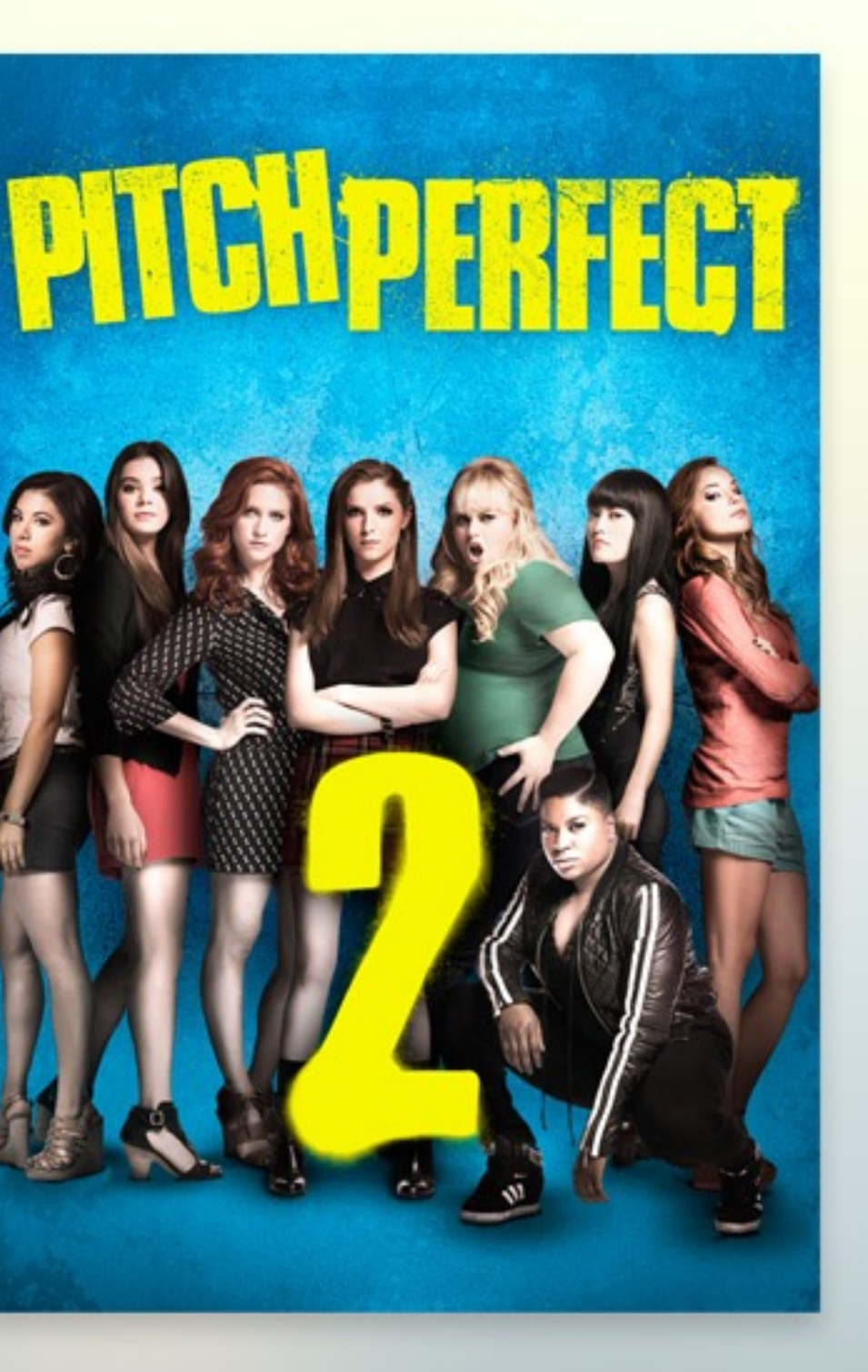

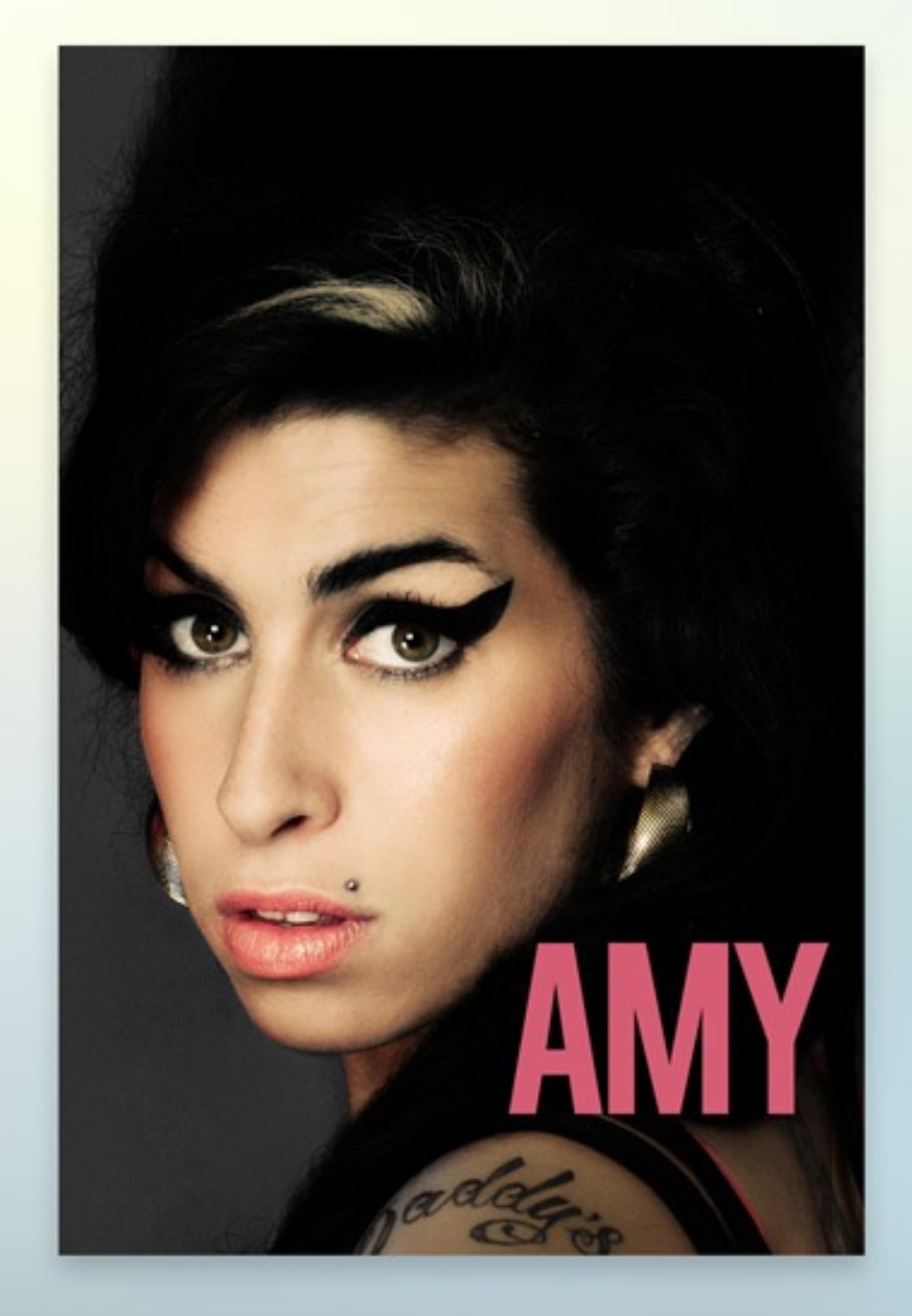

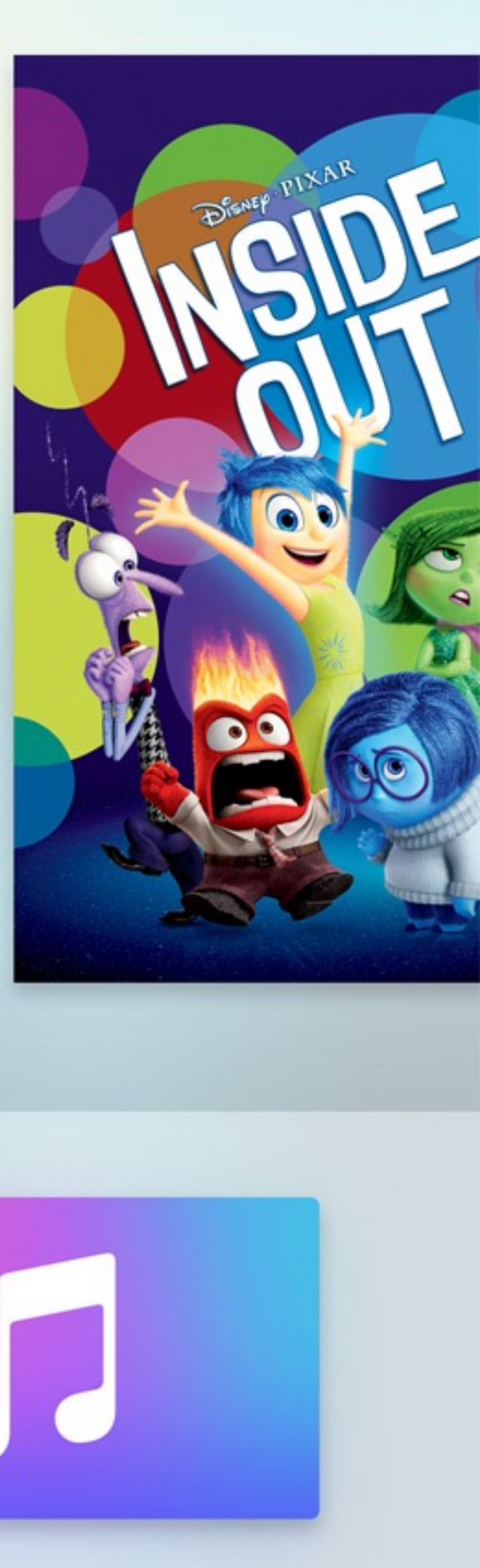

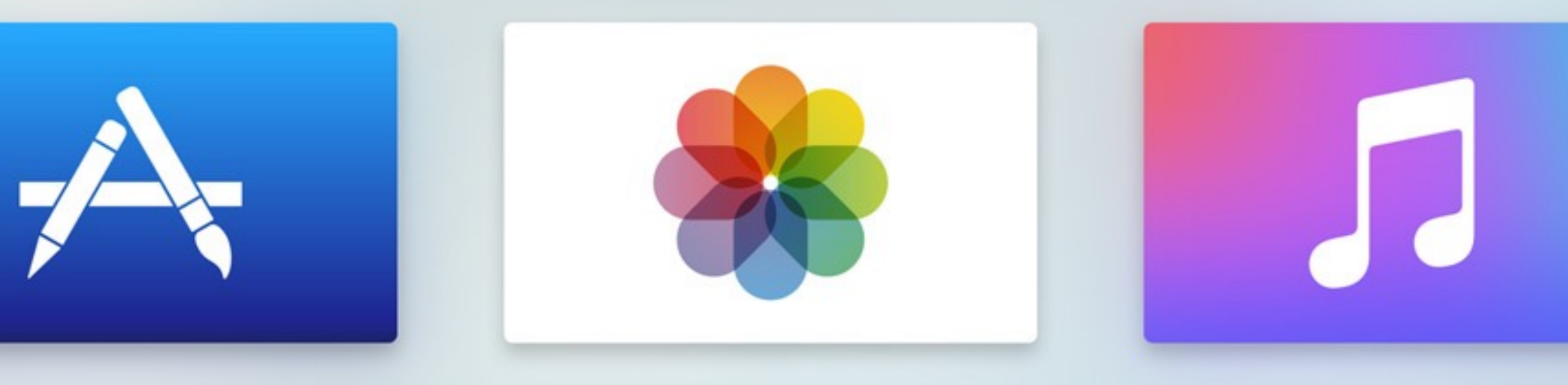

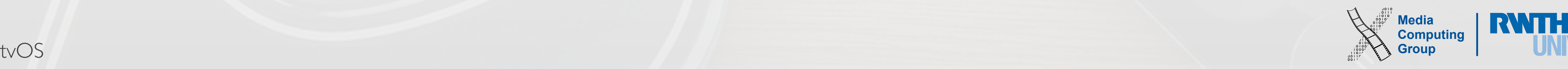

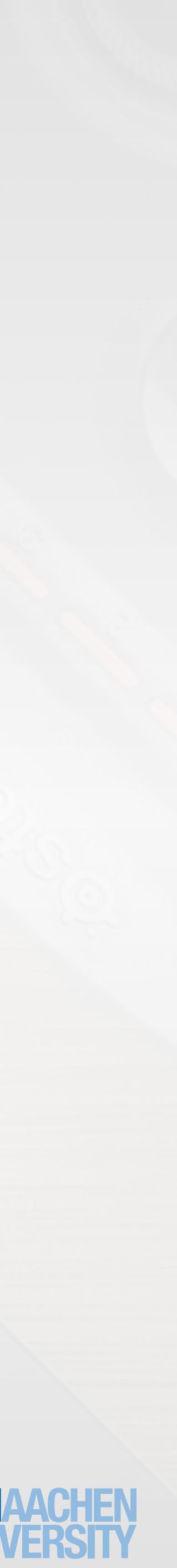

## *How does the user interface of a tvOS app differ from how users interact with an iOS app?*

- 
- 
- Single touch only, physical buttons
- Multi-user interaction
- Permanent connectivity

## In-Class Exercise

• In- and output are split (no direct manipulation)

• UI is at distance (what item is currently selected?)

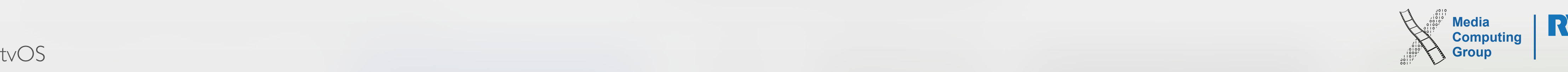

- Uniqueness
- Support the living room experience
- Intuitive use of Siri remote
- Consider first time users
- Maintain performance
- **Design specifically** for Apple TV (not just ported from iOS)
- Think carefully about user interaction (intuitive, simple, fluid UI)
- Make focus obvious (user should not get lost)
- 

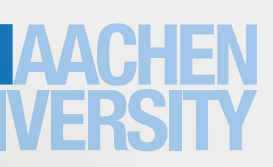

• Create a shared experience (at next launch of an app, the user could be different)

# What Makes a Good tvOS App?

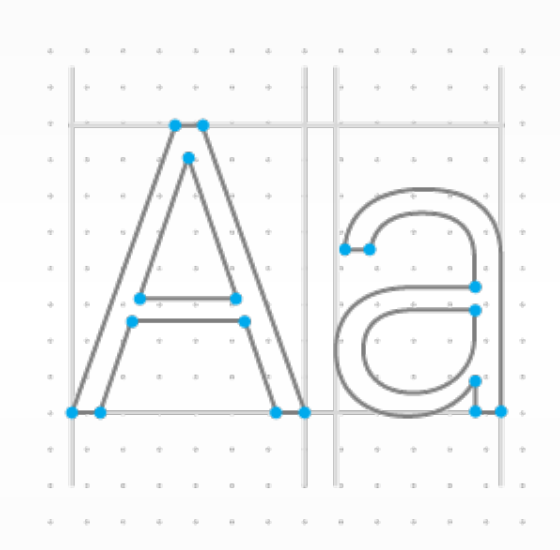

# Aa Apple TV Human Interface Guidelines

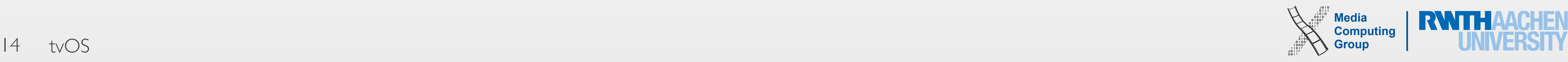

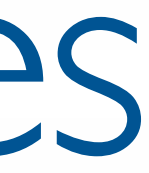

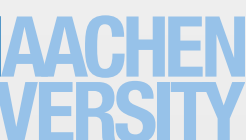

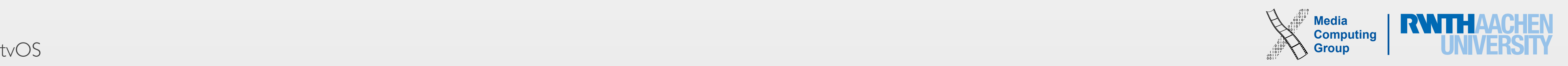

### 1. Connected

- Interaction across the room
- 

• Siri remote connects user with content through gestures

• Let users know where they are in your app at any time

### 2. Clear

- Use consistent layouts
- 
- Element in focus at clearly visible from at distance
- 3. Immersive
	- Exploit the massive canvas
	- Use fluid animations

# Three Key Design Principles

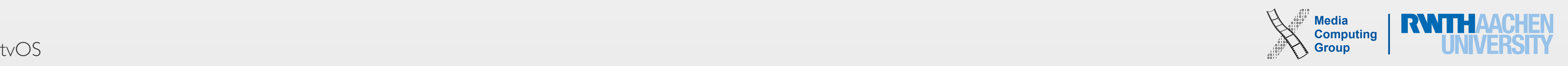

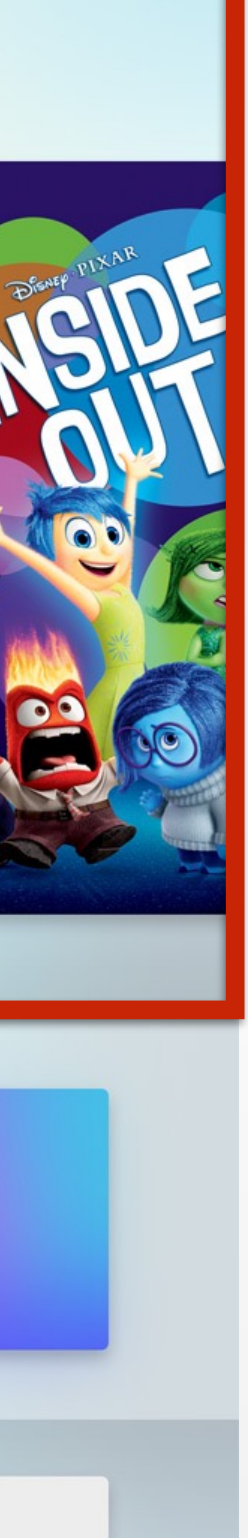

- Home Screen shows installed apps
- Grid-based navigation
	- Select, click, launch
- Top five items link to the Top Shelf
	- Showcase area that displays app-specific content
	- Can be a shortcut into your app
- App icon should build an emotional connection
	- Unique, affecting, memorable

### **Top Movies**

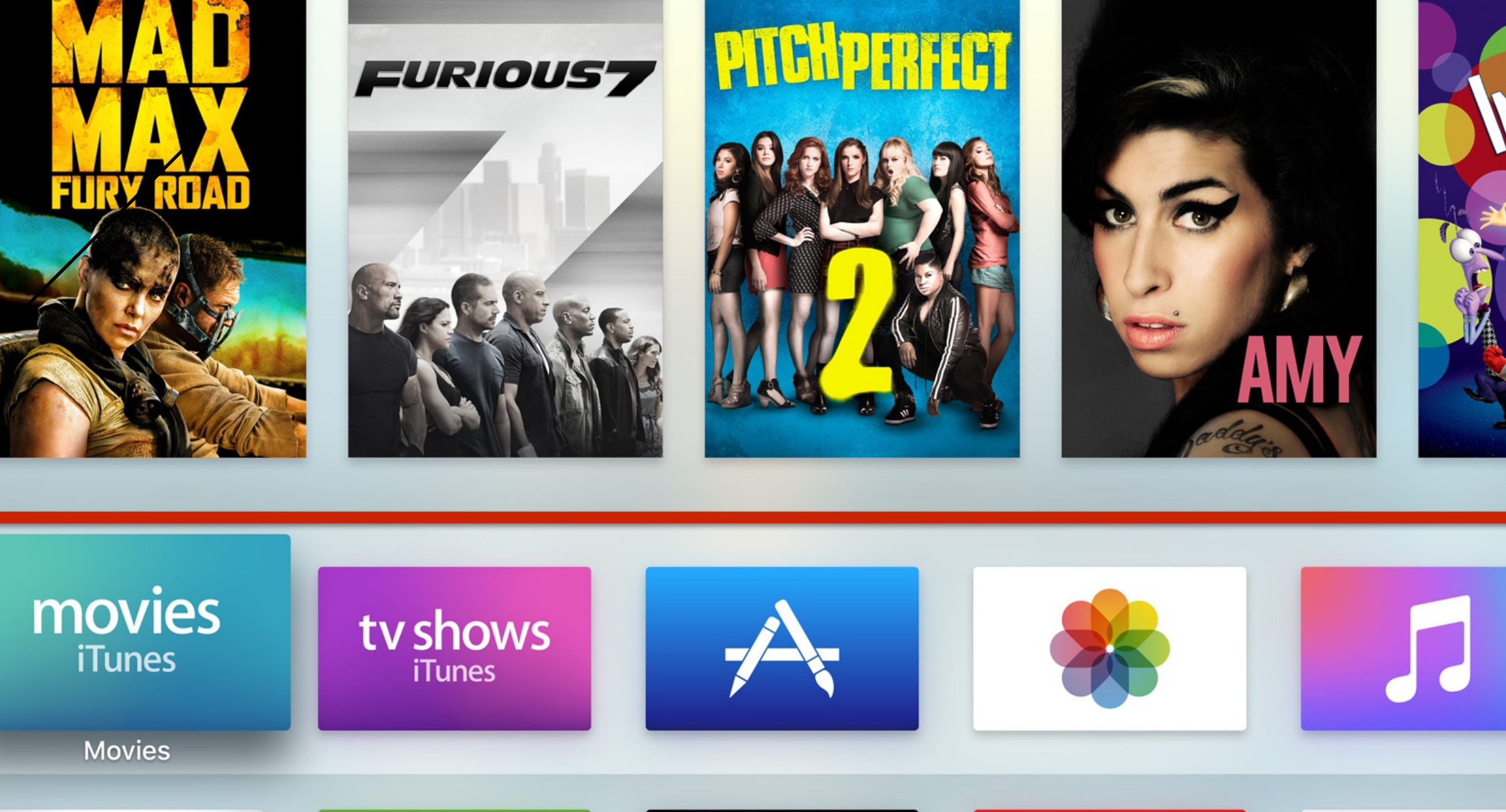

# Home Screen and Top Shelf

### **ZDF Livestreams**

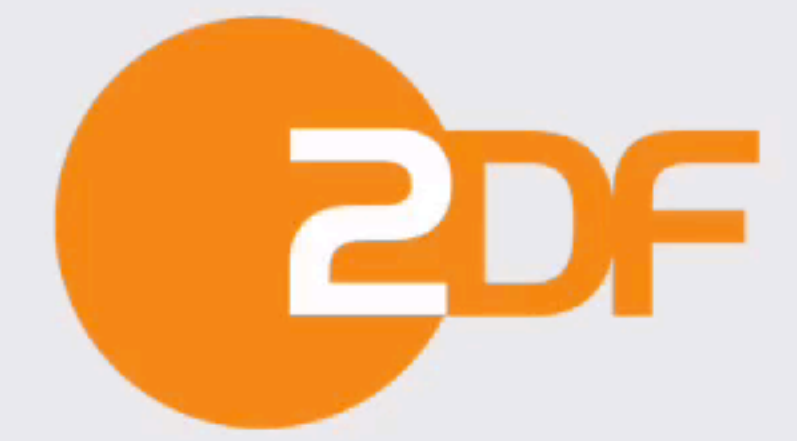

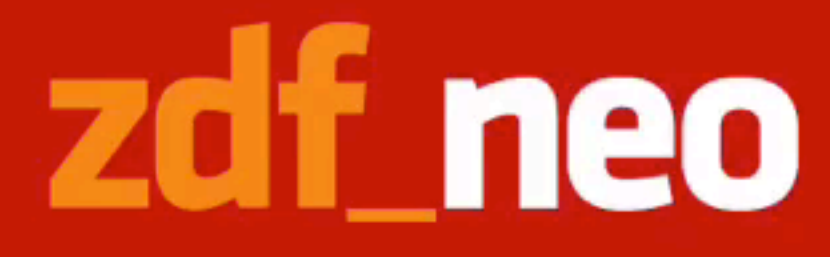

movies

**iTunes** 

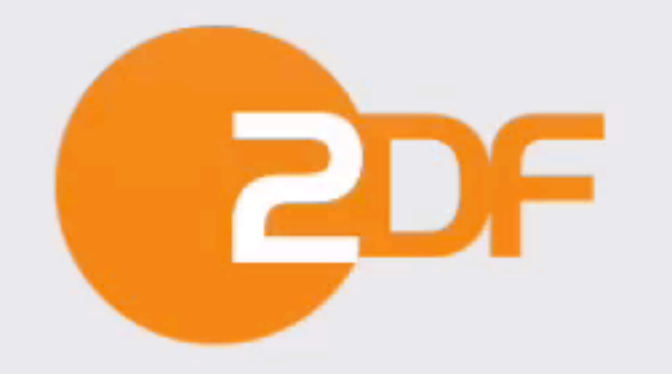

**ZDFmediathek** 

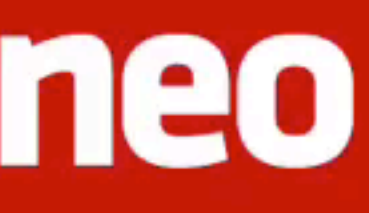

## zdf.kultur

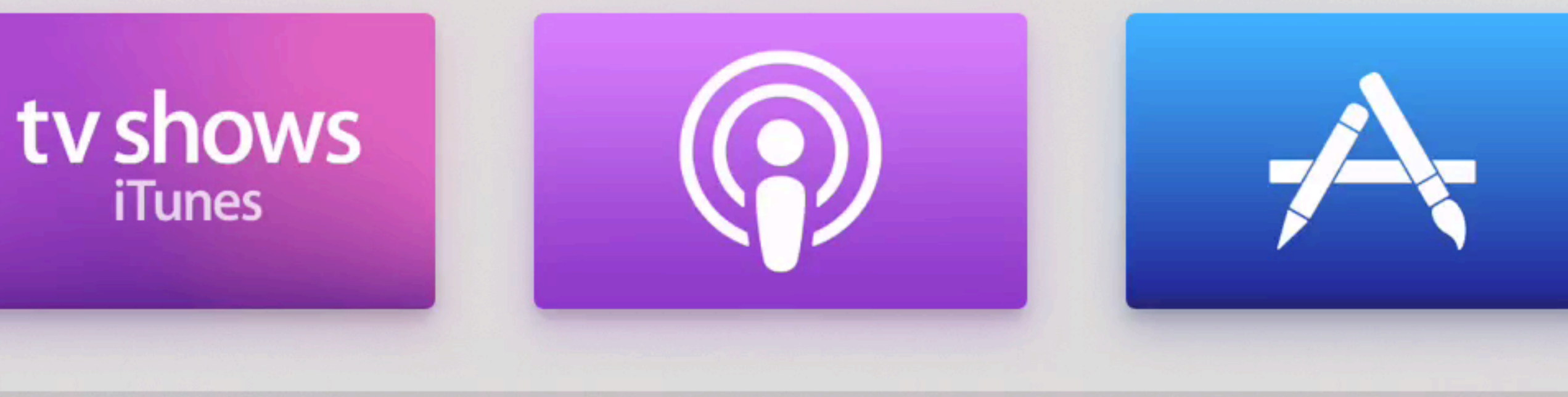

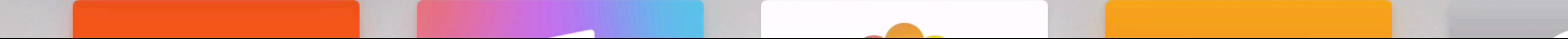

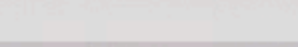

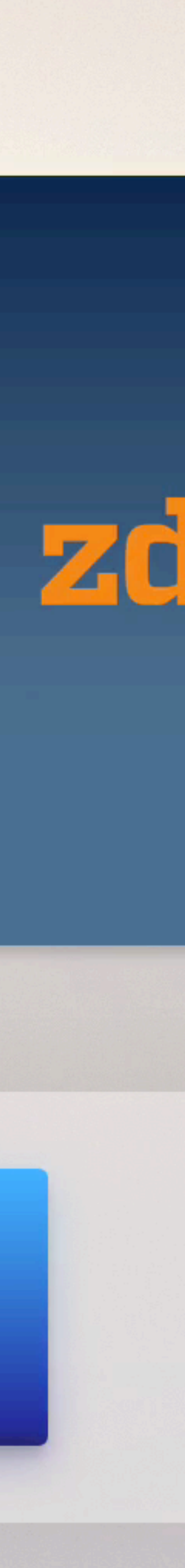

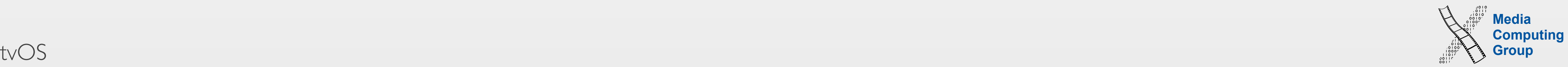

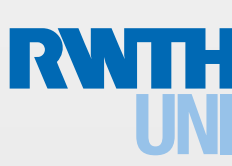

- 6 Physical buttons: use them consistently!
	- E.g., Play/Pause: controls media playback in apps, performs secondary button behavior/skip intro in games
- Give users a way back to the previous screen in the app
	- Games: Menu button should display an in-game pause menu
- Touch surface: single-finger gestures
	- Swipe: to move focus, scrolls with inertia
	- Click: intentional action to activate a control or select an item
	- Tap: navigates through items one-by-one (d-pad), displays hidden controls

# Remote: Primary Input Method

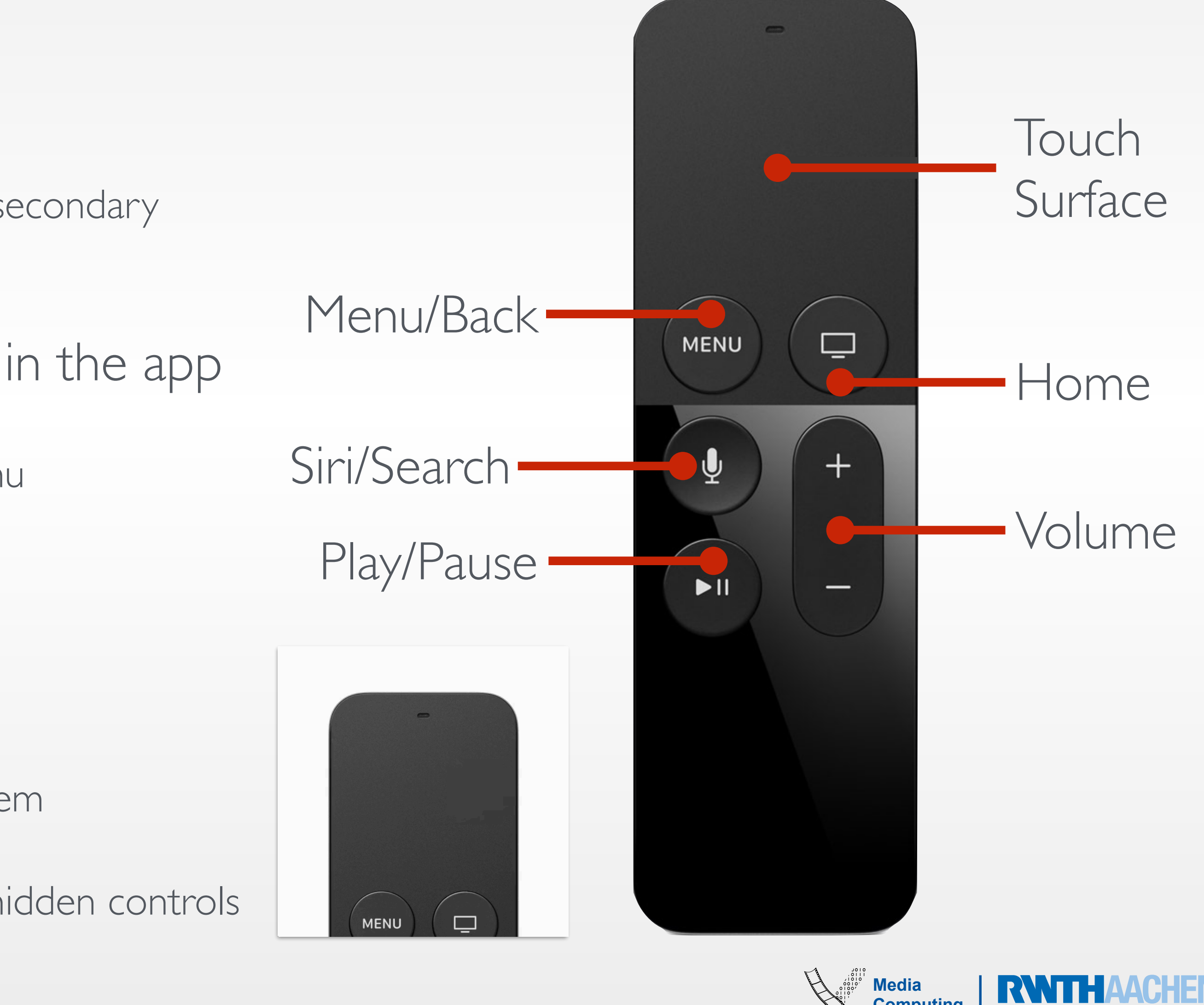

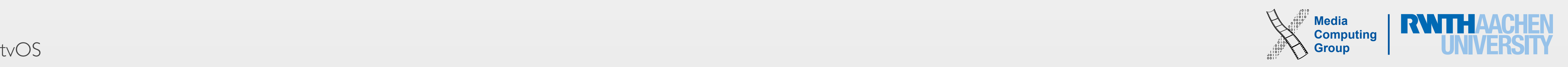

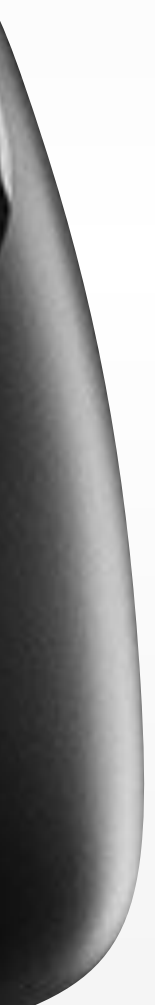

## Game Controllers

- Game controllers are optional, can also be used to navigate Apple TV
	- If a game controller is supported, the remote must must be usable as a game controller, too!
- iOS device can act as a controller as well
- Check for presence of a controller at launch of the app
	- Take most recently used device as default
	- Use device whichever presses "start"
- Inform users about the game controller's capabilities beyond those provided by the remote

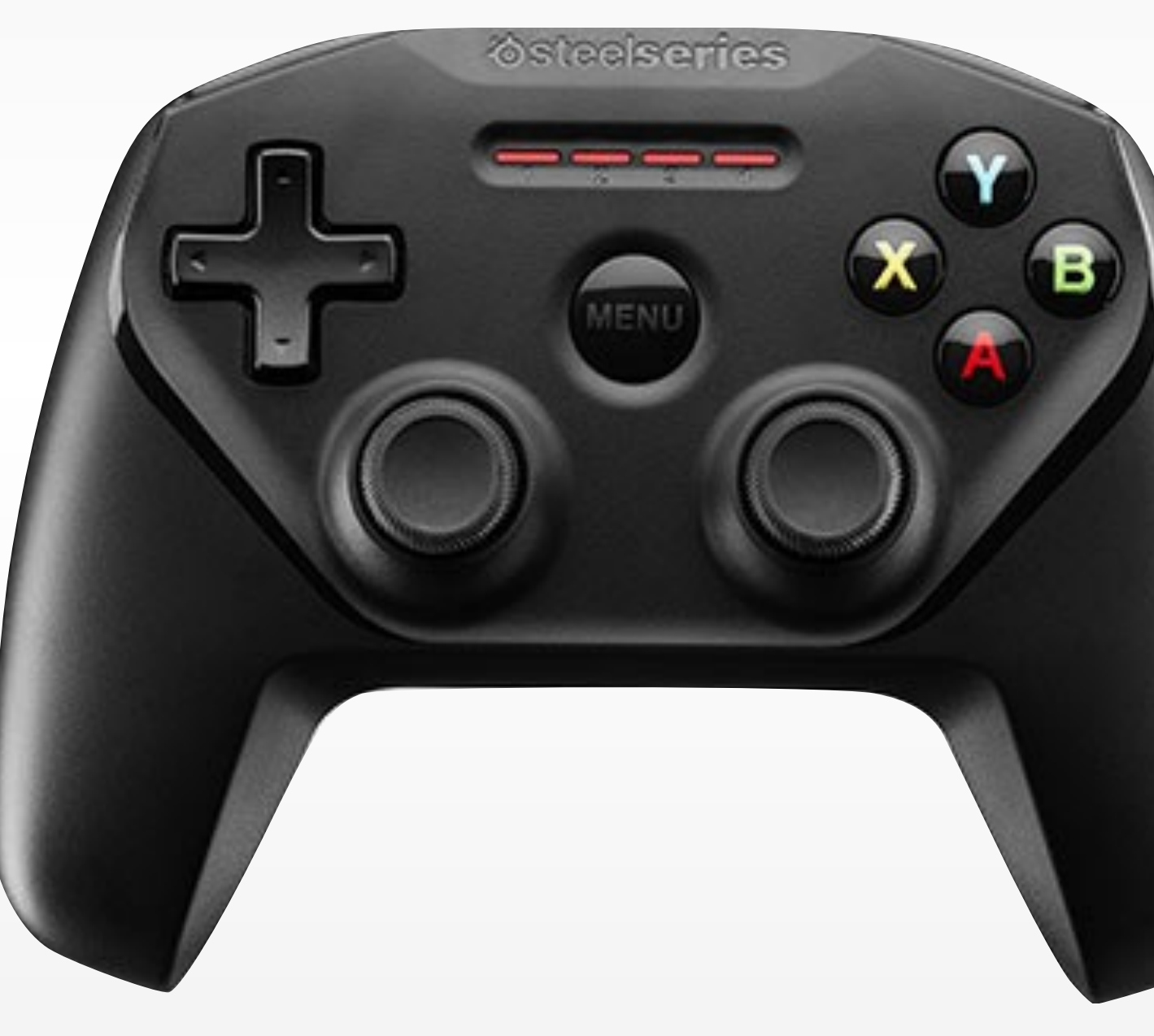

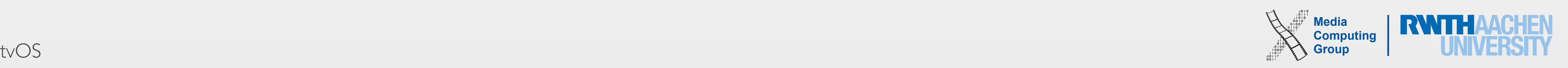

- Apps: user navigates through stacked screens of content
	- Organize UI such that it requires the user to navigate a minimum number of screens
	- Implement backward navigation by using the Menu button, but do not display a back button (exception: cancel for purchase/deletion)
- Show content on a single screen (scrolling) instead of splitting content up
- Favor horizontal navigation of content
	- Swiping with the thumb to the left and right is more ergonomic and natural
- Use standard navigation controls
	- Page controls, tab bars, segmented controls, table views, collection views, split views

# Navigation

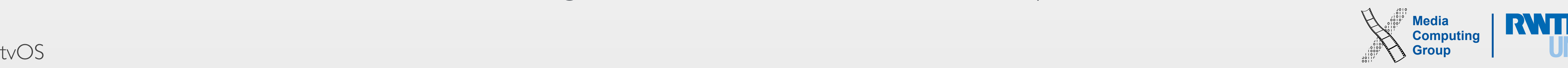

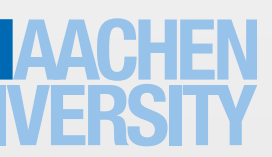

## Focus & Selection

- Interaction is based on a **focus model** 
	- Subtle animations
	- Parallax effect
- Use UIKit and focus API to get motion and visual effects for free
- Move focus in the expected direction
	-
	- However, for full-screen elements: objects should move in the direction of the gesture (swiping to the right moves a photo from left to right)
- Make the focused item obvious
	-

• Focus moves in the direction of the gesture (content may move left when focus moves to the right!)

• Test: a "fresh" user entering the room should be able to immediately tell which item is at focus

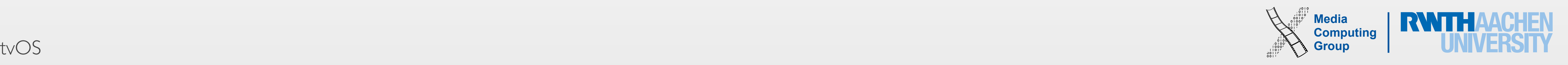

- Parallax makes focused items more responsive to user interaction
	- Effect of depth through layering, transparency, scaling, motion
	- LSR (Layer Source Representation) image has 2 to 5 layers
- Supply assets for the larger, focused size
	- Make sure images look sharp at any state
- Include appropriate padding between focusable images
- Do not display a cursor!
	- Use the focus model for navigation
	- Exception: games (e.g., move a crosshair)

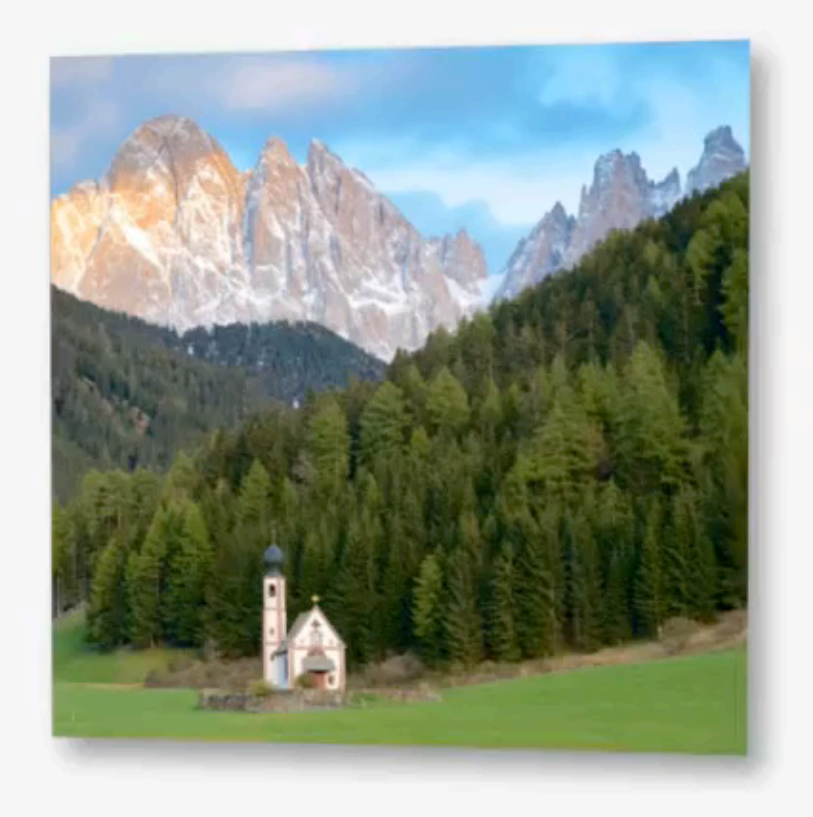

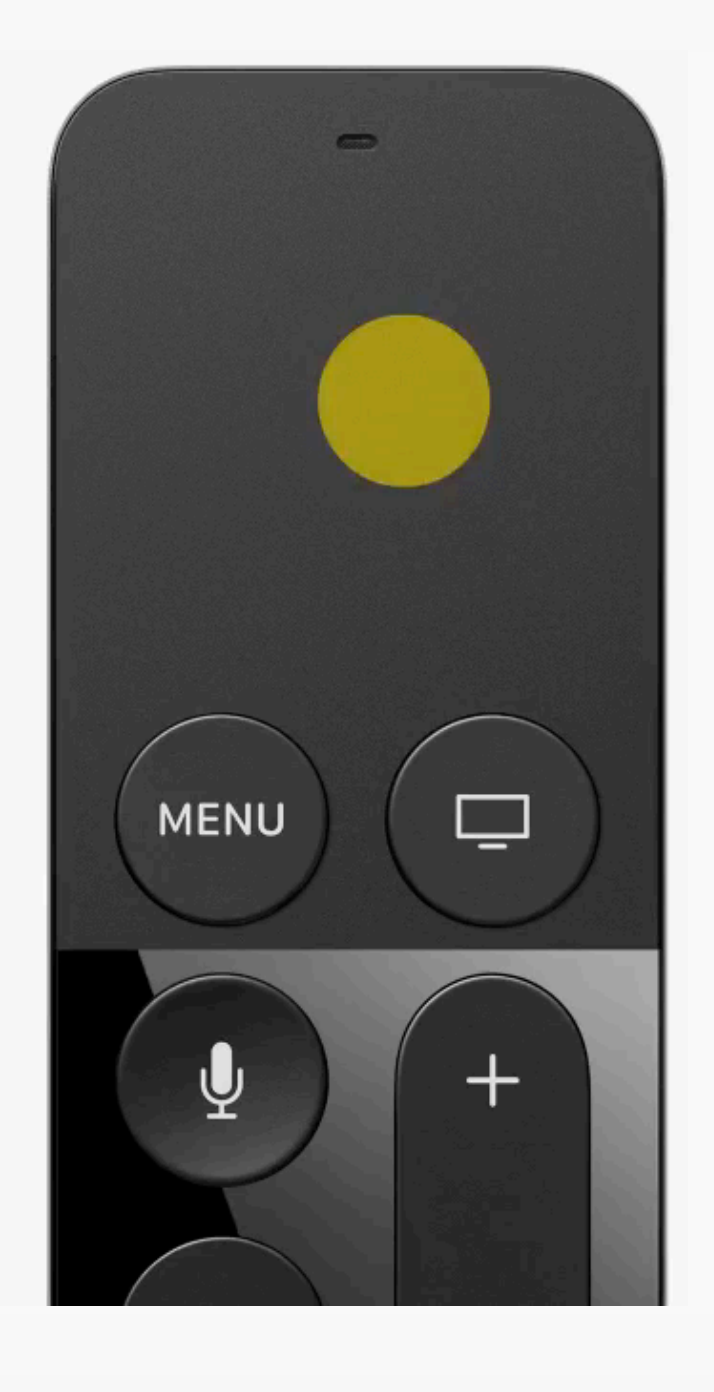

## Focus & Selection

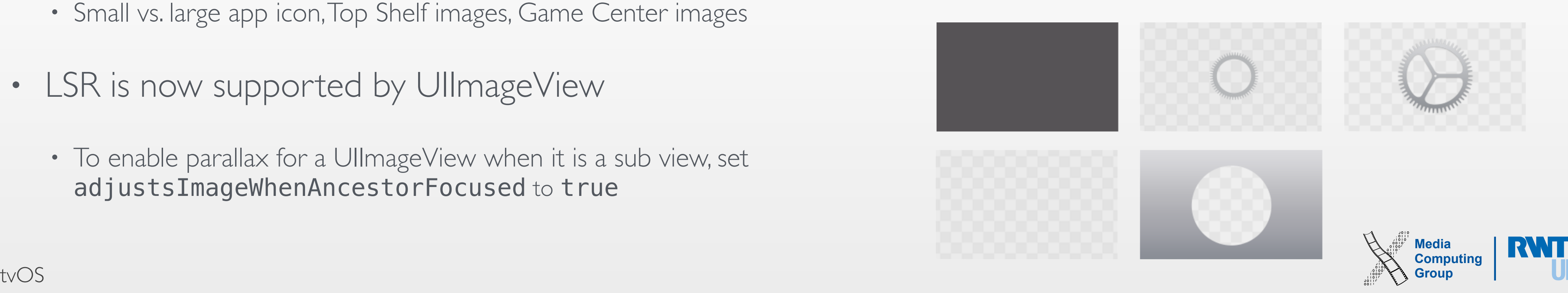

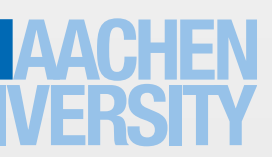

# LSR App Icons

- Layered image is required for app icons
	- 2–5 layers
	- Single focus point, simple background, no screenshots, reduce text
- Gradients: Top-to-bottom, light-to-dark
- Varying opacity increases depth and liveness
- Images come at different sizes and aspect ratios
	- Small vs. large app icon, Top Shelf images, Game Center images
- LSR is now supported by UllmageView
	- To enable parallax for a UllmageView when it is a sub view, set adjustsImageWhenAncestorFocused to true

### Small in-class exercise: *How would you layer this app icon?*

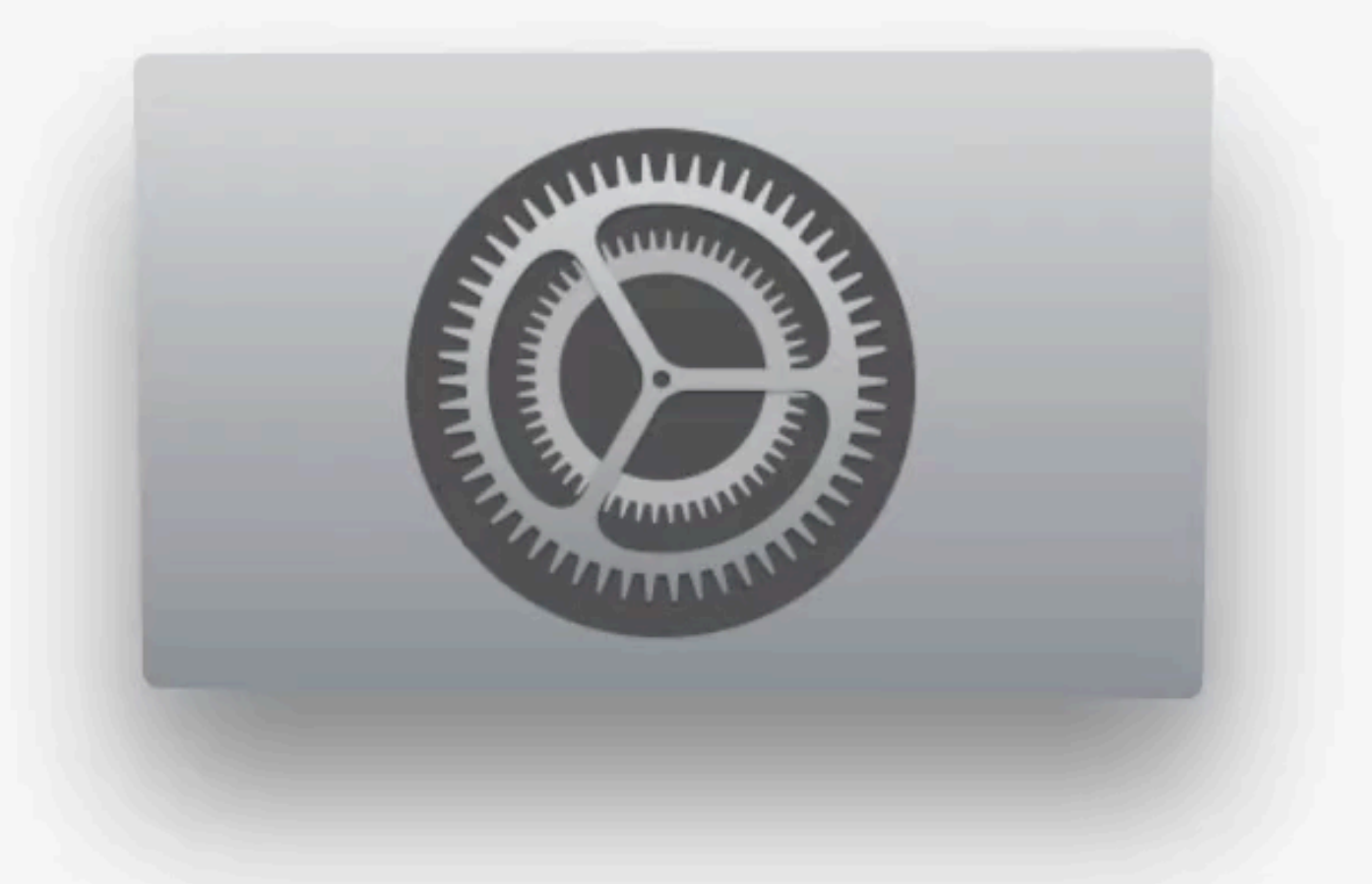

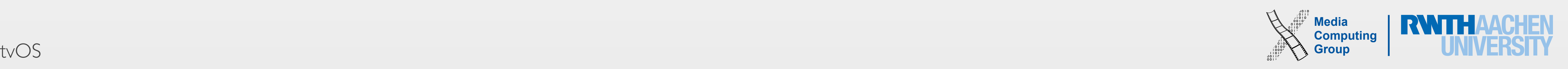

- Leave a safe zone around your content
	- Foreground layers are more cropped than background layers
- Small app icon:
	- 400 x 240px,  $370 \times 222$ px (focused),  $300 \times 180$ px (unfocused)
- Tools for exporting .lsr images
	- Parallax Previewer for OS X (.png, .psd, .lsr)
	- Parallax Exporter plug-in for Adobe Photoshop
	- Xcode (drag .png's into app's asset catalog)
	- [developer.apple.com/tvos/human-interface-guidelines/resources](http://developer.apple.com/tvos/human-interface-guidelines/resources)

# Creating LSR Images

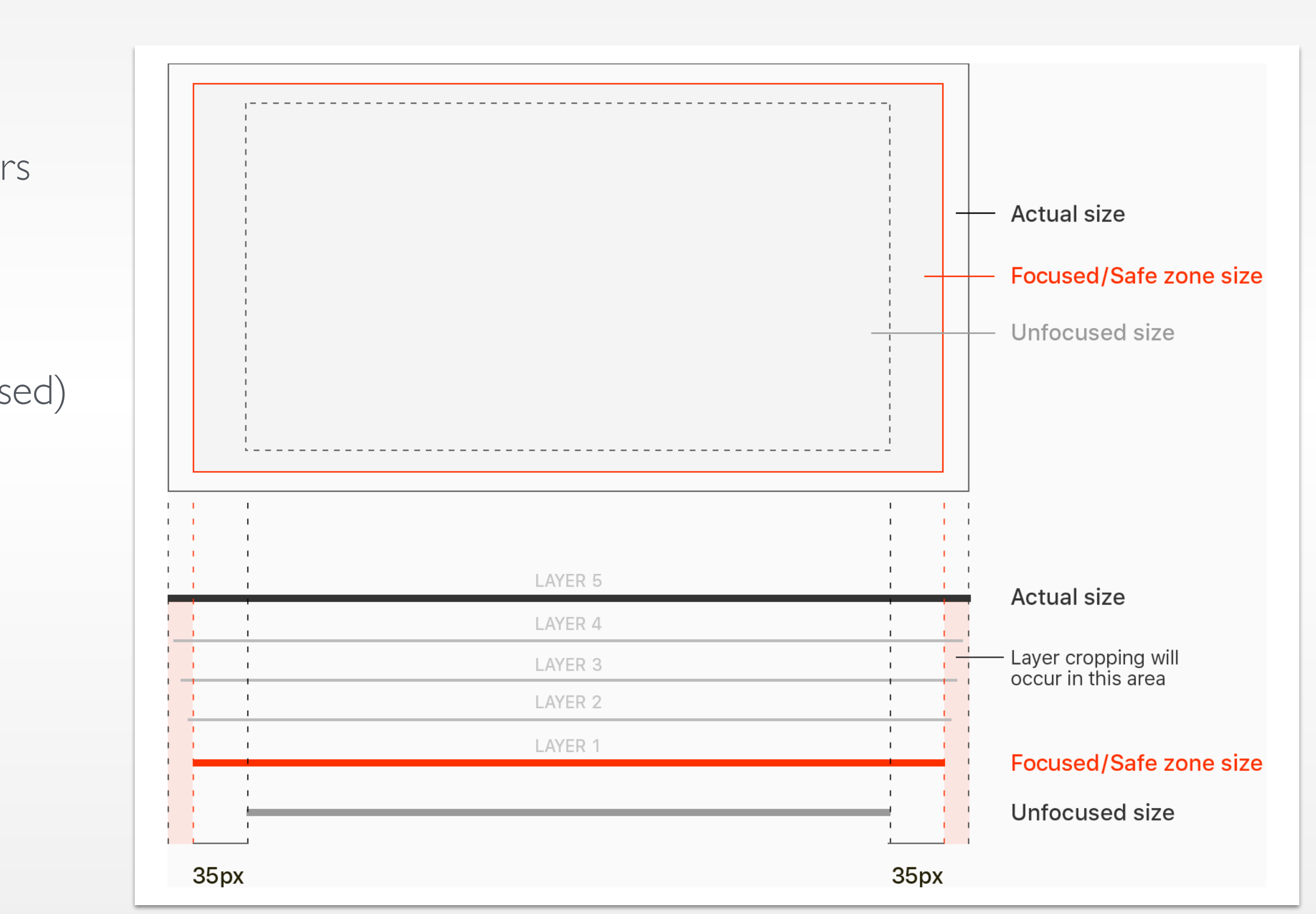

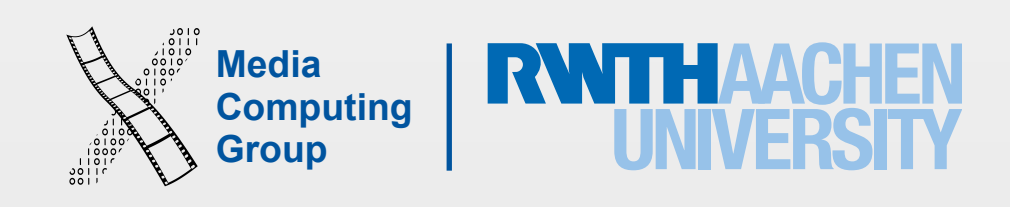

## Demo

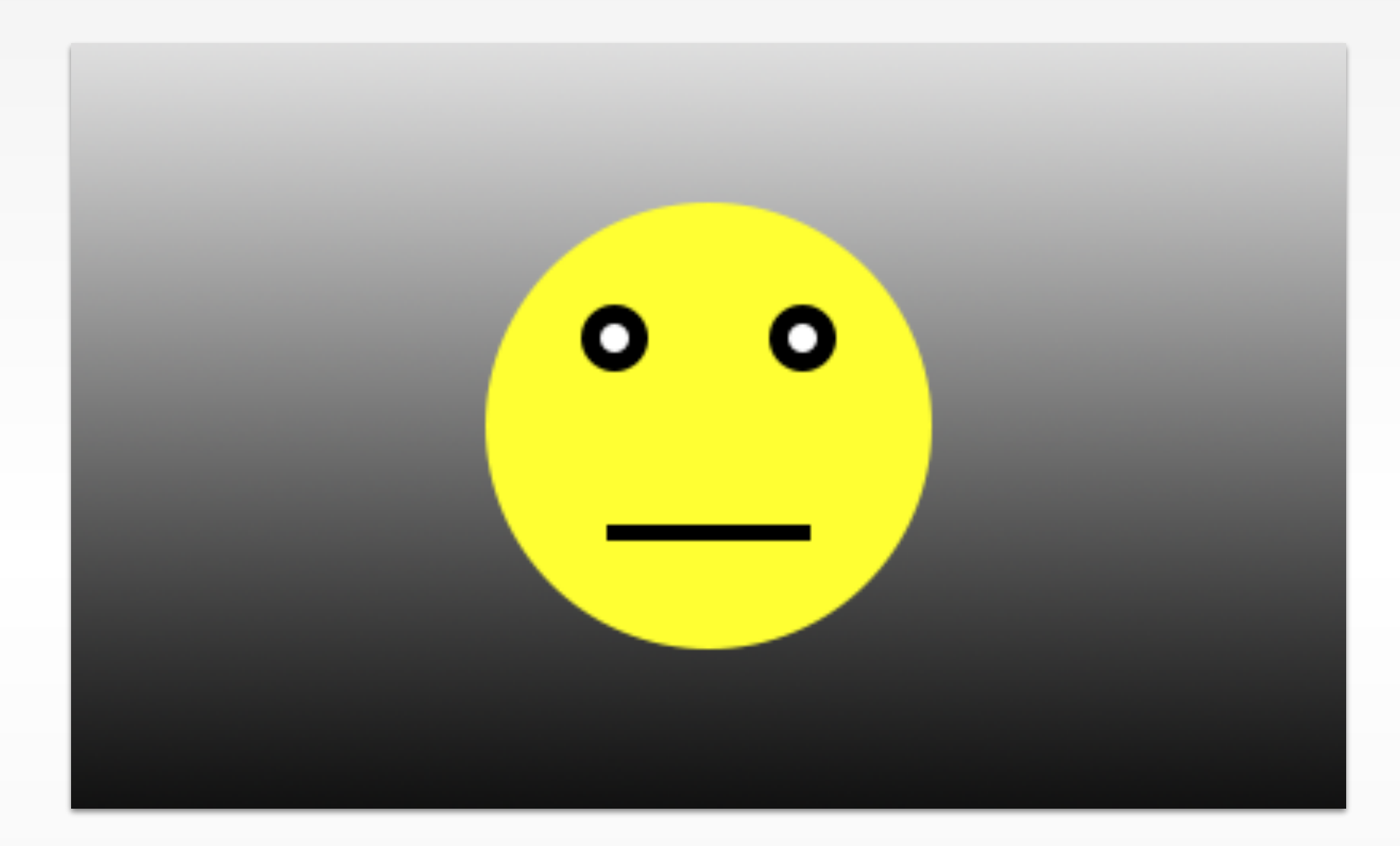

Creating an LSR App Icon with Photoshop and Parallax Previewer

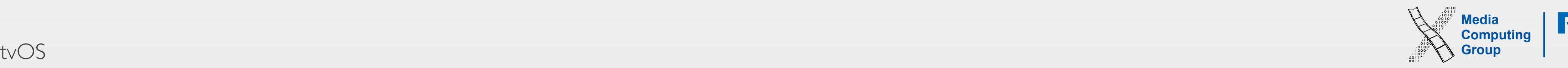

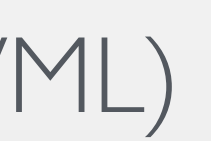

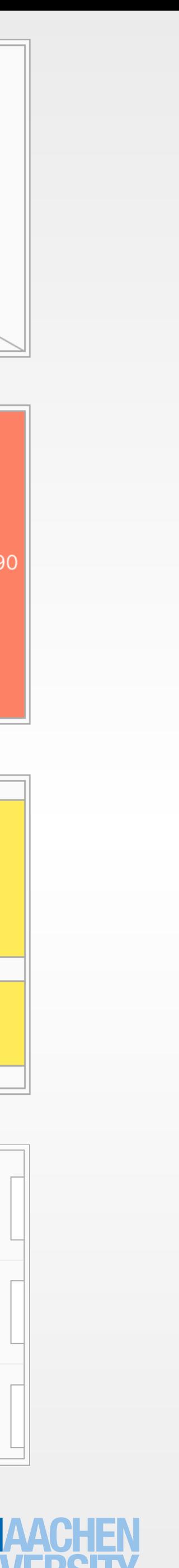

# Visual Design

- TVs vary widely in size, but the UI does not adapt to the screen size
	- 1920  $\times$  1080px, 16:9,  $@1\times$  resolution
- Keep primary content away from the edges of the screen
	- 90px left/right, 60px top/bottom mitigates copping issues due to overscanning
- Hint at additional content by showing parts of the offscreen items
- Use grids for collections of content
	- 3-/5-/6-9-column grids provide optimal viewing experience
	- See UICollectionViewFlowLayout class reference
- Use layout templates for media-centric apps (TVML)

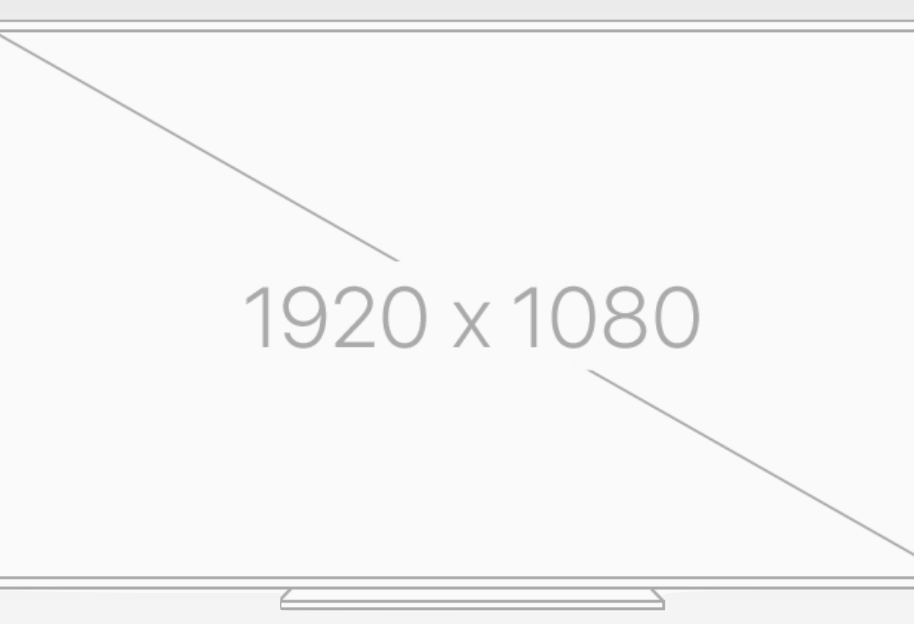

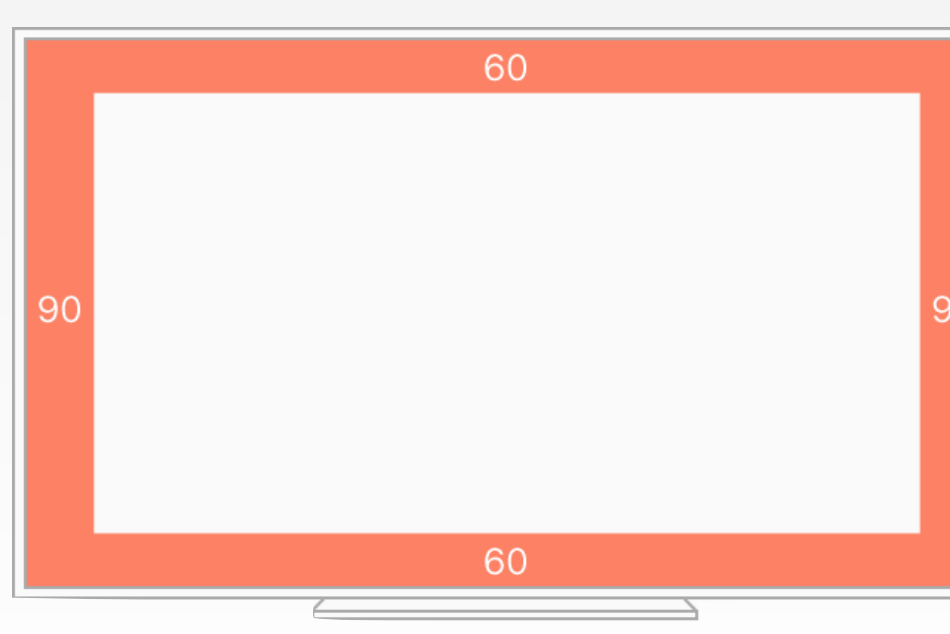

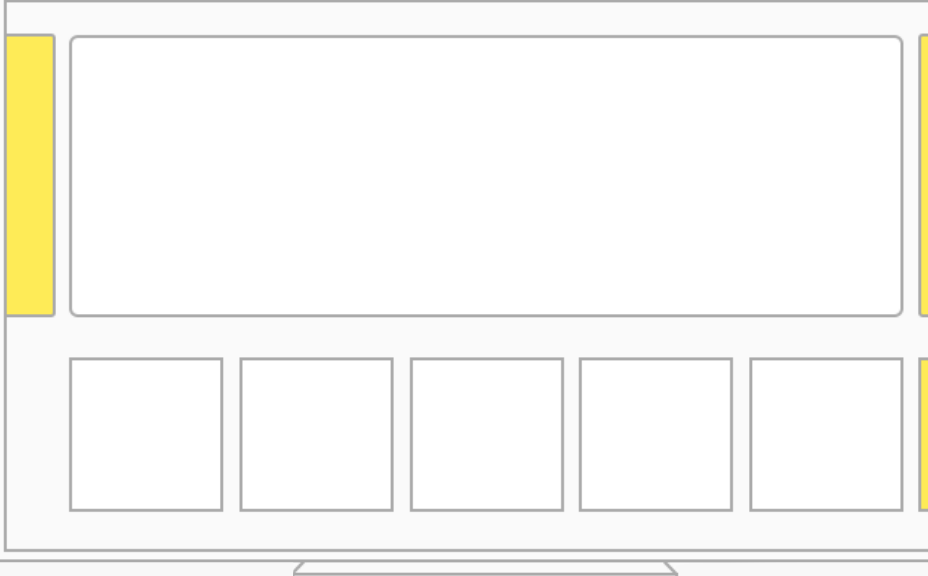

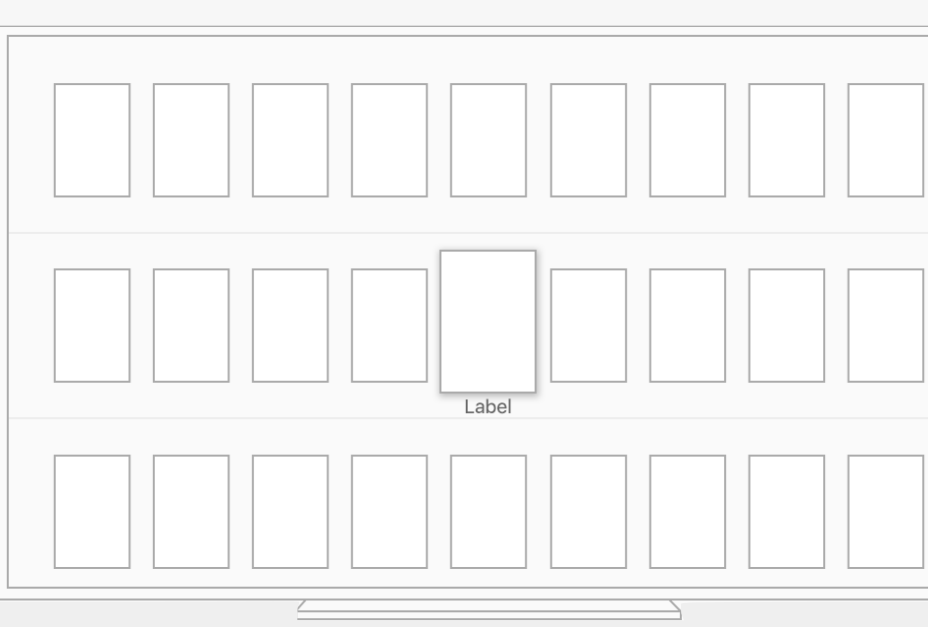

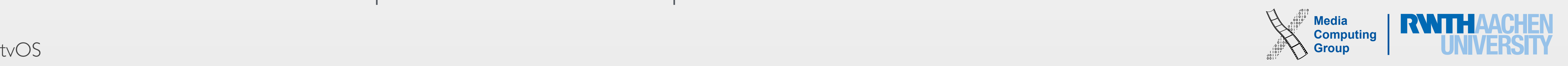

- San Francisco system font
	- San Francisco Text for texts with font size <39pt
	- San Francisco Display for texts with larger font size
- 
- Yet, reduce the amount of text: "*Show, don't tell.*"
- System fonts automatically react to accessibility features
	- E.g., enable **bold** text
- Provide alternative text labels for images and interface elements
	- Invisible, only used for VoiceOver
- Include closed captions and audio descriptions in videos

# Typography & Accessibility

• Body text style for primary content, footnote and caption style for labels and secondary content

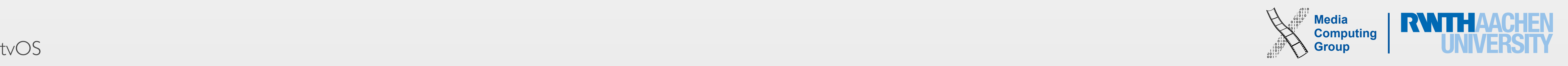

## Video

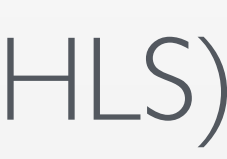

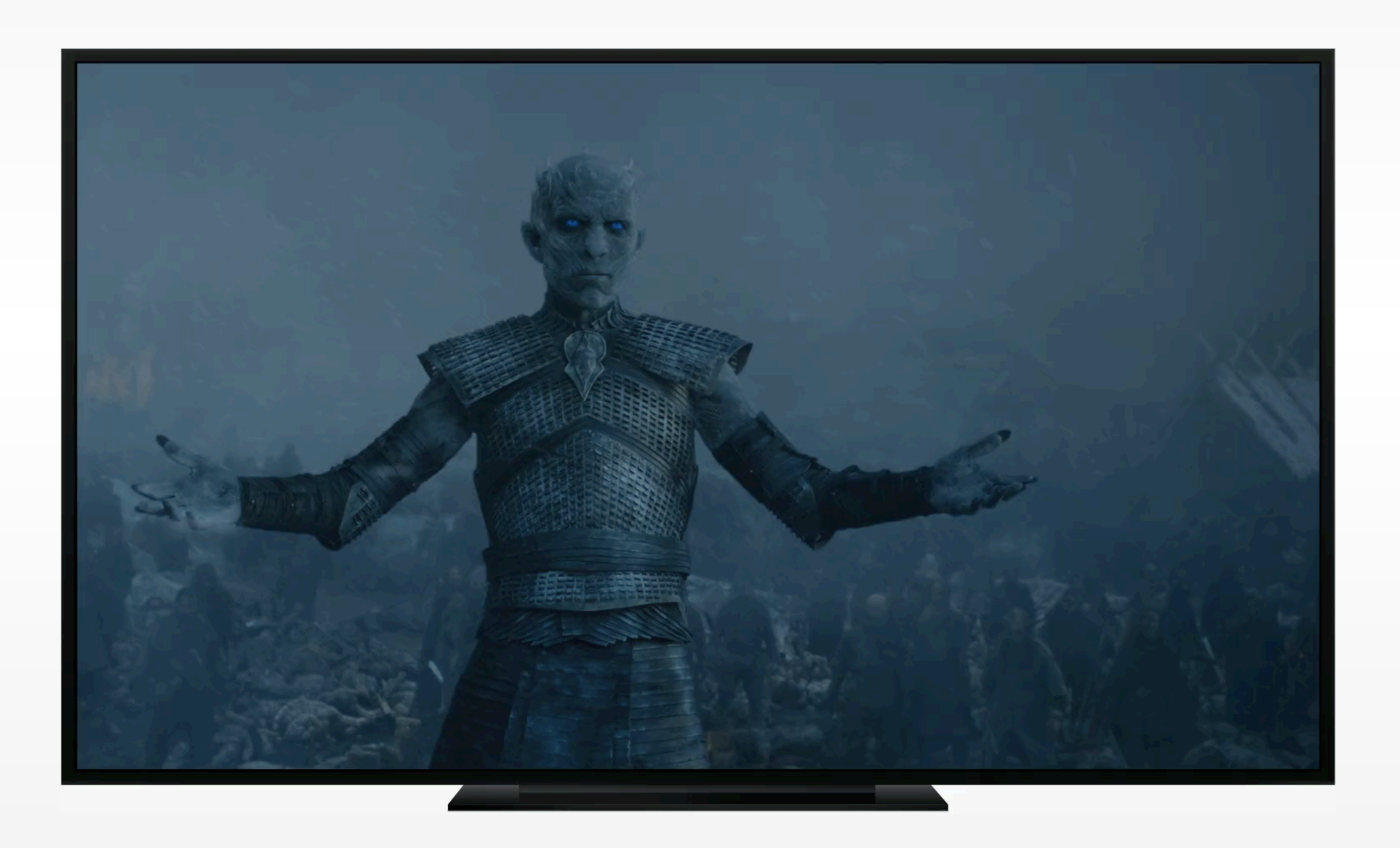

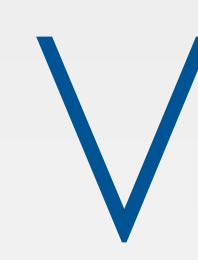

- Use the system video player
	- AVKit framework (you'll see a demo later  $\bigcirc$ )
	- Provides consistent user experience with the remote for video playback
- Show interactive elements on top of videos
	- Implement a delay of 0.5 seconds to pause media before displaying an interactive overlay
- For streaming, refer to HTTP Live Streaming (HLS) specification

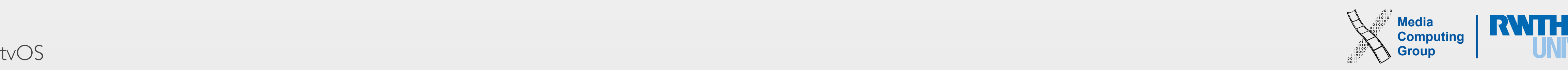

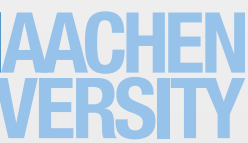

## Interface Elements: Tab Bars & Tables

- Tab Bars (UITabBarController)
	- At the top of the screen
	- Tells users where they are in the app
	- Slides away when not in focus
	- Flattens information hierarchy and provides quick access
- Tables (UITableViewController) and Cells (UITableViewCellStyle)
	- Scrollable
	- Show text before loading images (increased responsiveness)
	- Deleting and reordering table rows takes longer on Apple TV than on iOS!

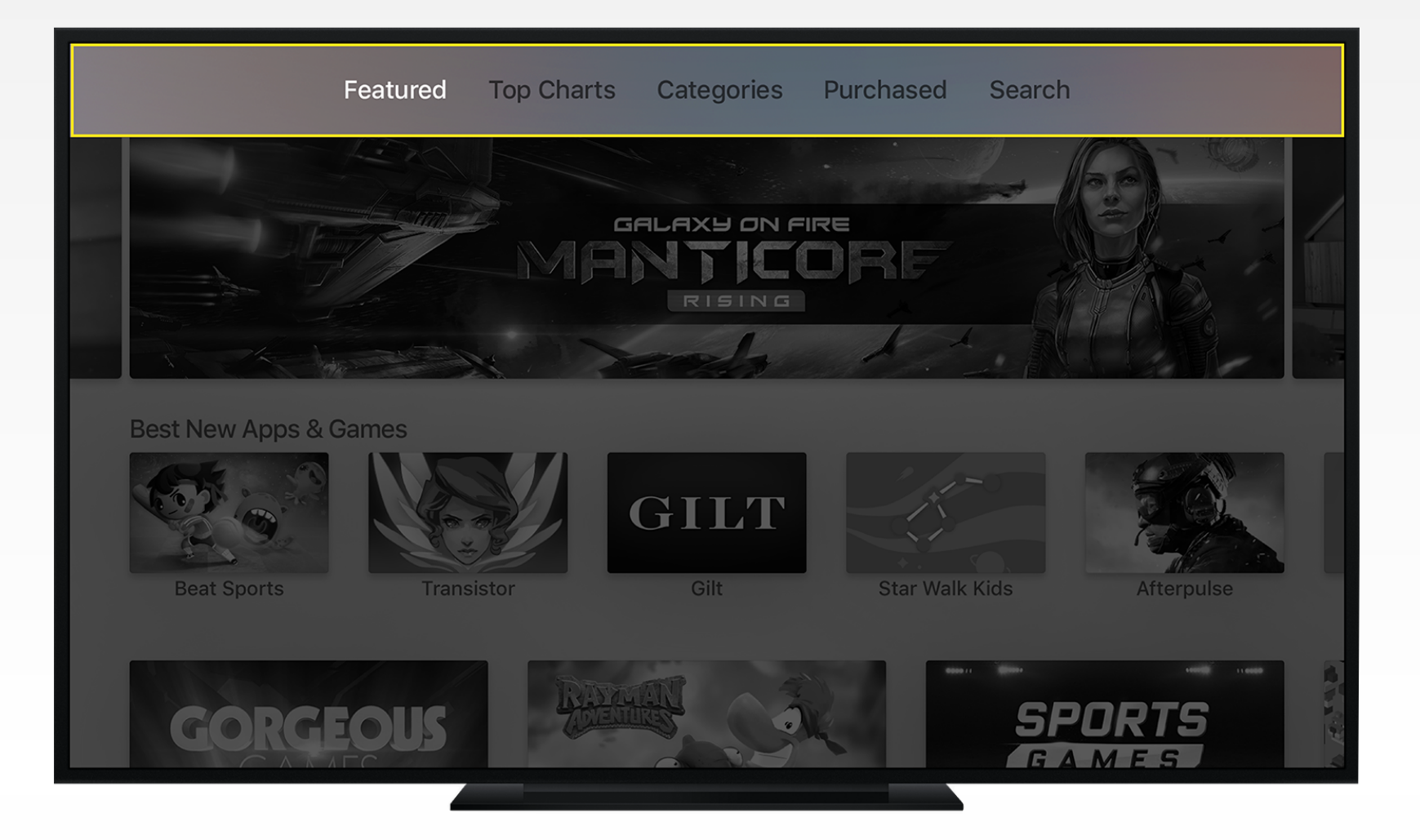

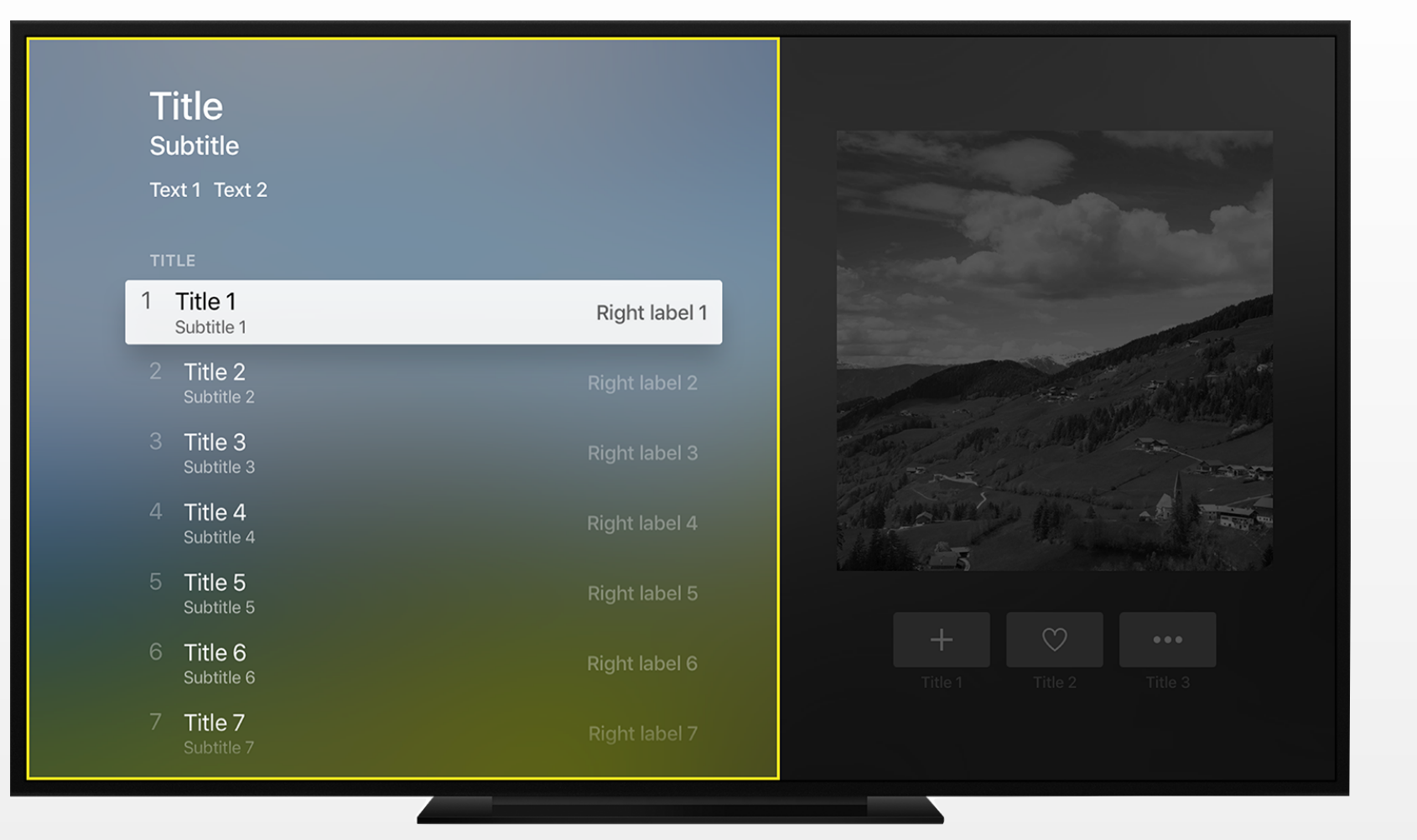

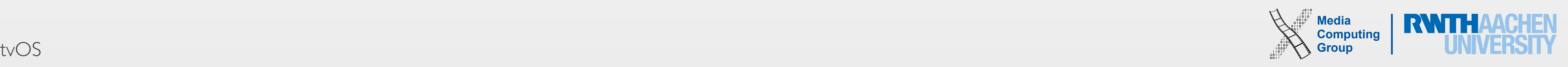

## Collections & Split Views

- Collections (UICollectionViewController)
	- Typically used to display and browse images of varying size
	- Use table views for a collection of text!

- Split Views (UISplitViewController)
	- Two side-by-side panes of content (1/3 vs. 2/3 by default)
	- Put persistent, focusable content in the primary pane, related information in the secondary pane (e.g., filterable content)

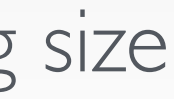

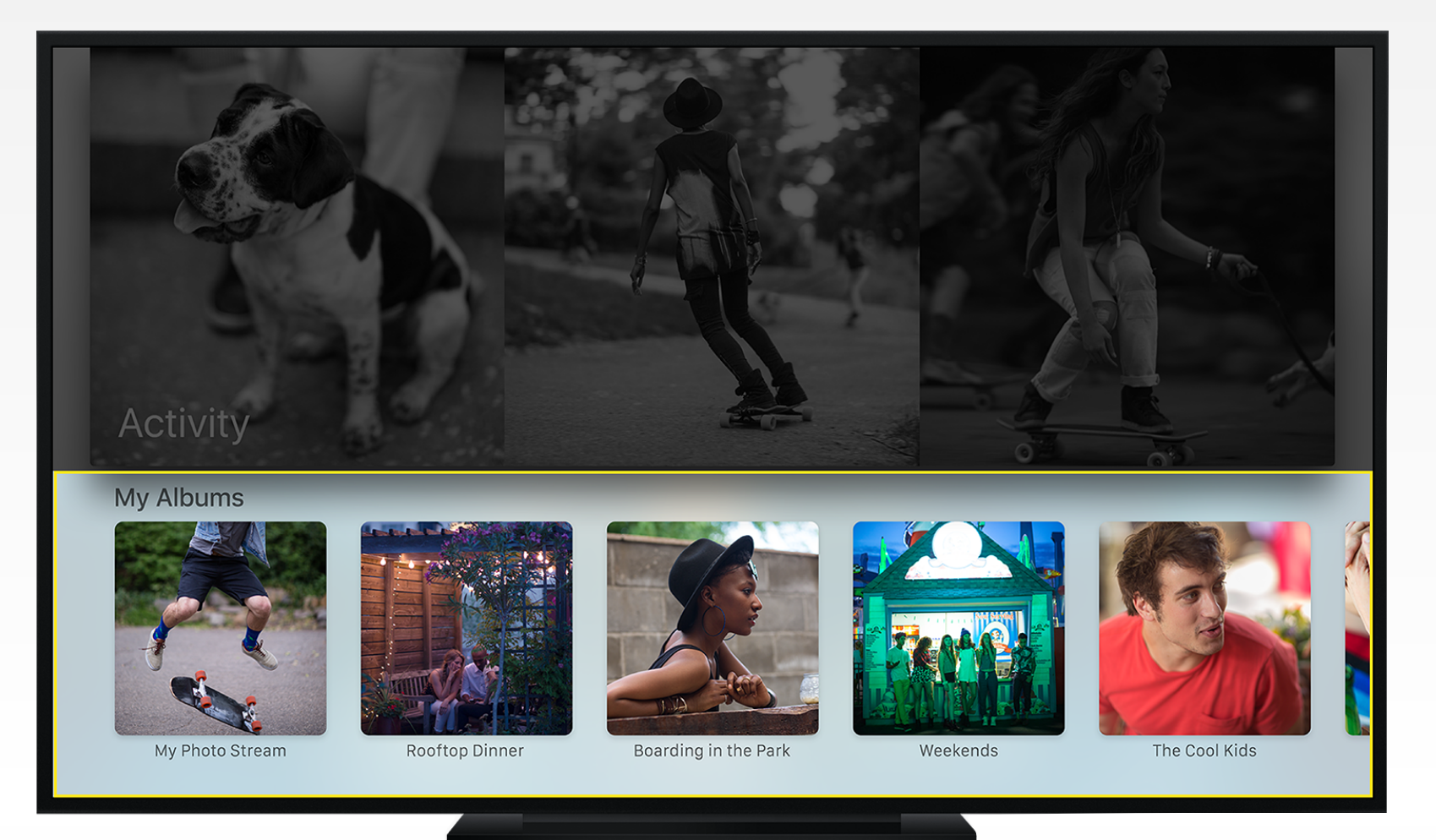

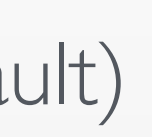

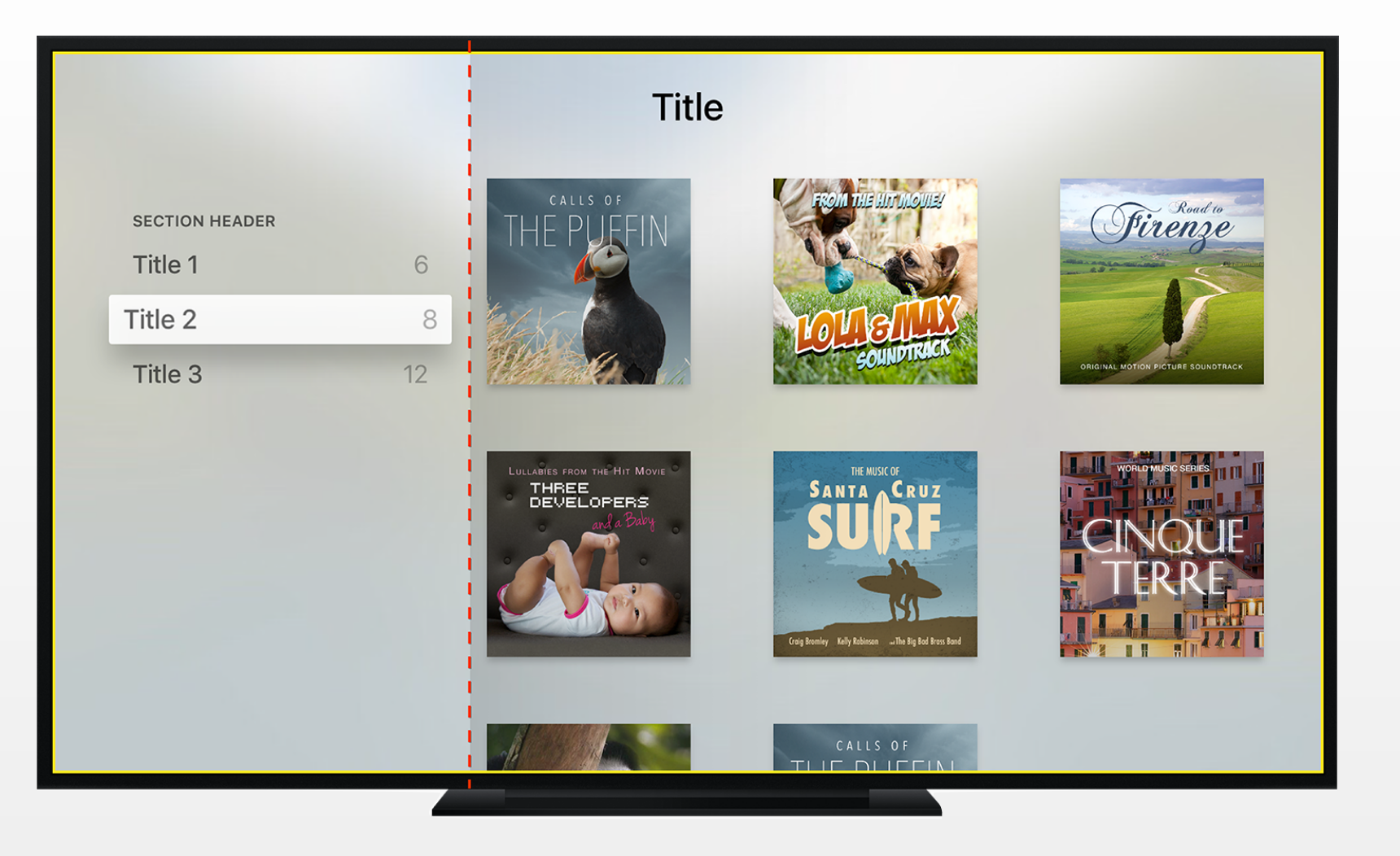

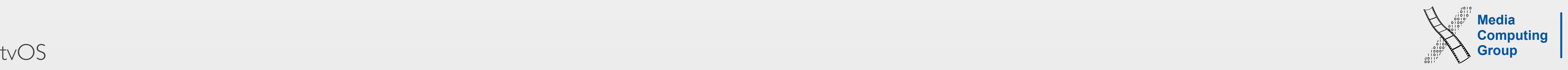

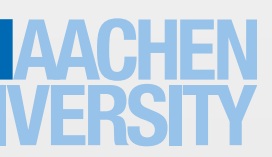

# Navigation Bars & Page Controls

- Navigation Bars (UINavigationBar)
	- On top of a view to display a title, navigation buttons, and other interface elements
	- The navigation bat is transparent by default–fade content as it scrolls under the bar
- Page Controls (UIPageControl)
	- Communicates the number of pages and which one is currently active
	- Use them on collations of full-screen pages, but do not display too many pages

**Title** Title 2 Title 3

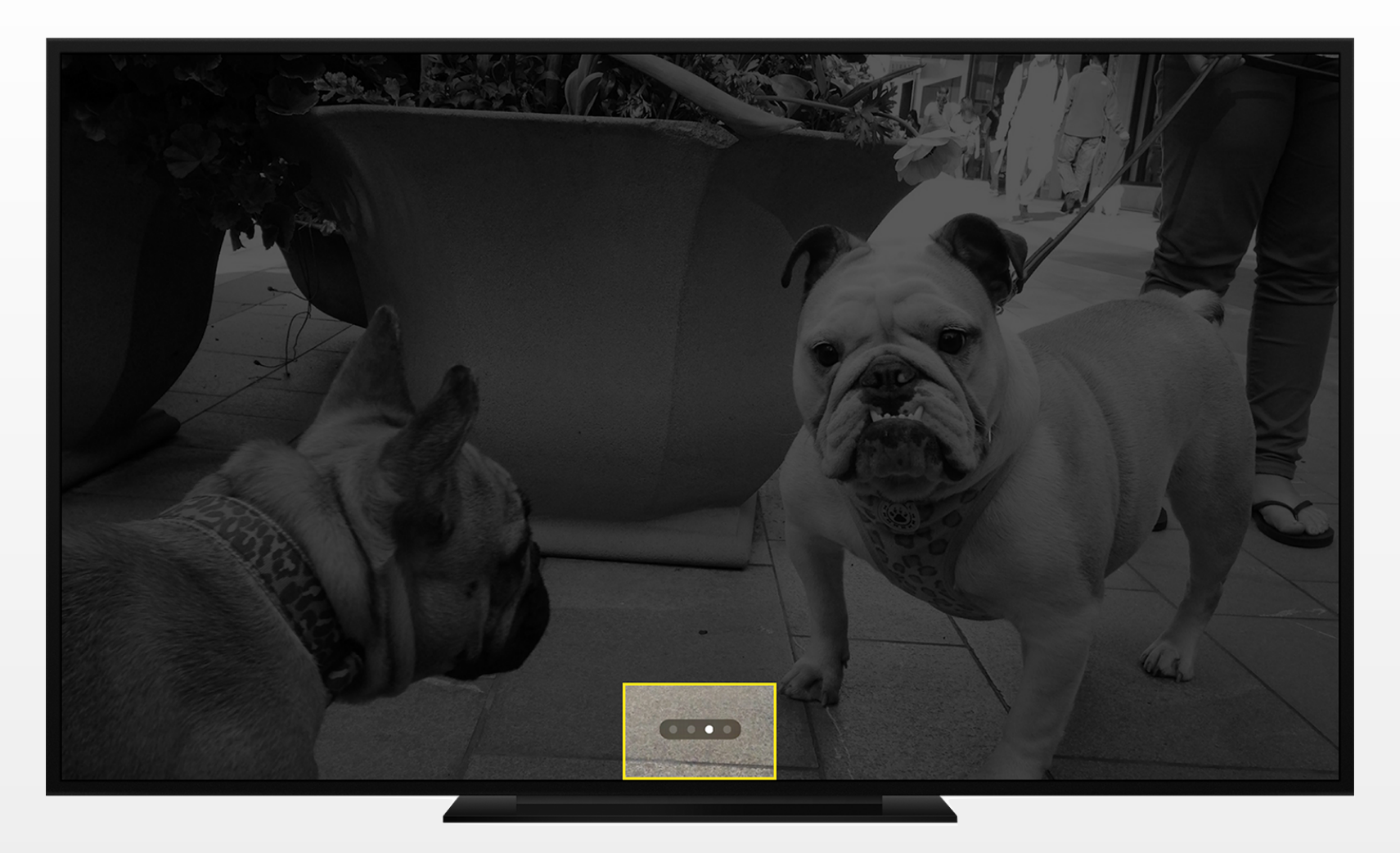

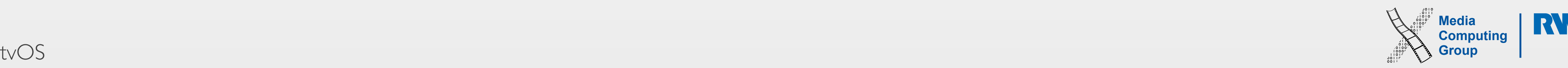

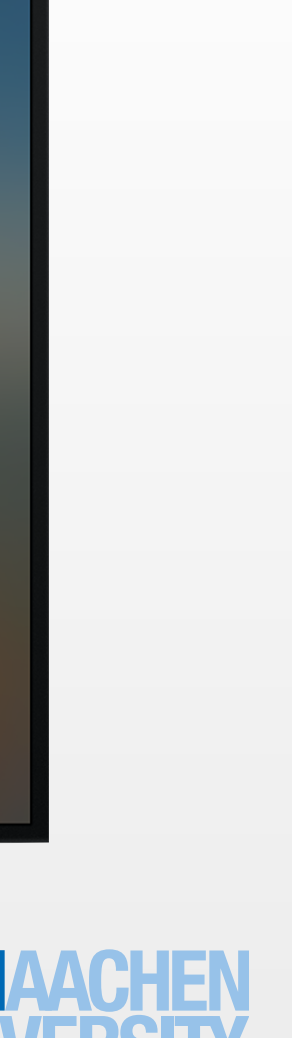

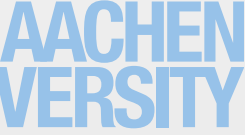

- Segmented Controls (UISegmentedControl)
	- Linear set of mutually exclusive segments to display a different view (e.g., playlist vs. album)
	- Do not put focusable items next to segments as they become already selected when focus moves to them
	- At max. seven segments–should be of equal width
	- Segment icons vs. text (nouns!)
- Alerts (UIAlertController)
	- Required (multiword!) title, optional message, one or more buttons
	- Use them only for important situations, e.g., to confirm destructive actions (UIAlertActionStyleDestructive)
	- Pressing the Menu button should have the same effect as clicking the cancellation button

# Segmented Controls, Alerts & Buttons

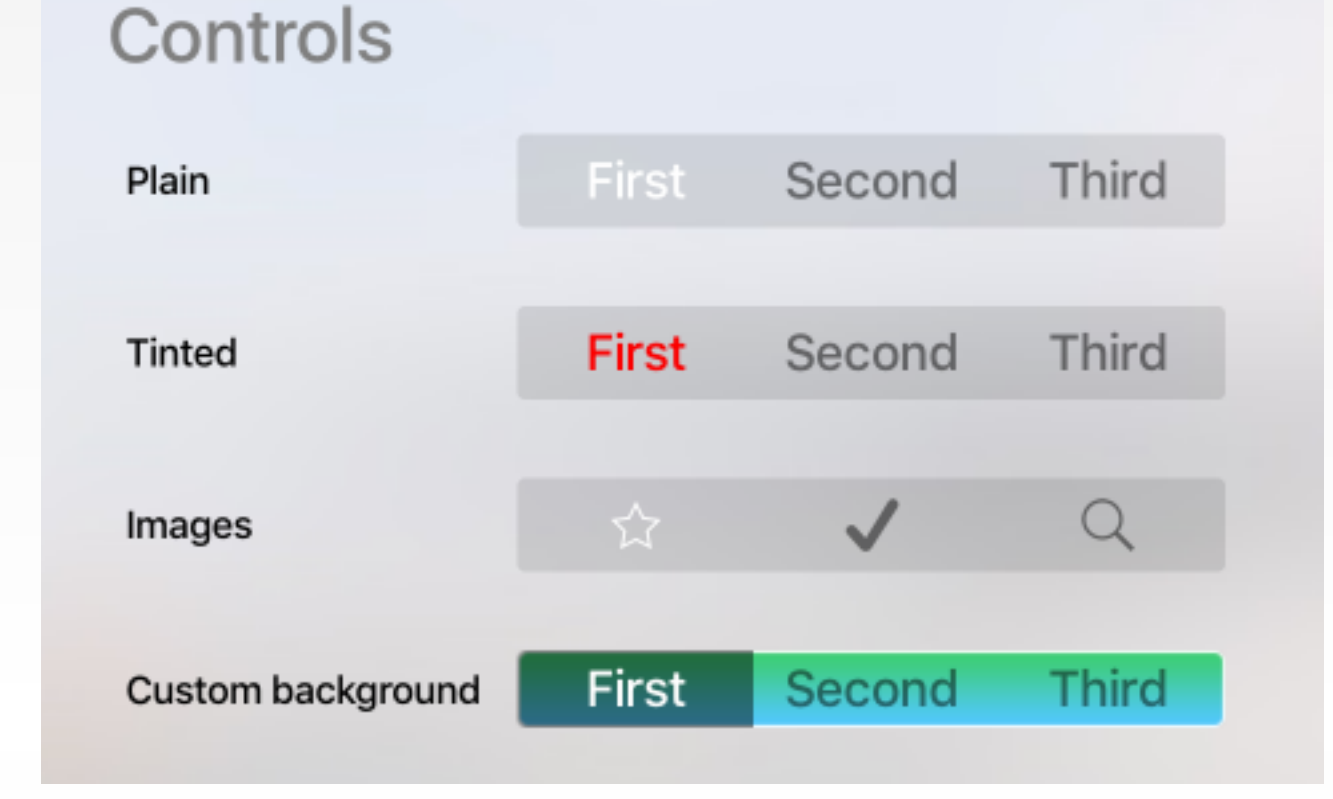

### Buy Gone Girl for \$14.99?

![](_page_31_Figure_17.jpeg)

![](_page_32_Picture_17.jpeg)

![](_page_32_Picture_20.jpeg)

Text entry on Apple TV is tedious–<br>minimize text entry in your app!<br> $\overline{P}$   $\overline{P}$   $\overline{P}$   $\overline{P}$   $\overline{P}$   $\overline{P}$   $\overline{P}$   $\overline{P}$   $\overline{P}$   $\overline{P}$   $\overline{P}$   $\overline{P}$   $\overline{P}$   $\overline{P}$   $\overline{P}$   $\overline{P}$   $\overline{P}$  minimize text entry in your app!

- Keyboards
	- Keyboard appears on screen when the user clicks on a text field
	- Different layouts dependent on type of text field (UIKeyboardType)
	- Siri remote: linear keyboard, other controllers: grid keyboard
- Search
	- Allow for recent searches
	- Show text before loading images (increased responsiveness)
	- Deleting and reordering table rows takes longer on Apple TV than on iOS!

![](_page_32_Picture_15.jpeg)

![](_page_32_Picture_16.jpeg)

![](_page_33_Picture_15.jpeg)

# Progress Indicators

- Loading content will be an issue (on-demand resources)
- Inform your users that the app is not stalled and tell them how long they have to wait
- Activity Indicators (UIActivityIndicatorView)
	- Activity indicators spin-keep it spinning so users know that so
	- If helpful, provide additional information while the user is waiting
- Progress Bars (UIProgressView)
	- Fills from left to right
	- Use them for tasks with well-defined duration and report progress
	- Prefer Progress Bars over Activity Indicators
- Educate or entertain if appropriate
	- E.g., a video continues on the game's plot while the next level is being loaded

![](_page_33_Picture_100.jpeg)

![](_page_34_Picture_3.jpeg)

![](_page_34_Picture_0.jpeg)

![](_page_35_Picture_12.jpeg)

- You can use your iOS app as starting point
	- add a new target to your Xcode project and add new storyboards for tvOS)
- #define TARGET\_OS\_TV 1 macro for tvOS specific code
- iOS and tvOS apps are distinct entities, but can be bundled as a universal purchase
- Native apps (support iOS frameworks) vs. TVML apps (can also be mixed)
- Supported languages: Objective-C, Swift, (JavaScript for TVML apps)
- New, tvOS-specific frameworks:
	- TVMLJS: JavaScript API to load TVML pages
	- TVMLKit: Incorporate JavaScript and TVML elements into your (native) app
	- TVServices: For Top Shelf extension

# App Development
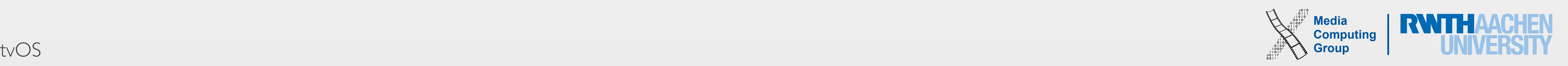

- Interaction is indirect and based on the focus model
- You can ask for focus updates programmatically, but you cannot set or move focus!-Why?
- UIButton, UITextField, UITableView, UICollectionView, UITextView, UISegmentedControl, UISearchBar support focus by default
- Focus engine
	- Listens for incoming focus-movement events from input devices
	- Then automatically determines where focus should update and notifies the app
	- Communicates with your app via the UIFocusEnvironment protocol
	- Override UIFocusEnvironment methods in your view to control focus behavior

# Controlling the UI with the Remote

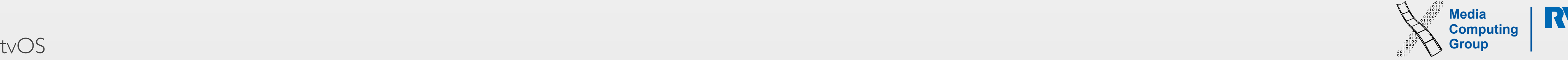

- Focus Engine (FE) takes internal picture of UI and will only consider all visible, focusable views
- FE starts from the currently focused view and finds any focusable regions in the path of motion
- The size of the search area is related to the size of the currently focused view
- Before focus moves, shouldUpdateFocusInContext: is called
	- If false is returned, the move is cancelled

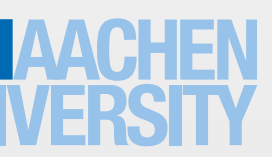

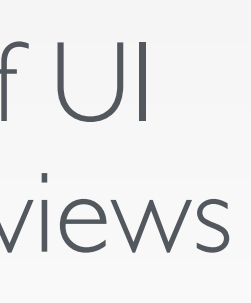

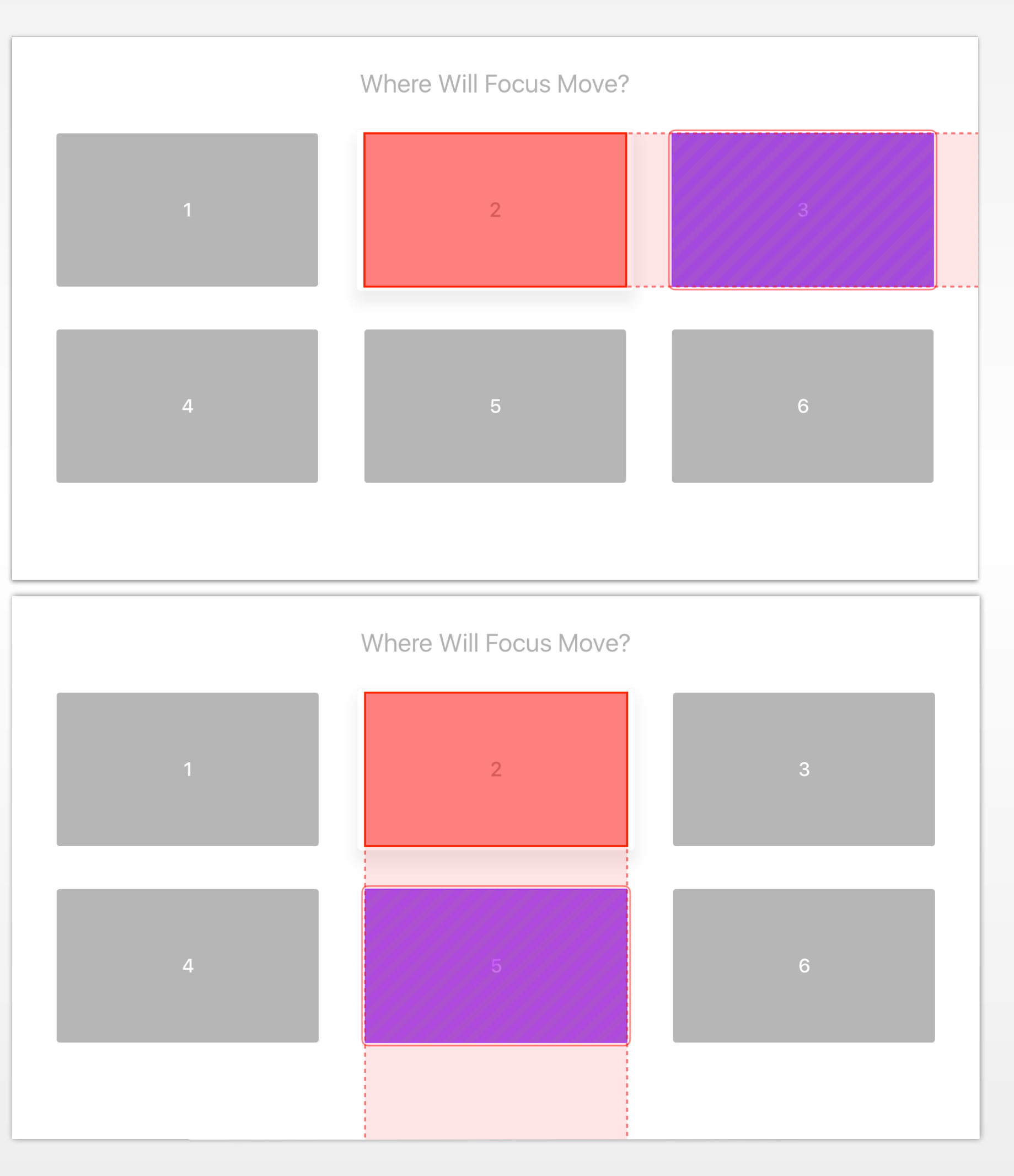

### Focus Engine: Deciding Where to Move Focus

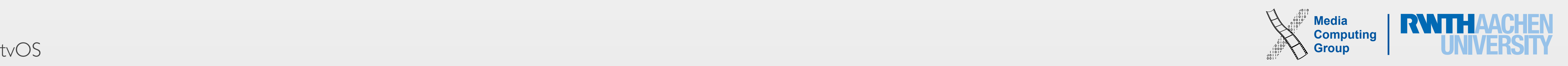

- By default the closest focusable view to the top-left corner is focused
- UIFocusEnvironment protocol
	- FE asks Window for preferred focus view  $\rightarrow$  returns root view controller's preferredFocusedView object (which is a view and thus, again, conforms to UIFocusEnvironment protocol)
	- FE then asks the UIView object for its preferred focus view and so on
	- Focus chain ends when it reaches a view that returns nil or self
	- Hence, UIViewController controls focus-related behavior for its root view and descendants, and UIView controls focus behavior for itself and descendants

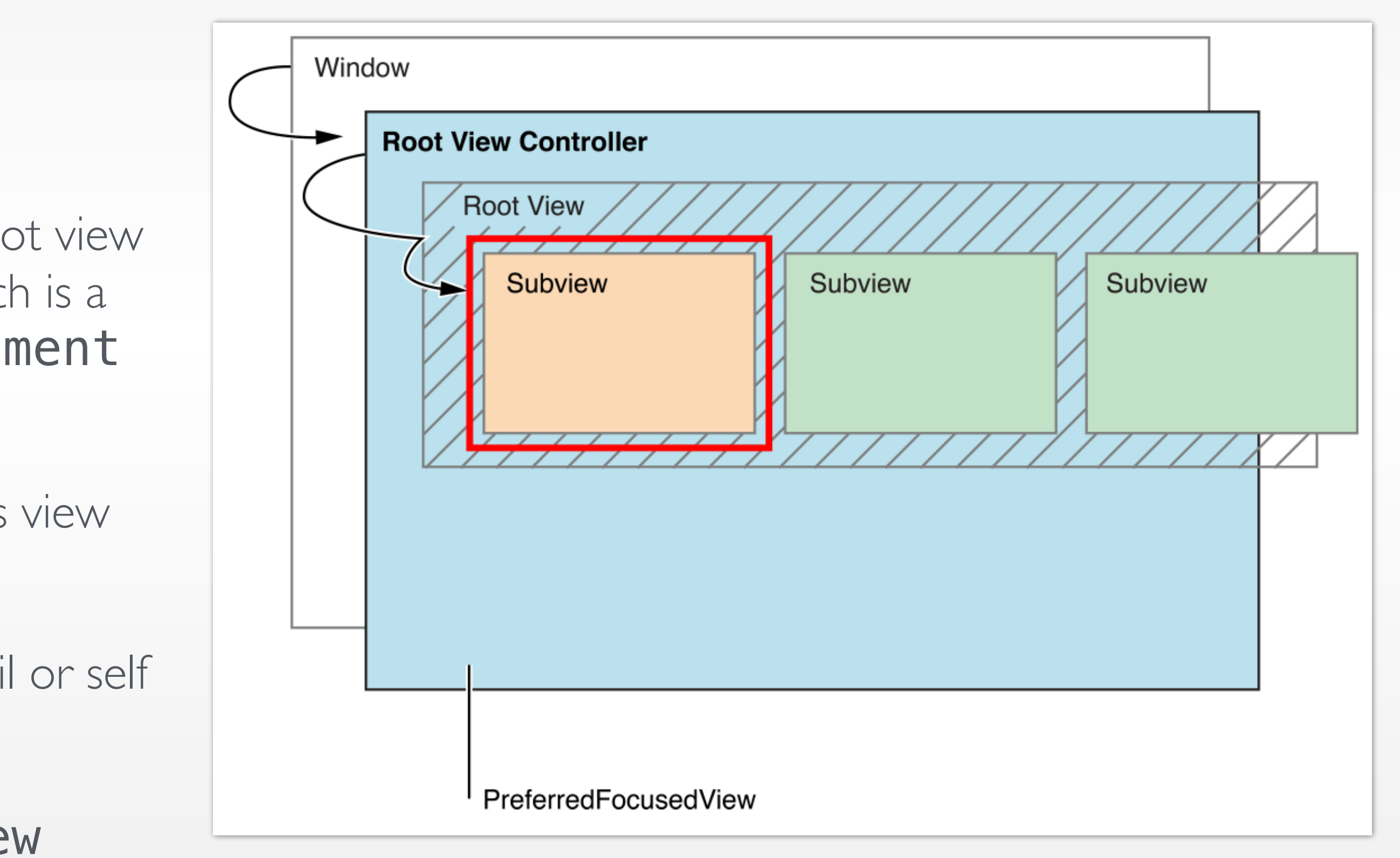

### Focus Engine: Deciding Where to Move Focus

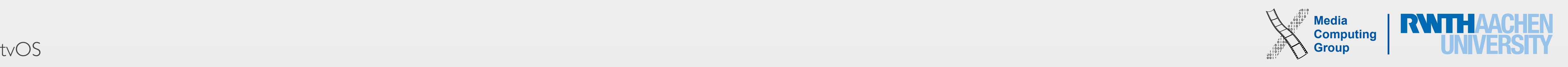

- System-generated focus updates
	- E.g., when a new view controller is presented over the currently focused view
- Updating focus programmatically
	- By calling setNeedsFocusUpdate, focus is reset to preferredFocusView
	- Then FE determines anew which item will be at focus–you can't set focus manually!
	- E.g., split view with menu items on the left, grid on the right: update focus to first item in the grid when new menu item is selected

# Focus Updates

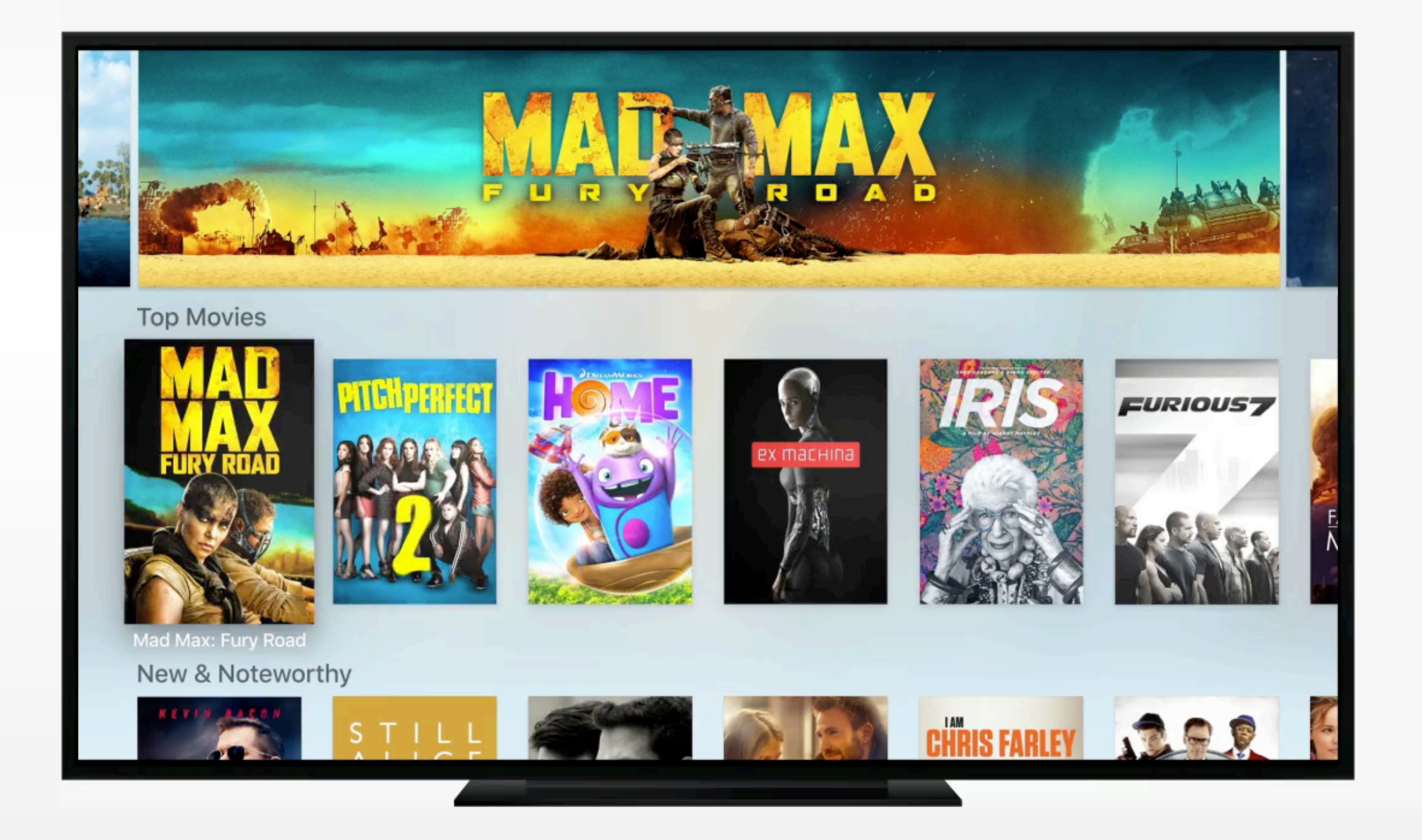

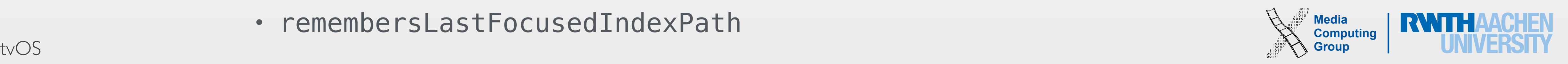

- View Controllers
	- Override **preferredFocusView** to specify where focus should start by default
	- Override shouldUpdateFocusInContext: to define where focus is allowed to move
	- Override didUpdateFocusInContext:... to respond to focus updates when they occur
- Views
	- Override canBecomeFocused if your *custom* view needs to be focusable
		- E.g., a disabled button should not be focusable
	- Override preferredFocusedView to redirect focus, e.g., to a subview
	- Override didUpdateFocusInContext:... to respond to focus updates when they occur
- Collection Views and Table Views (delegates)
	- collectionView:canFocusItemAtIndexPath:
	- tableView:canFocusRowAtIndexPath:
	- remembersLastFocusedIndexPath

# Supporting Focus

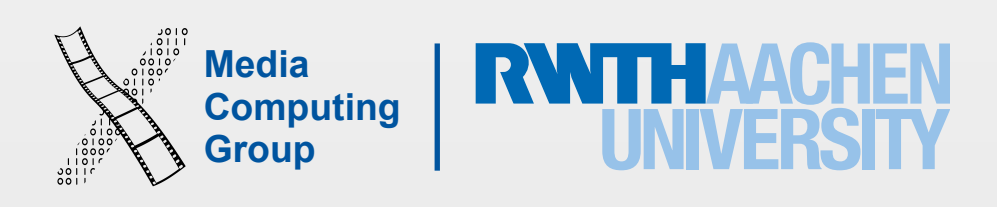

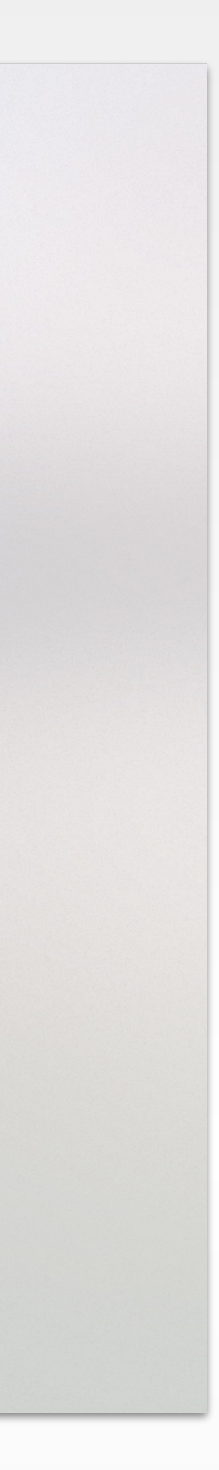

### Demos

Debugging: Where Will Focus Move? Focus Guides: UIKitCatalog

 $\mathbf{A}$ 

Where Will Focus Move?

 $5<sup>1</sup>$ 

6

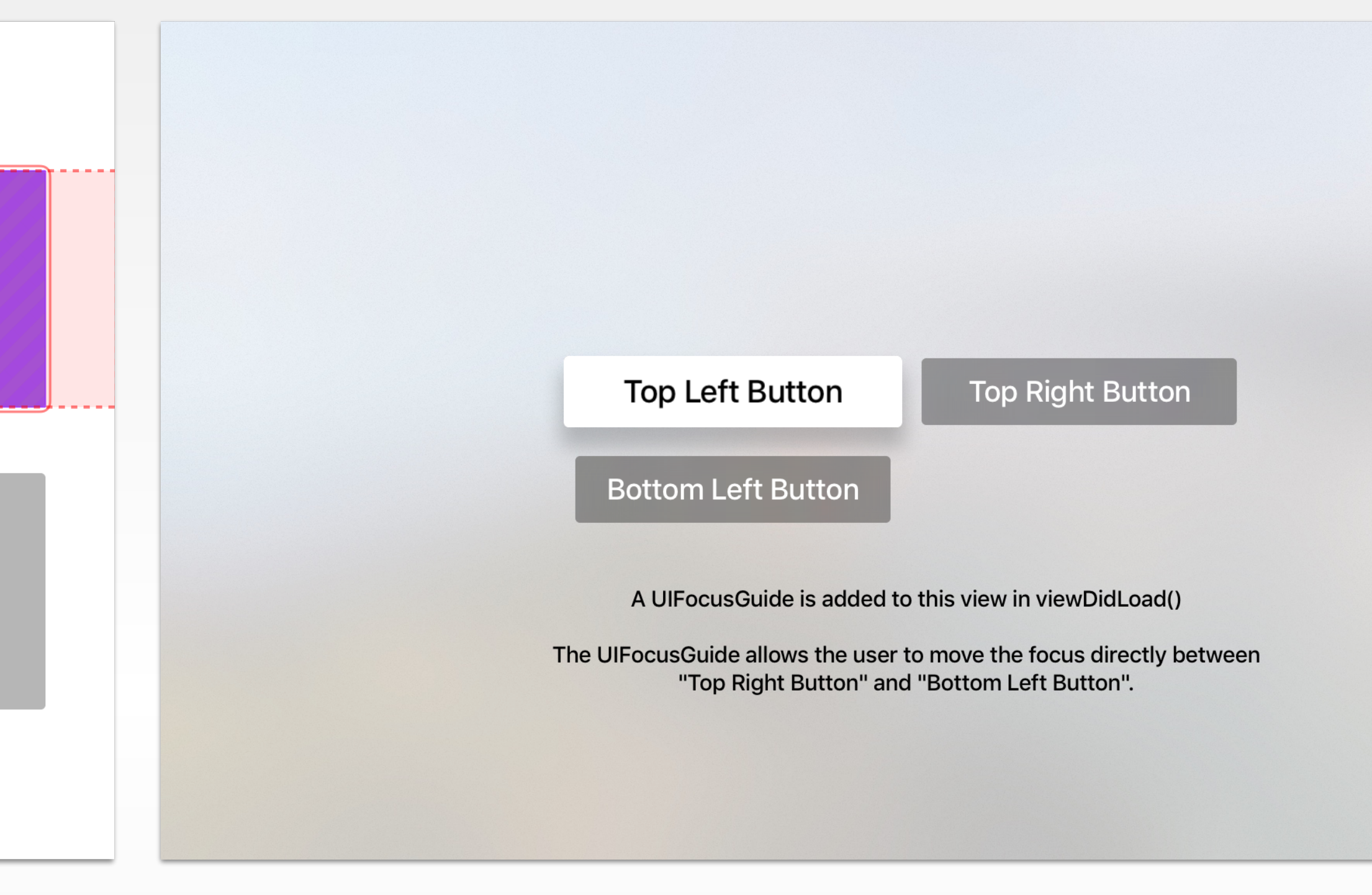

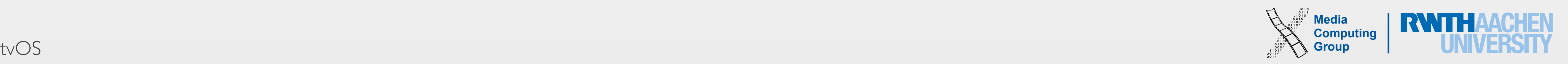

- when buttons on the remote are pressed or released
- Supported gestures by the touch pad: pan, swipe
- Detecting the Play/Pause button (add code to your ViewController):

let swipeRecognizer = UISwipeGestureRecognizer(target: self, action: "swiped:") swipeRecognizer.direction = .Right self.view.addGestureRecognizer(swipeRecognizer)

let tapRecognizer = UITapGestureRecognizer(target: self, action: "tapped:") tapRecognizer.allowedPressTypes = [NSNumber(integer: UIPressType.PlayPause.rawValue)]; self.view.addGestureRecognizer(tapRecognizer)

• Detecting a swipe gesture (add code to your ViewController):

• UIGestureRecognizer and UIResponder classes include new methods to respond

## Remote: Gestures & Button Presses

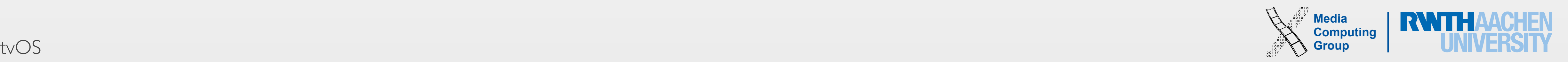

```
 override func pressesBegan(presses: Set<UIPress>, withEvent event: UIPressesEvent?) { 
       for item in presses { 
          if item.type == .Select {
               self.view.backgroundColor = UIColor.greenColor() 
} 
} 
   } 
   override func pressesEnded(presses: Set<UIPress>, withEvent event: UIPressesEvent?) { 
       for item in presses { 
          if item.type == . Select \{self view.backgroundColor = UIColor.whiteColor()
} 
} 
   } 
       // ignored 
   } 
       for item in presses { 
          if item.type == . Select {
              self.view.backgroundColor = UIColor.redColor()
} 
} 
   }
```
override func pressesChanged(presses: Set<UIPress>, withEvent event: UIPressesEvent?) {

override func pressesCancelled(presses: Set<UIPress>, withEvent event: UIPressesEvent?) {

## Remote: Low-Level Event Handling

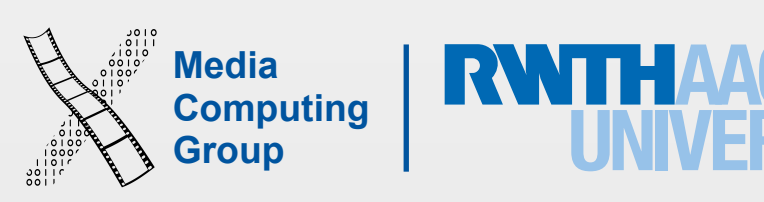

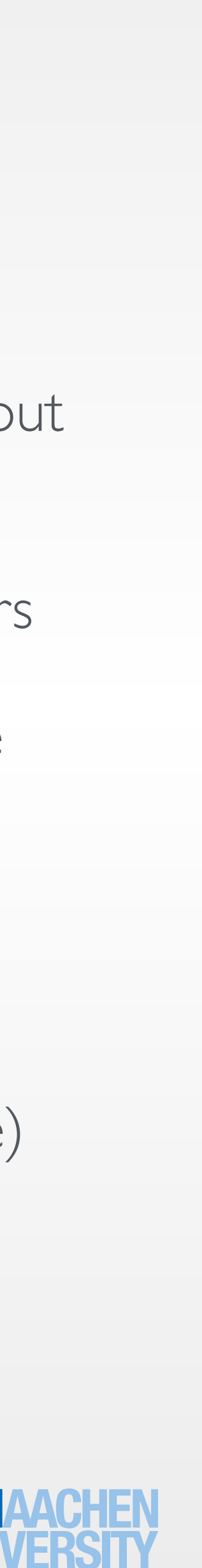

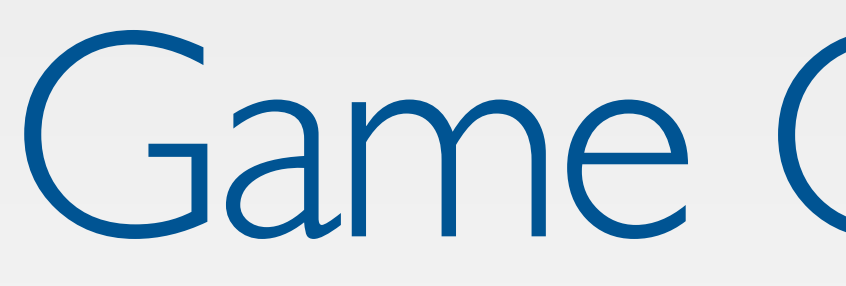

- Game controllers can be used as input device for any focus-based UI by default
	- For low-level input, use a CGEventViewController–here, events are not processed by UIKit
	- Use controllerUserInteractionEnabled property to toggle responder chains
- For low-level input, use the Game Controller framework; specifically for Apple TV:
	- GCMicroGamepad controller profile targets the capabilities of the Apple TV remote
	- GCEventViewController class can be used to control how controller and remote inputs are routed through the app
- Design requirements when using game controllers:
	- Your game must support the Siri remote
	- Your game must support the extended control layout when using a game controller
	- Games must be playable with standalone controllers
	- You must support the pause button, that will pause the game
		- In a menu, the pause button moves to the previous screen
- A maximum of two game controllers (plus the remote) can be connected to the Apple TV

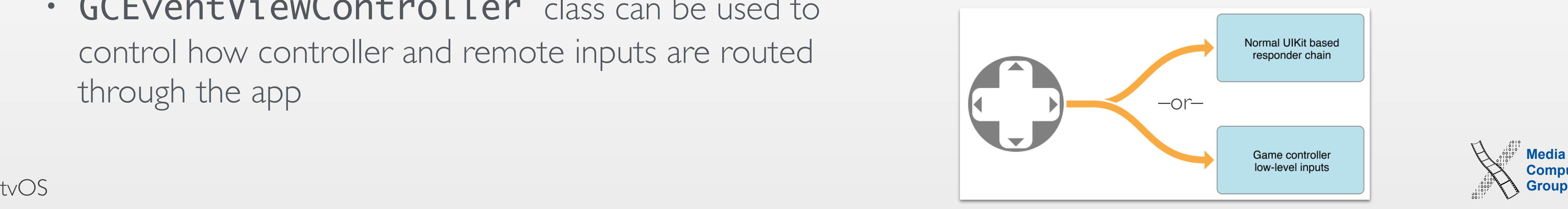

### Game Controllers

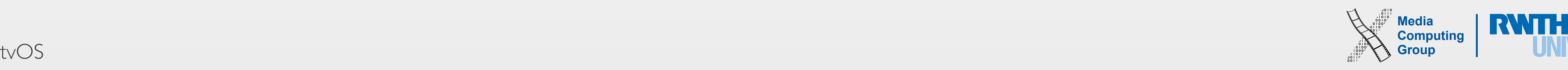

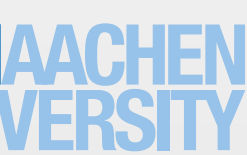

- profiles
- Touchpad can be used as d-pad (provides analog input data)
- Touchpad is available as digital button "A"
- Play/Pause  $=$  button " $X$ "
- Menu button is used to pause gameplay
- Remote can be used in portrait or landscape mode
- Remote cannot determine its altitude or rotation

### Remote as Game Controller

### • Remote acts as a CGController object, supports CGMotion and CGMicroGamepad

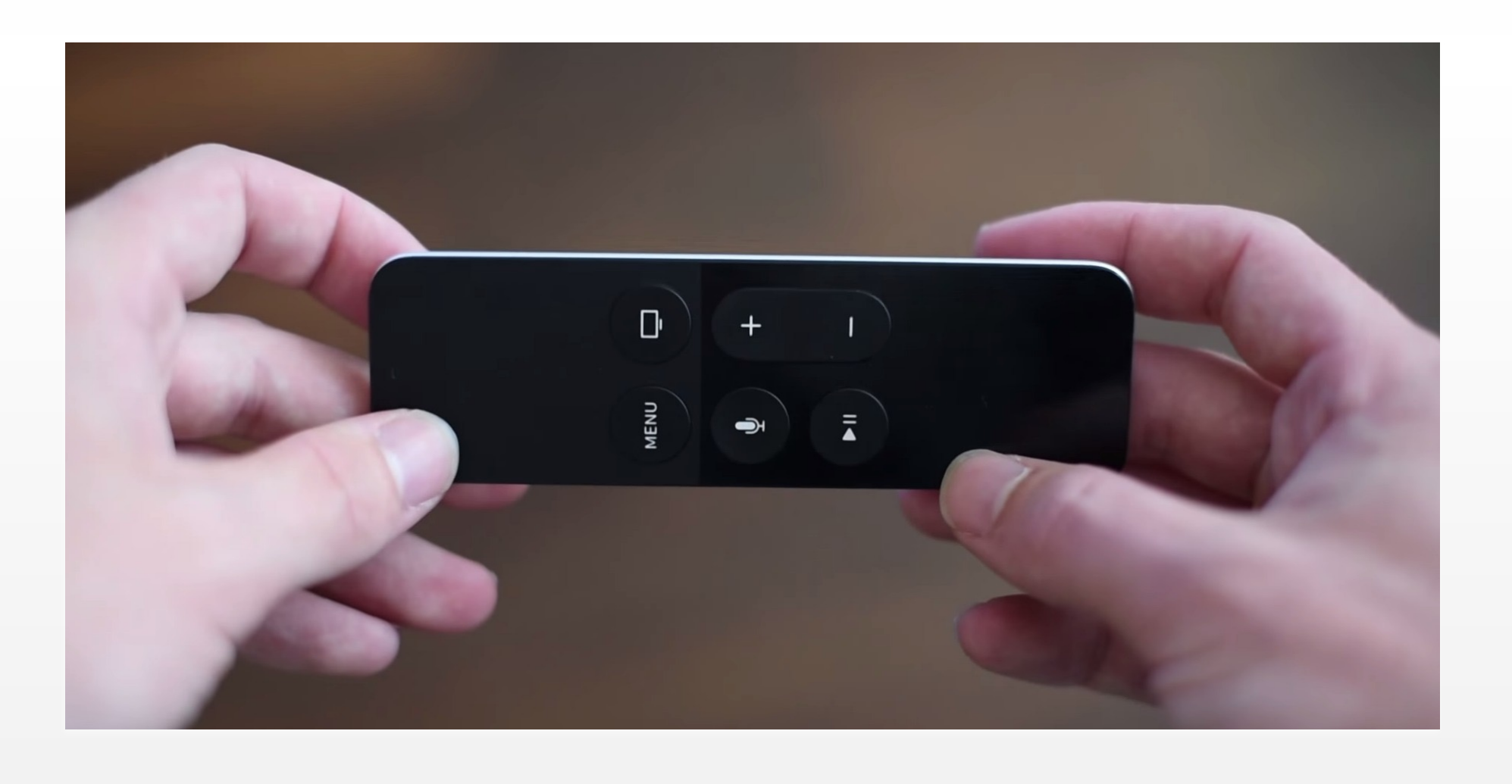

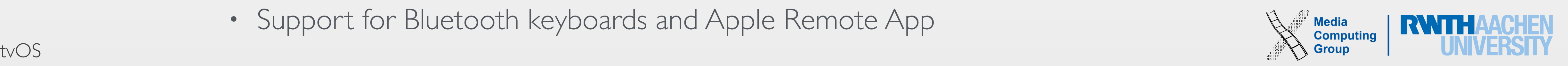

- When possible, try to avoid text input in your UI
	- e.g., write an iOS companion app, connect e.g., with Bonjour
- Two types of keyboards: normal and inline
- UIAlertController
	- Allows to add any number of text fields and buttons
	- However, the user has to click the remote a number of times to enter information
- UITextField
	- Places a full-screen keyboard on the screen
	- User navigates between text fields with Next and Previous buttons from the keyboard
	- More work for the developer: need to create and lay out all views
- Support for Bluetooth keyboards and Apple Remote App

## Keyboard Input

**Text Entry** 

**UITextField** TextFieldsViewController

**UIAlertController** AlertFormViewController Regular keyboard

Email keyboard

Number pad

Regular text field placeholder

Email field placeholder

Number pad placeholder

Numbers and punctuation keyboard

Numbers and punctiation placeholder

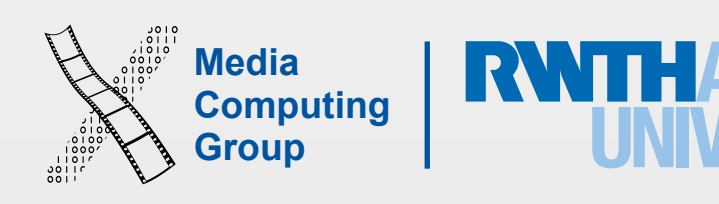

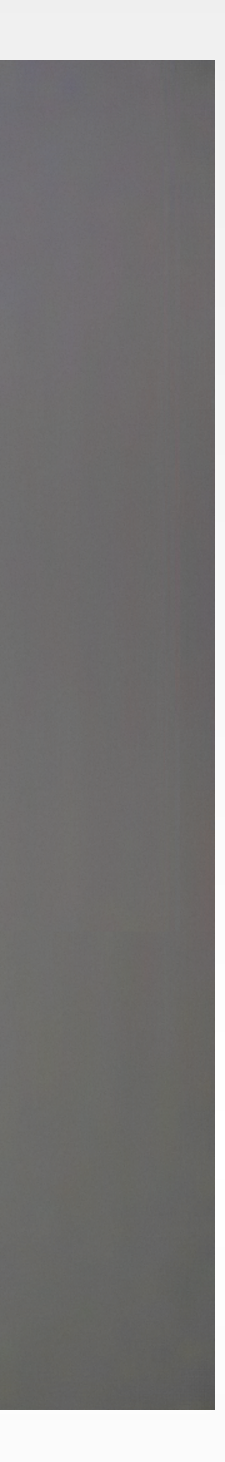

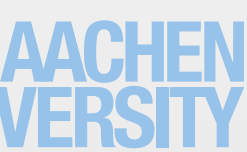

### Demos

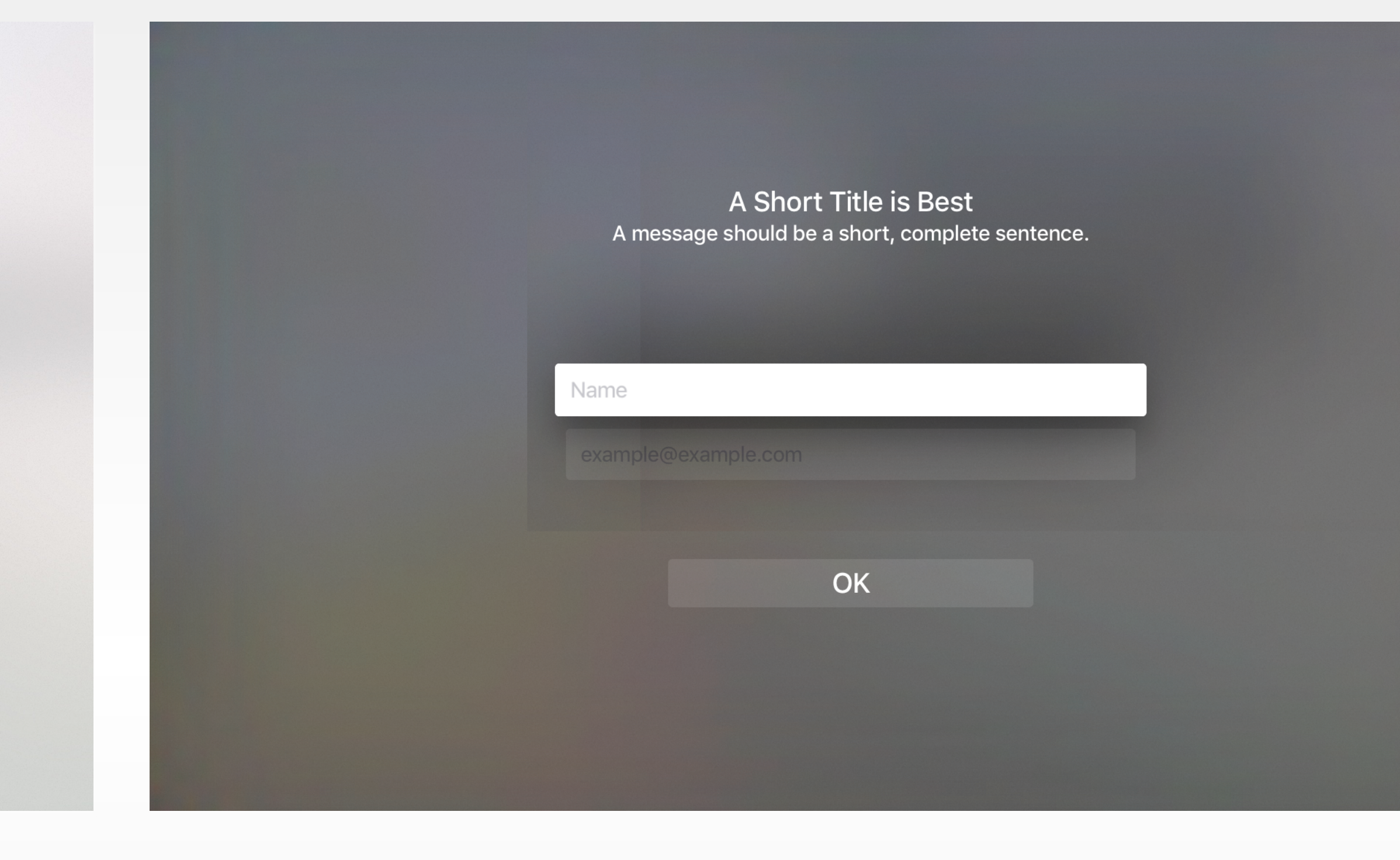

Keyboard Input with UIAlertController and UITextField: UIKitCatalog

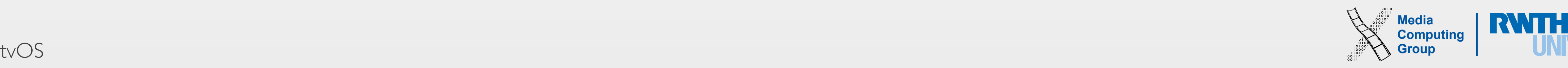

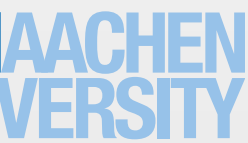

# On-Demand Resources (ODR)

- ODR are app contents hosted on the App Store
- Enable smaller app bundles, faster download
- App requests ODR and tvOS/iOS manages download and storage
	- App contents may be purged by OS when the app is not in use!
- Maximum app size: 200 MB
	- You must use ODR to extend this limit
- Use Xcode to add tags to your assets
	- Assets will be downloaded on your request
	- To enable ODR in Xcode: Target  $\rightarrow$  Build Phases  $\rightarrow$  Assets  $\rightarrow$  Enable On-Demand Resources: Yes
	- Assigning tags in Xcode: Target  $\rightarrow$  Resource Tags or in the Attributes Inspector (for asset catalogs)

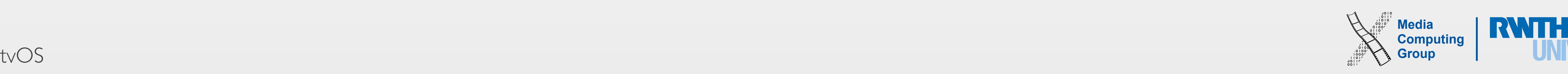

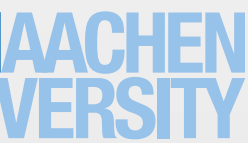

## On-Demand Resources (ODR)

- Resources can be of any type supported by bundles except code
- ODR benefits
	- Smaller app size
	- Lazy loading of resources (e.g., level-based game)
	- Remote storage of rarely uses resources (e.g., app tutorial)
	- Remote storage of in-app purchase resources (e.g., "Avatar Design Studio Extension")
- ODR are identified and requested by String tags (e.g., **level-5**)
	- ODR are retained are retained in storage until app finished using them

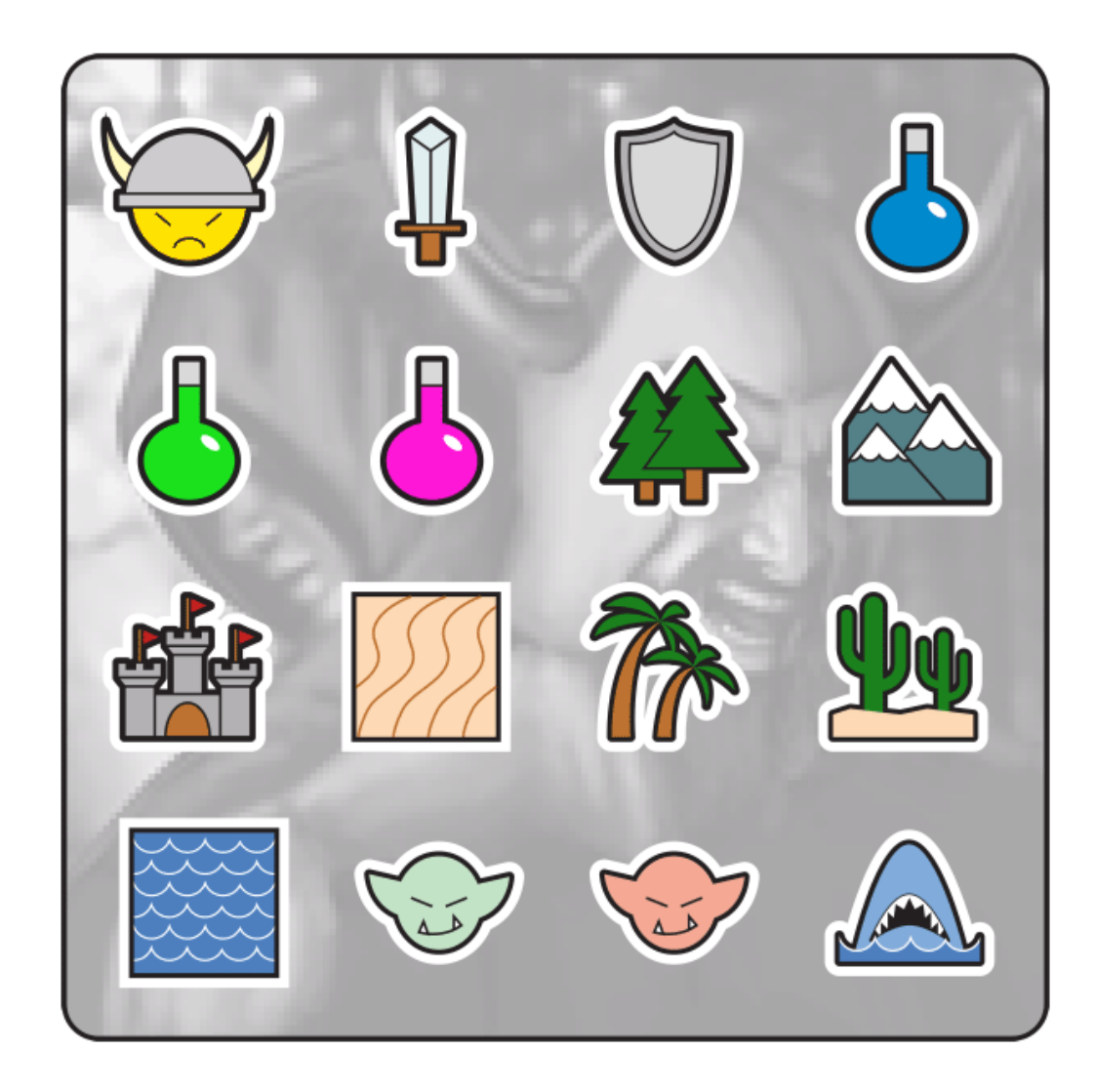

App

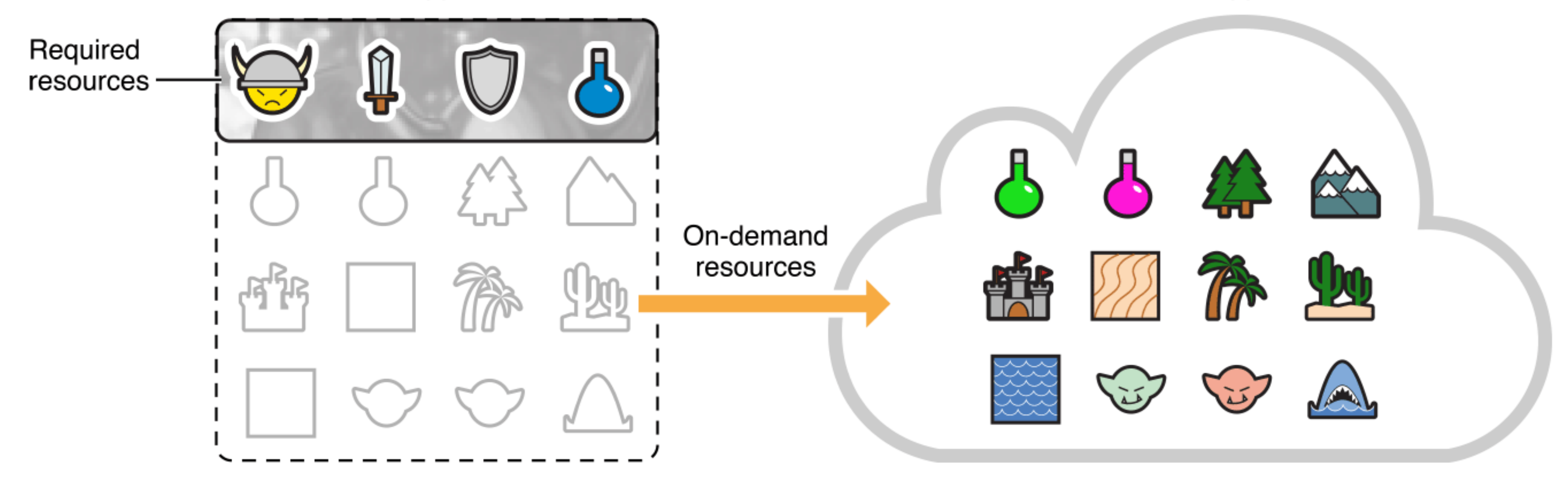

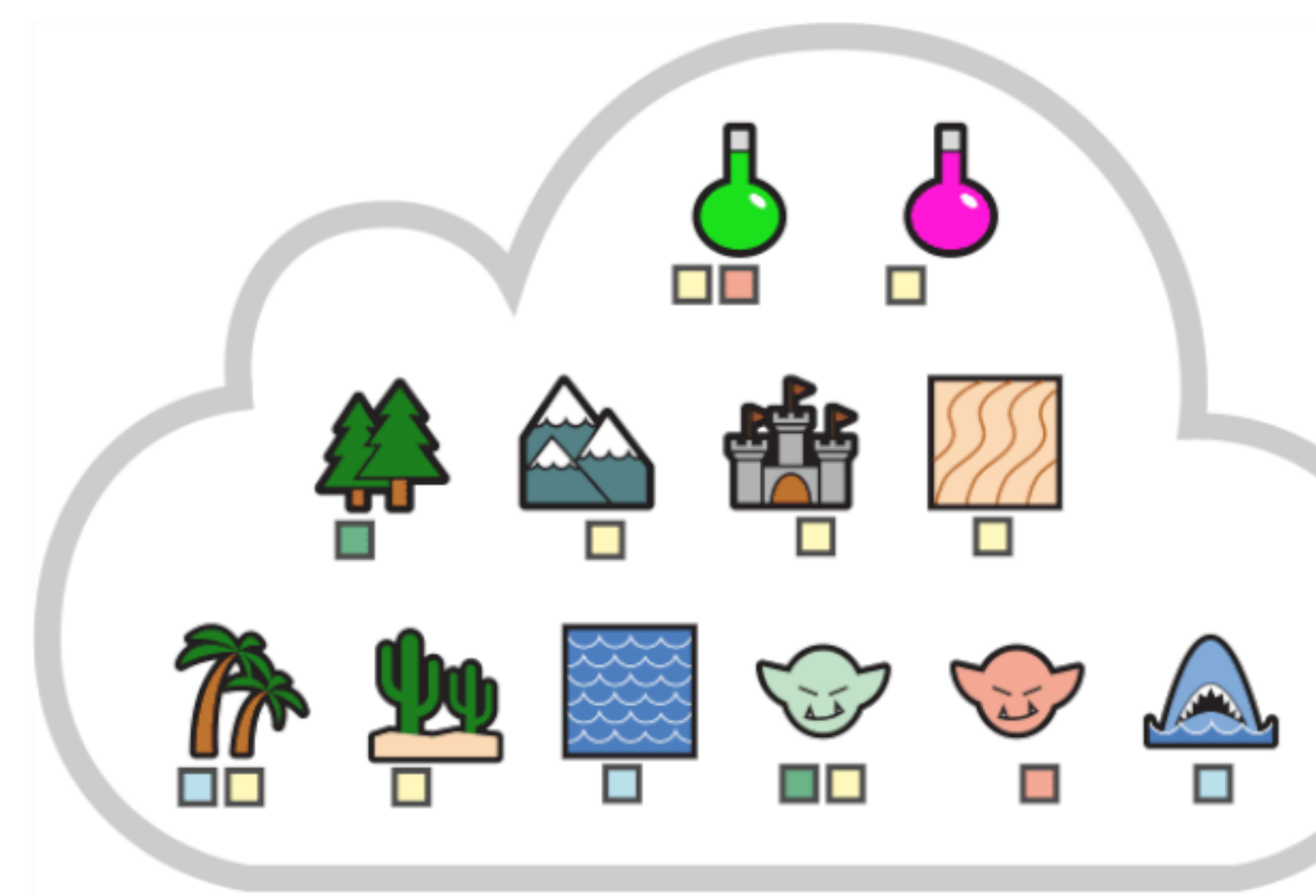

Cloud or App Store

Tags Level 1 ш Level 2  $\blacksquare$ Forest Ocean a s

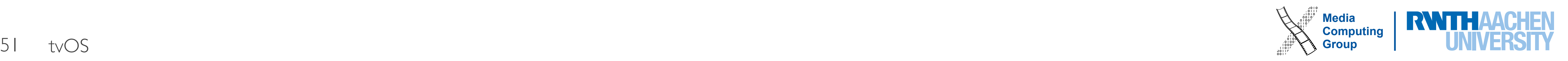

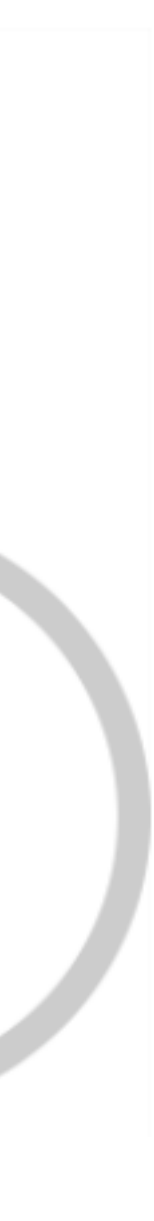

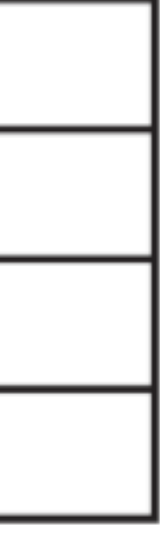

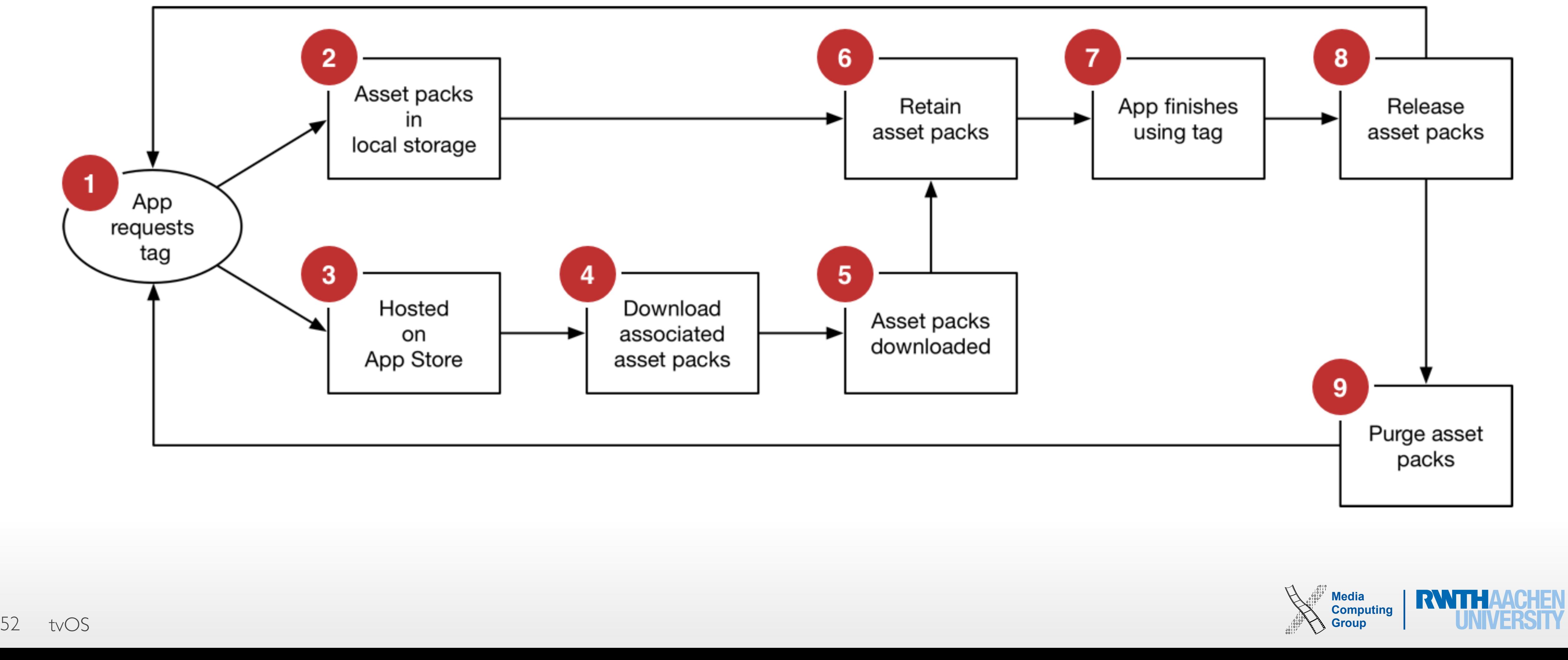

# ODR Life Cycle

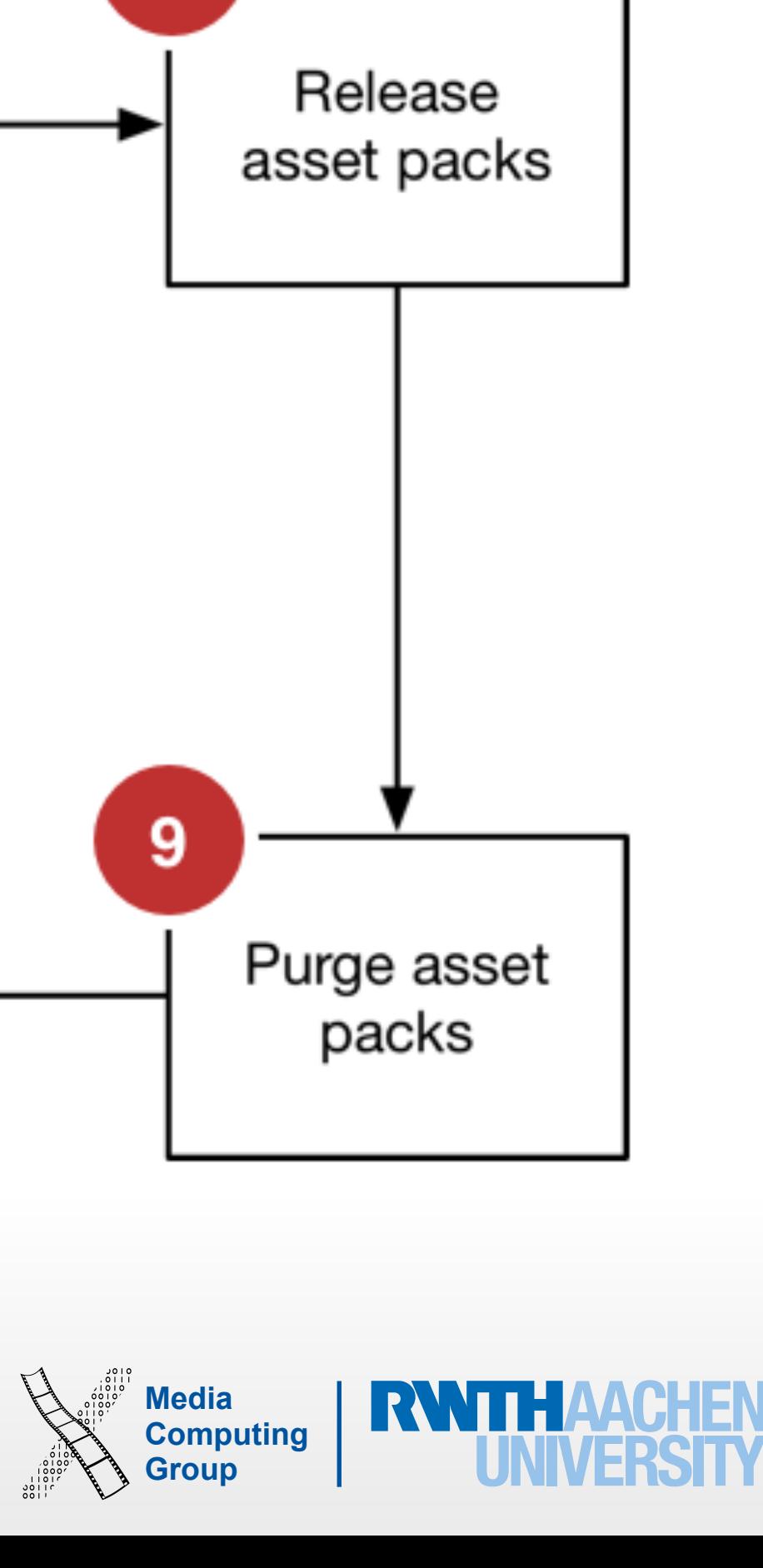

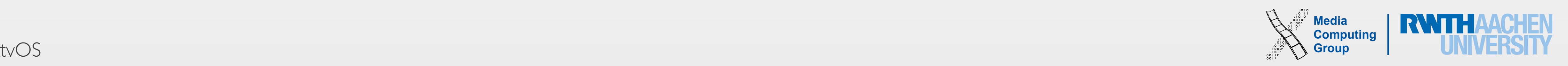

### • For resources that are needed important the first time the app launches or soon after launch

• Initial Install Tags: Downloaded at the same time as the app (included in total size of app in

# ODR Tags

- Prefetching tags
	-
	- Specify in Xcode
- Three prefetch categories
	- App Store)
	- Prefetched Tag Order: Downloaded after the app is installed
	- Download Only On Demand (default): Downloaded when requested by the app

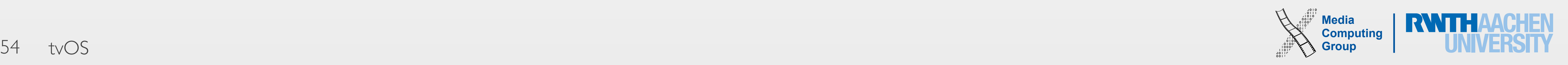

## Sizes for ODR

iOS App bundle

tvOS App bundle

Asset packs

Initial install tags

Initial install and prefetched tags

In use on-demand resources

Hosted on-demand resources

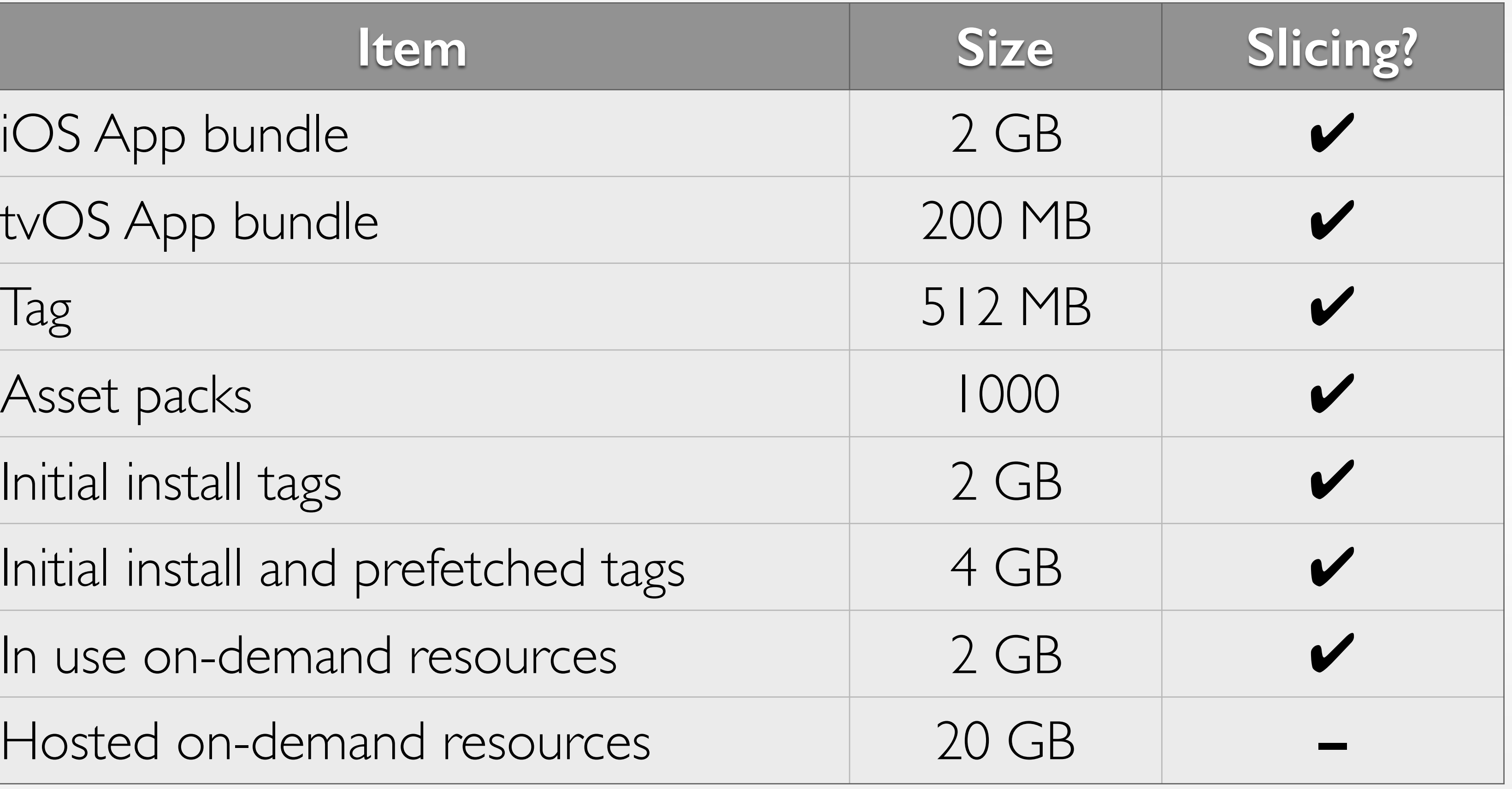

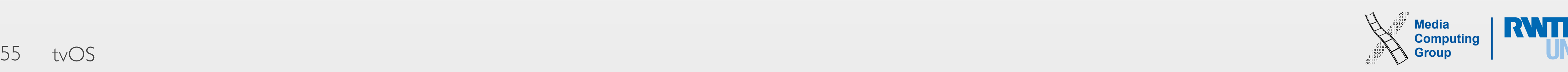

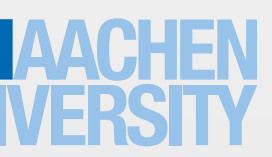

# Accessing & Downloading ODR

- NSBundleResourceRequest
	- Request access to ODR
	- Inform OS when access is no longer needed
	- Update the priority of an ODR download
		- Set property **loadingPriority** (ranges from 0.0 to 1.0)
	- Track the progress of an ODR download
		- Use KVO for property fractionCompleted
	- Check for a notification of low disk space
		- Observe NSBundleResourceRequestLowDiskSpaceNotification

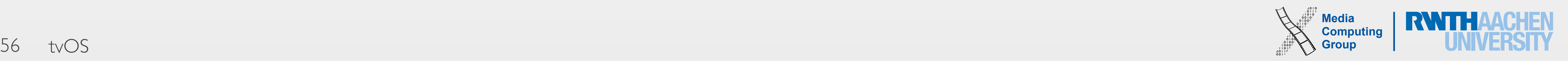

# Accessing & Downloading ODR

let tags : Set = ["birds", "bridge", "city"]

let resourceRequest = NSBundleResourceRequest(tags: tags)

resourceRequest.conditionallyBeginAccessingResourcesWithCompletionHandler {resourcesAvailable in

if resourcesAvailable {

 // The resources are loaded, start using them }

### else {

- // The resources are not on the device and need to be loaded
- // Queue up a call to a custom method for loading the tags using
- // beginAccessingResourcesWithCompletionHandler:

NSOperationQueue.mainQueue().addOperationWithBlock({

```
// do something 
     }) 
}
```
resourceRequest.endAccessingResources() // end access to a request

}

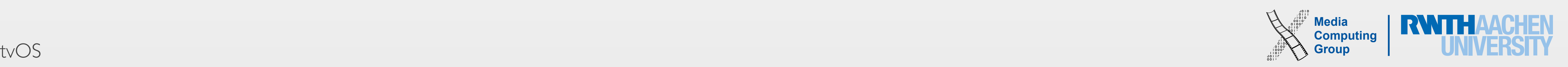

# ODR Design Principles & Patterns

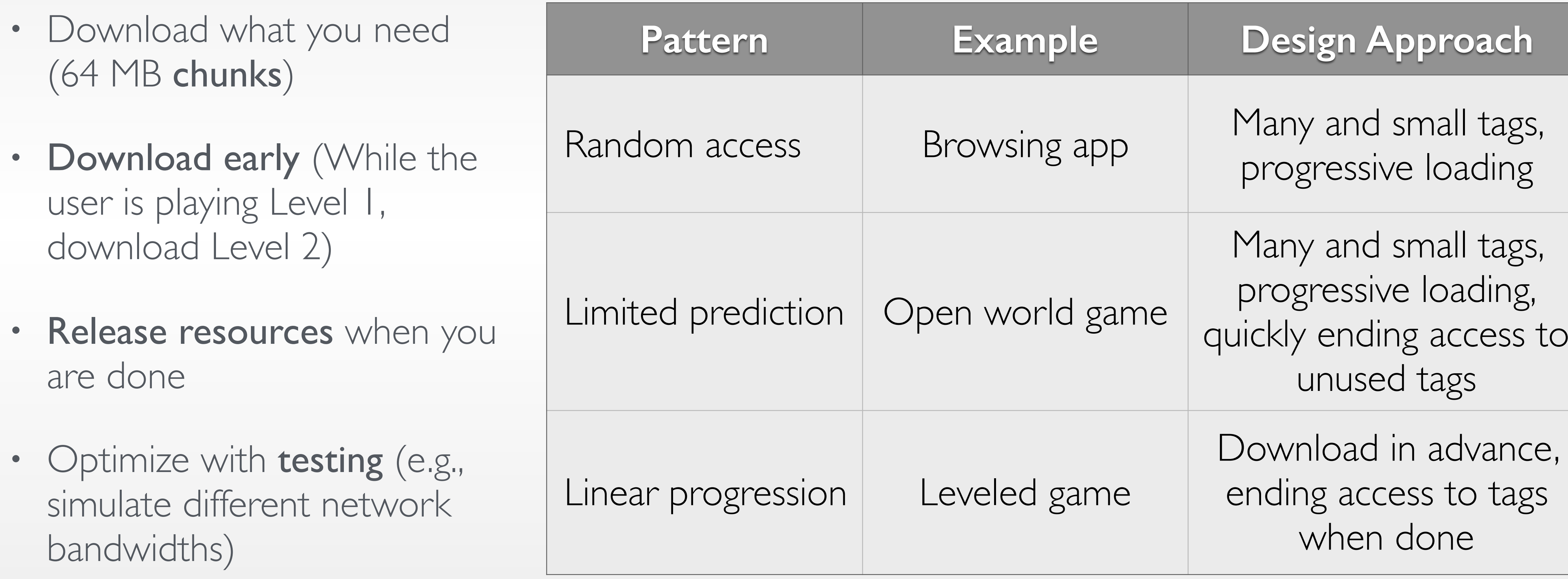

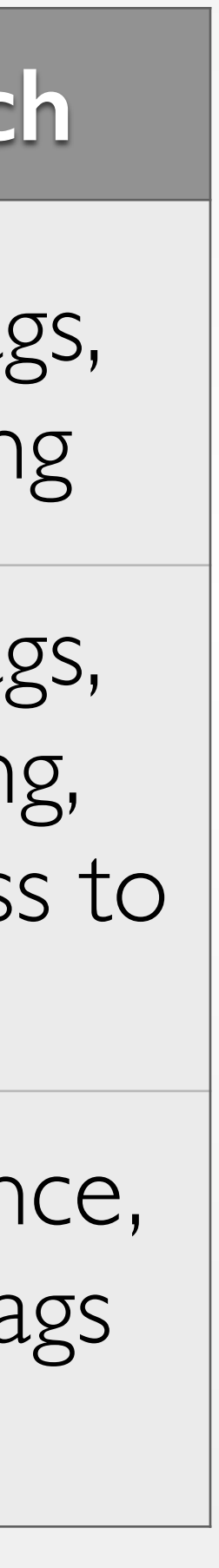

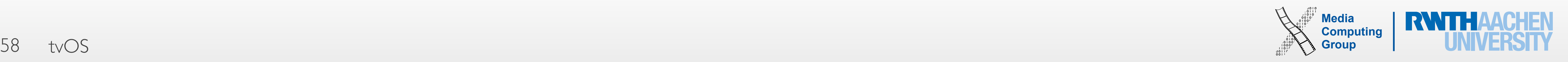

# Debugging ODR States

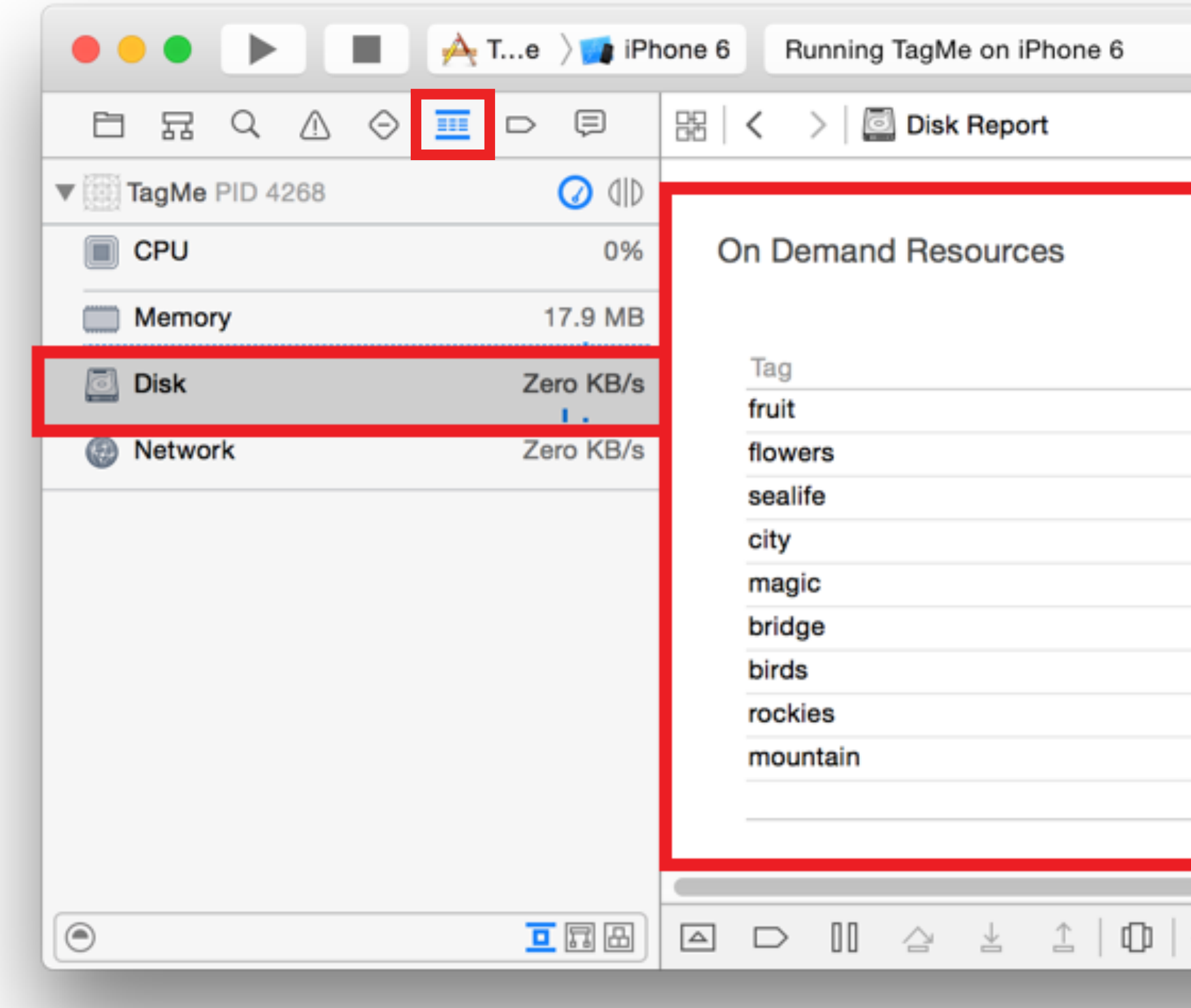

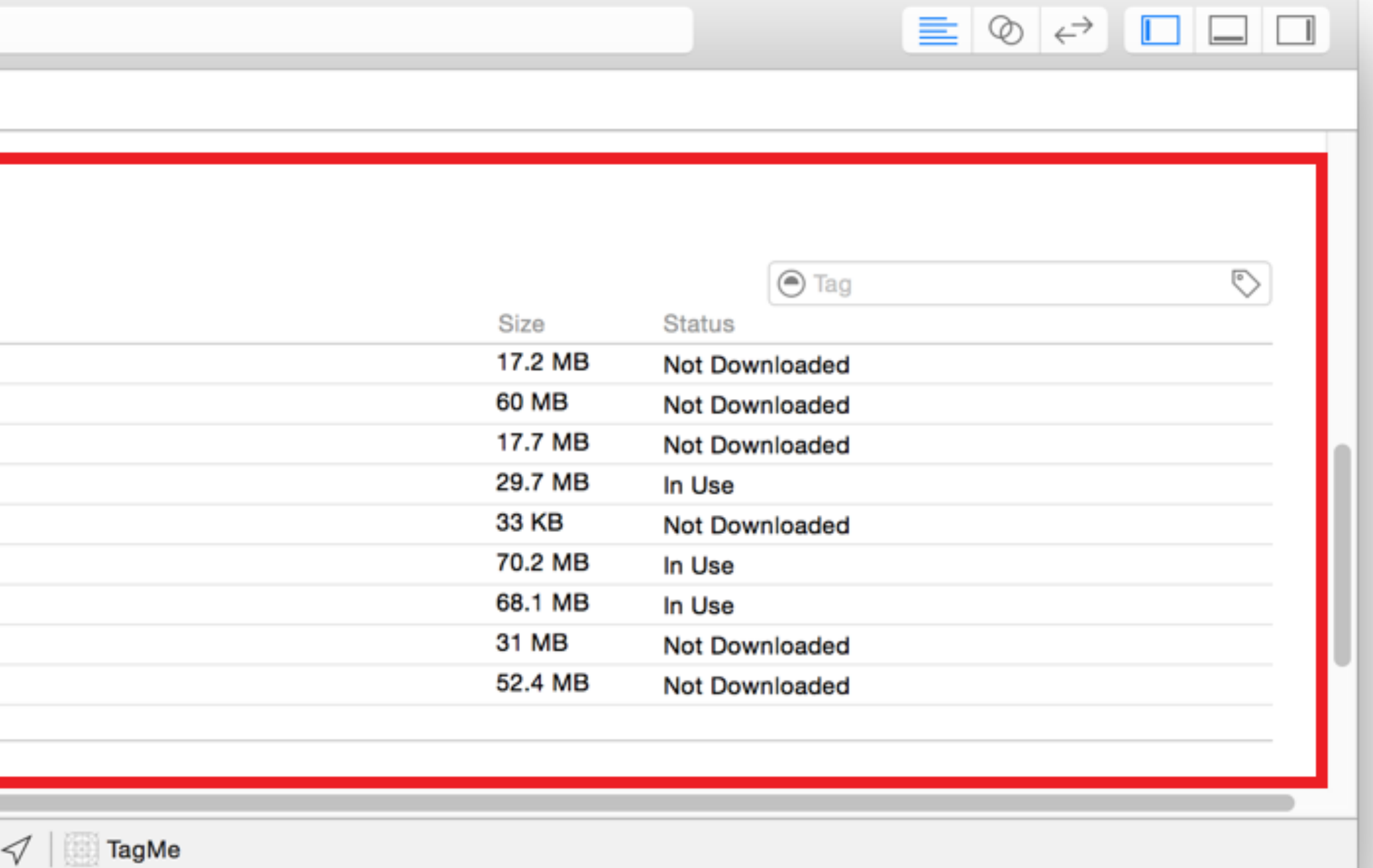

### Disk Gauge in Xcode (only in Debug Mode)

- 
- Two shared storage options
	- iCloud Key-Value Storage (KVS) vs. CloudKit
- When to use KVS:
	- Storage needs < 1MB
	- Only the owner of the app needs access to the information
	- KVS automatically synchronizes information across all of a user's devices
- When to use CloudKit:
	- Storage needs > 1 MB
	- Information is also accessible by another user (useful e.g., in games)

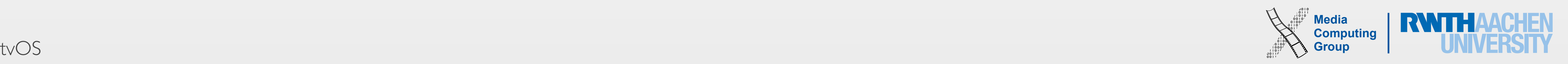

• There is no guarantee that information stored on the device will be available the next time a user opens an app!

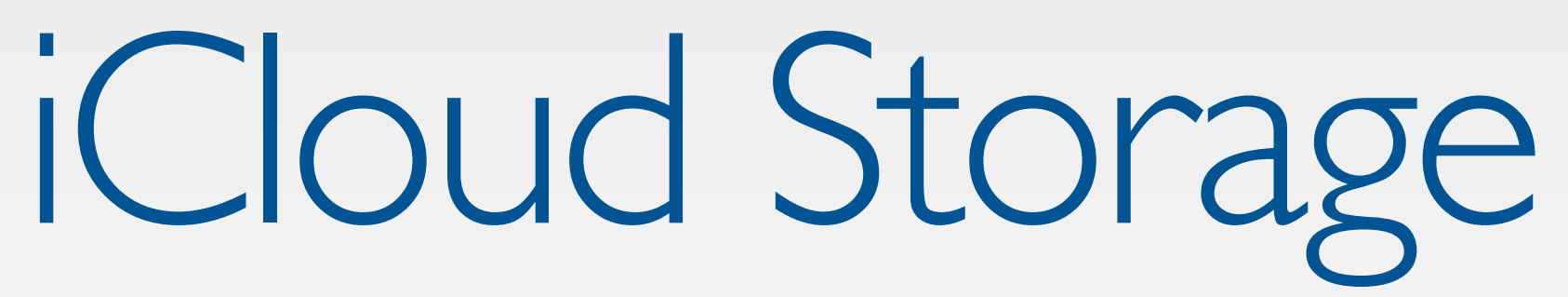

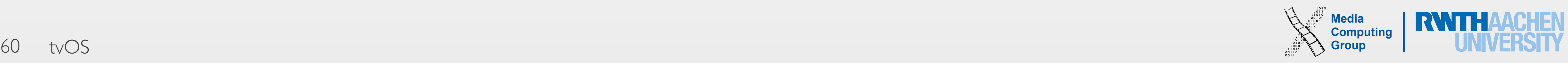

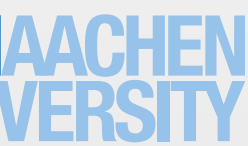

AVPlayer & Top Shelf

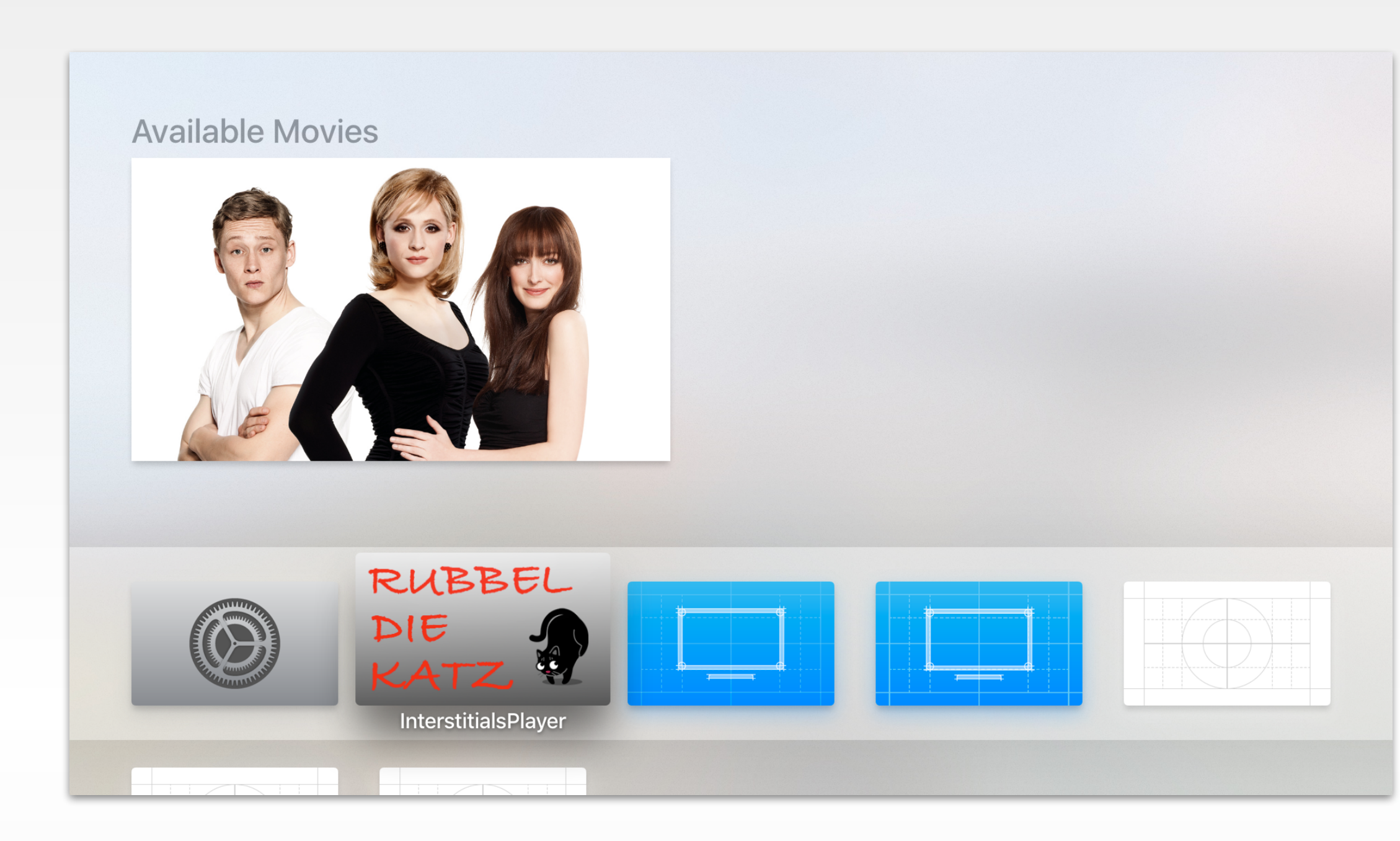

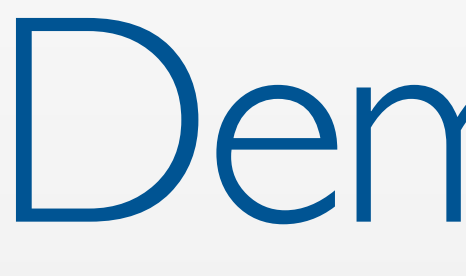

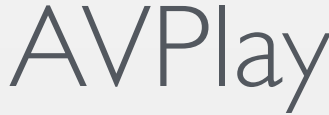

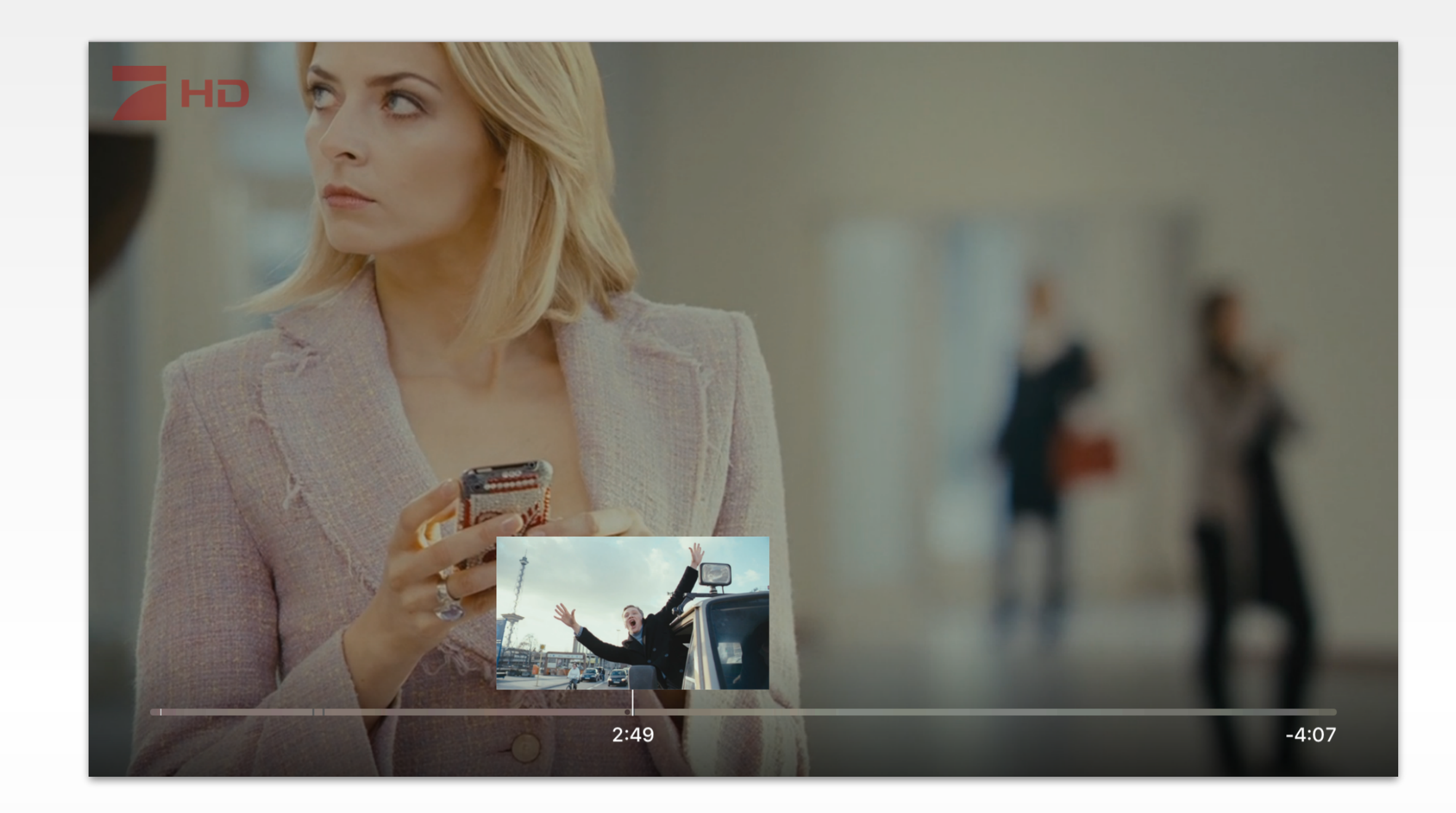

Demo App

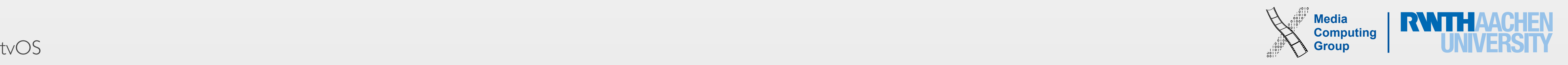

TVML Apps

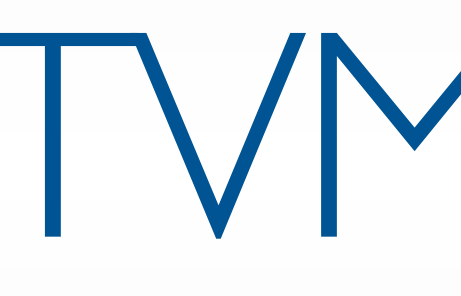

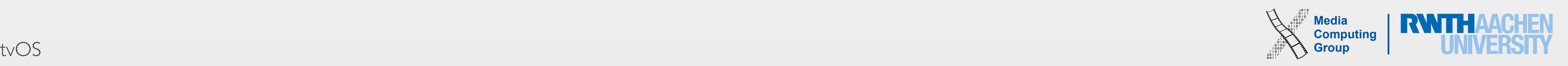

- Use template to specify the layout of your app's screen(s)
- memory, etc.
- Use case: Standard apps where the focus is on content and not the interaction

• Use JavaScript to manage different screens, handle media content, handle events, manage

# TVML Apps

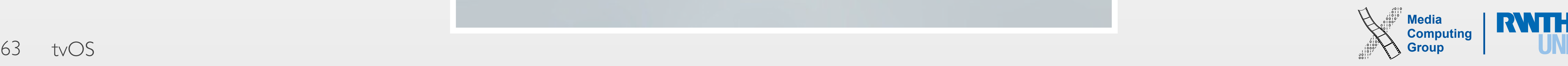

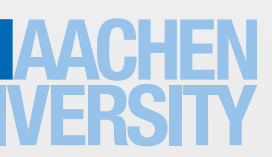

# Examples: TVML App

**Update Available** Get the latest tvOS version

> **Update Now** Cancel

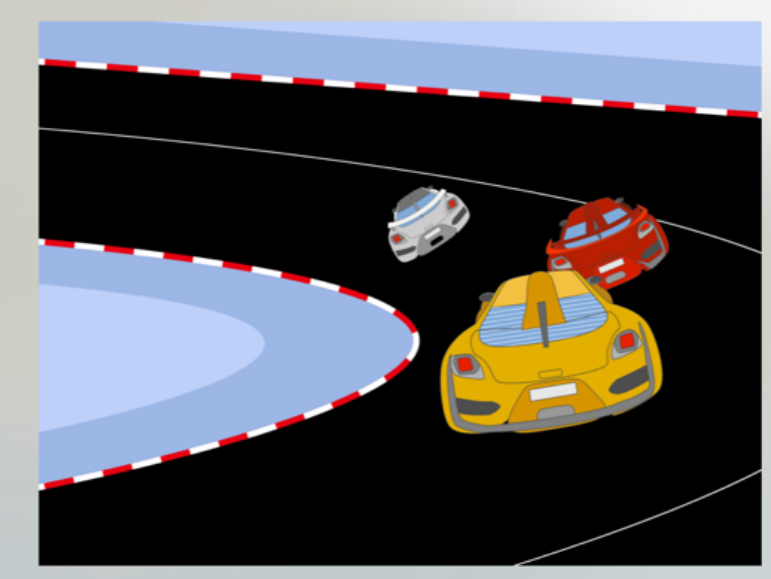

Movie 2 A brief description for the second movie should go here.

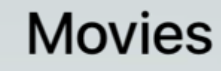

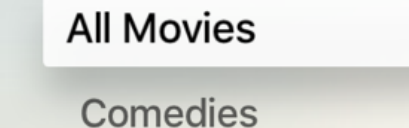

6  $\Delta$ 

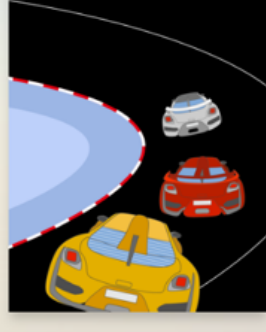

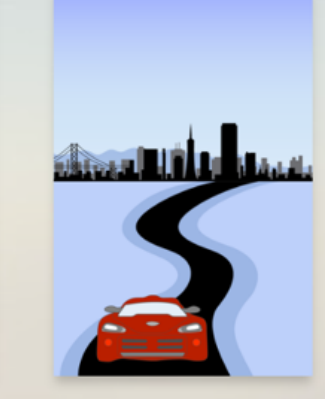

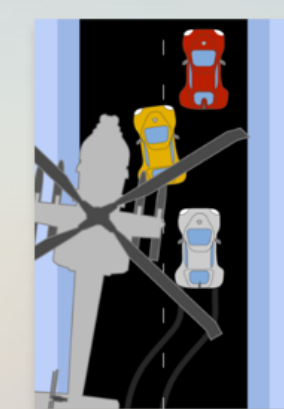

Movie Title

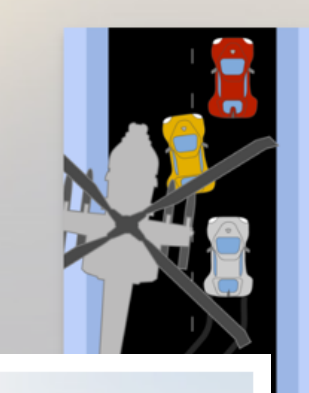

**Movie Title** 

### Johnny Appleseed's Movie Collection

[www.apple.com](http://www.apple.com)

### **Favorite Movies**

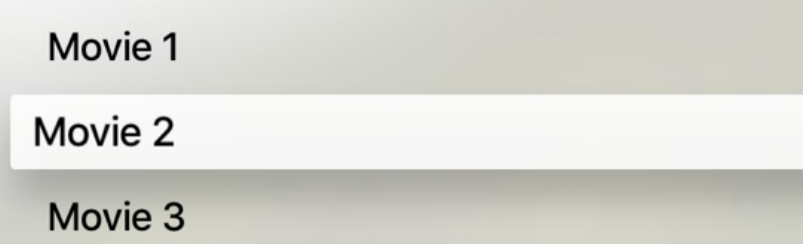

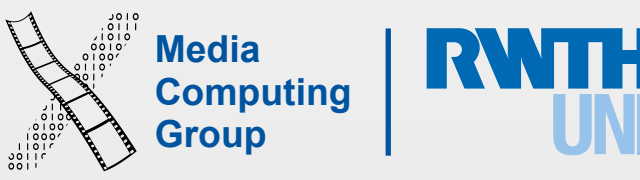

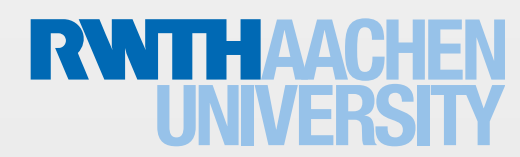

## Example: Custom Apps

just to get up next to you. Girl, you're the one I want to want me. And if you want me, girl, you got me.

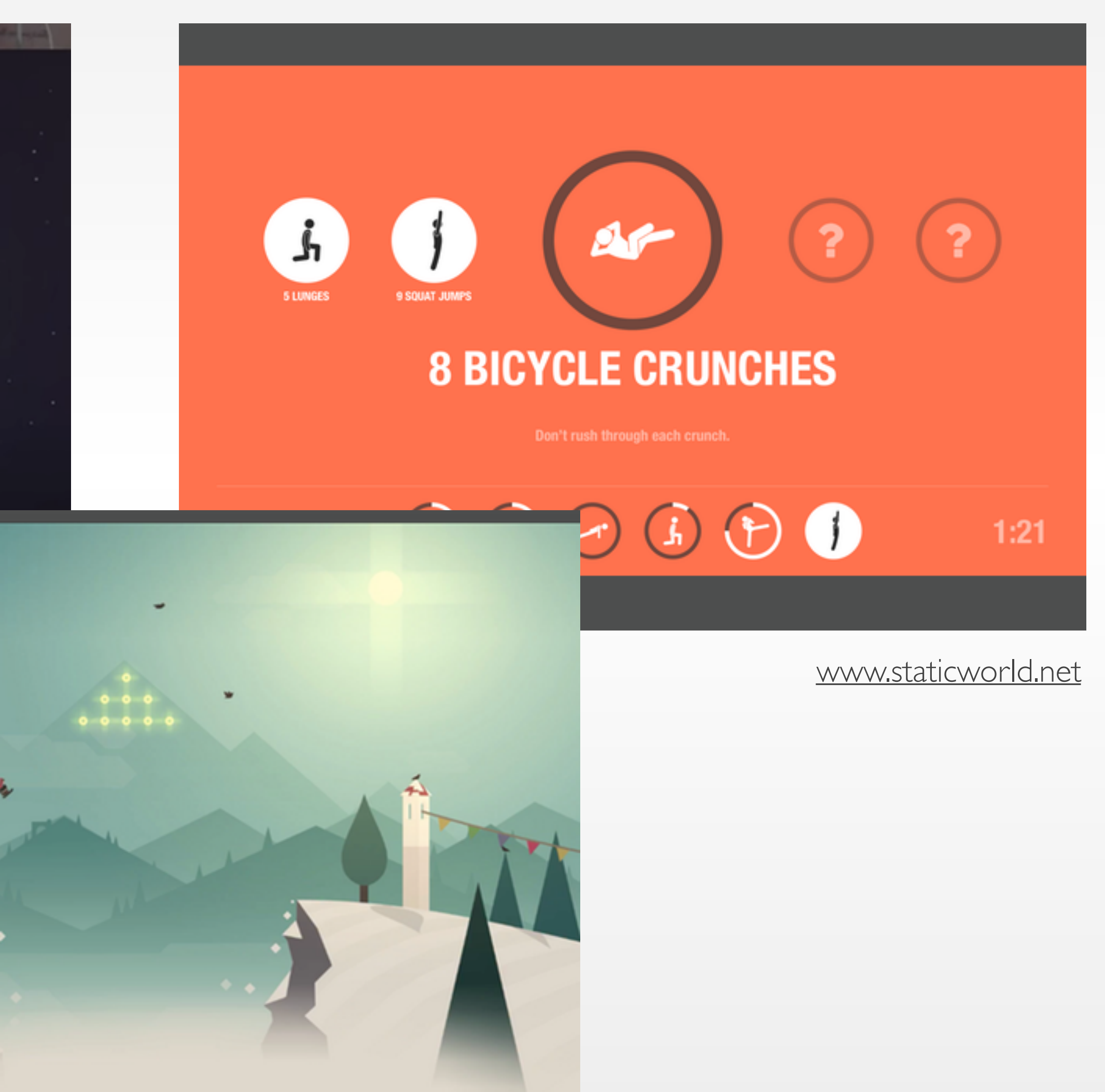

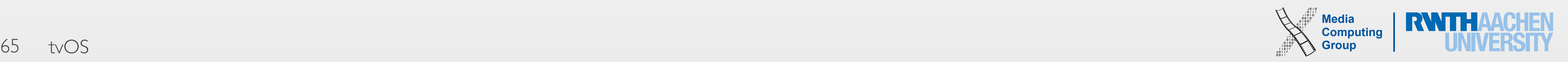

### Overview

[www.raywenderlich.com](http://www.raywenderlich.com)

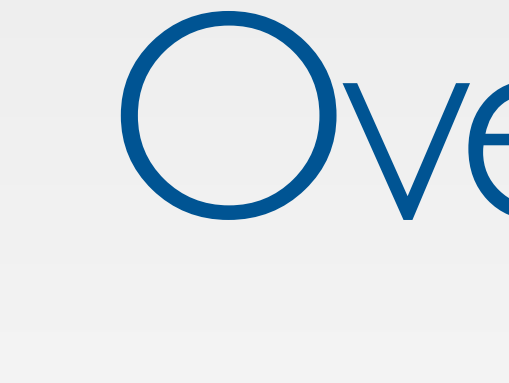

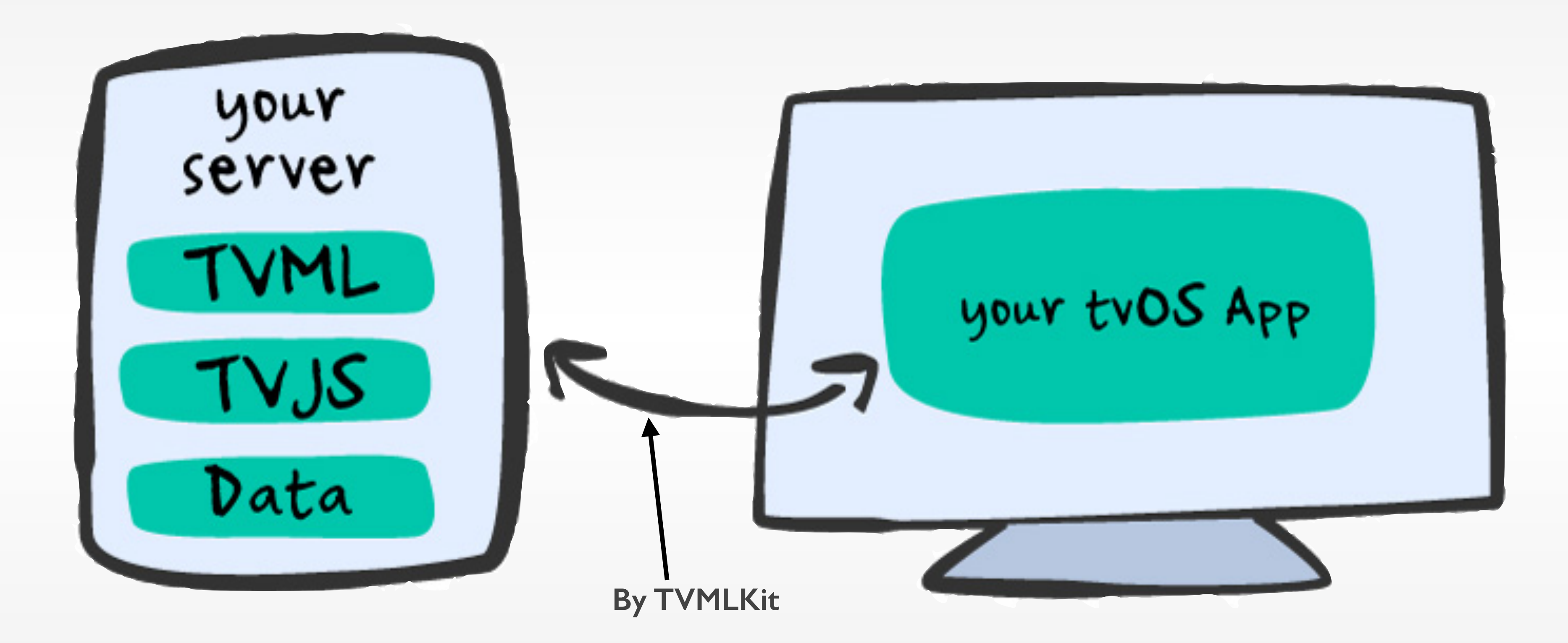

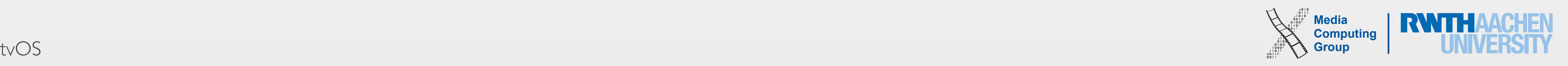

66 tvOS

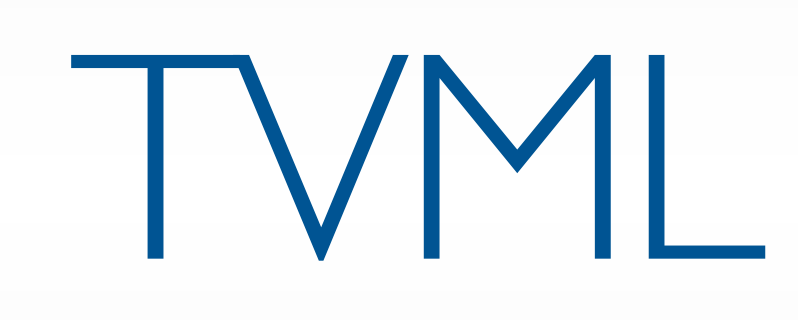

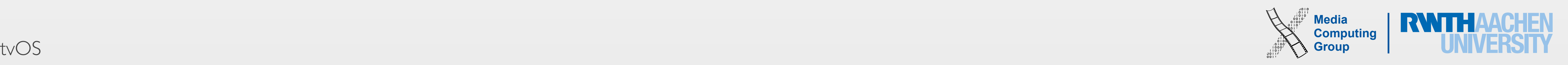

- TeleVision Markup Language
- A form of XML
- To specify the layout of your tvOS app's screen
- Each TVML specification is called a document

### TVML

<student> <firstName>John</firstName> <lastName>Doe</lastName>  $<sub>age>25</sub><sub>25</sub>$ </sub> <nationality>United Kingdom</nationality> <gender>M</male> </student>

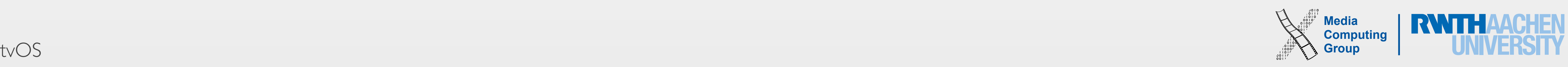

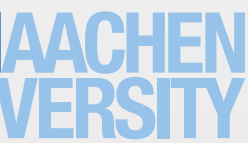

- Can be specified as a separate XML file or in a JavaScript file
- Use one of the 18 templates that Apple offers
	- alertTemplate
	- catalogTemplate
	- searchTemplate
	- menuBarTemplate
	- …

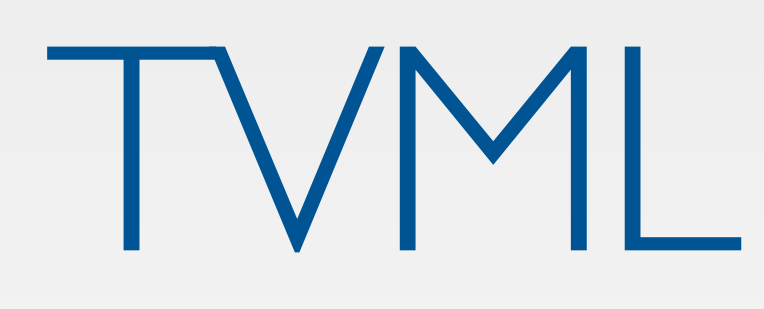

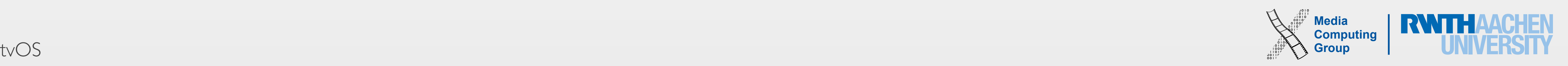

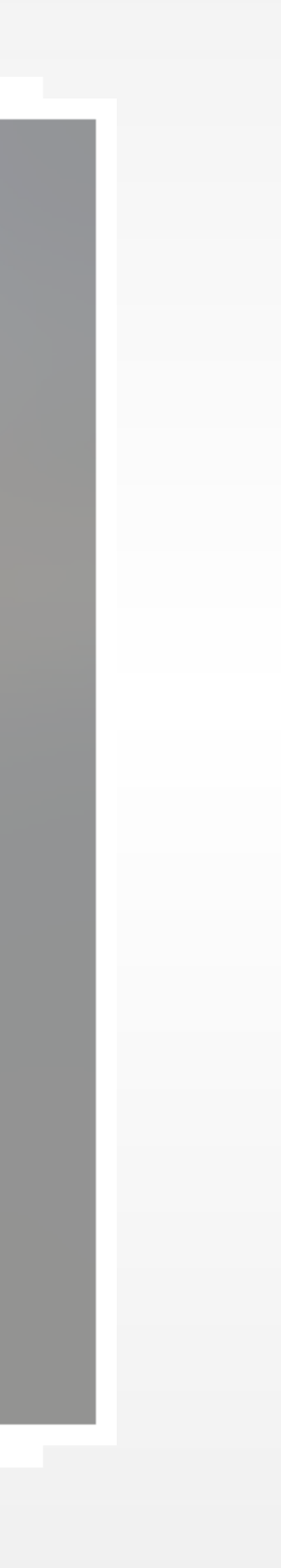

<alertTemplate> <title>…</title> <description>…</description> <button> <text>…</text> </button> <text>…</text> </alertTemplate>

**Update Available** 

Get the latest tvOS version

**Update Now** 

Cancel

## Example: alertTemplate

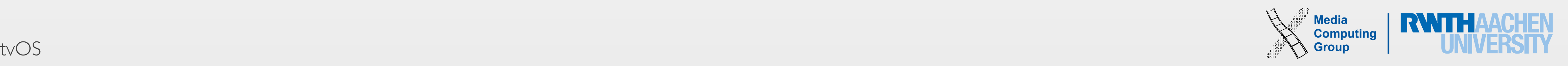

70 tvOS

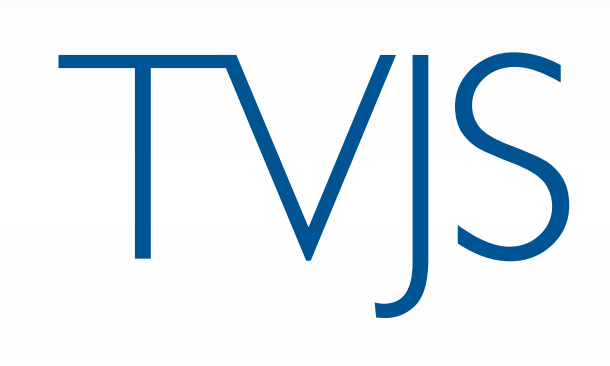

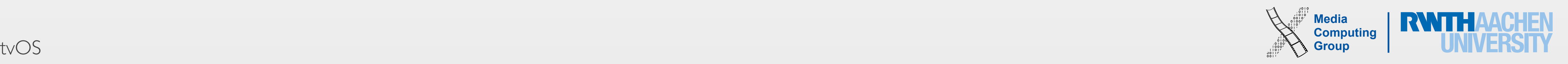

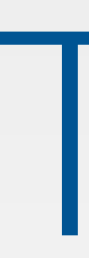

- TeleVision JavaScript
- A set of JavaScript APIs to display/remove TVML documents, stream media, handle events,...
- Classes
	- App
	- NavigationDocument
	- XMLHttpRequest
	- Keyboard
	- Storage

 $\bullet$  . . . .

TVJS

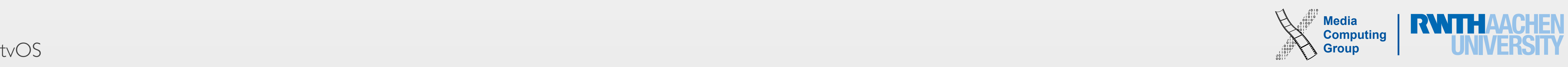

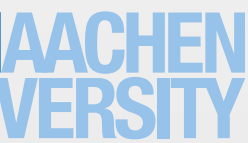

### • To respond to an app's life cycle events: onLaunch, onExit, onSuspend, onResume, onError

- 
- onLaunch
	- Entry point
	- Load the first TVML document to be displayed on launch

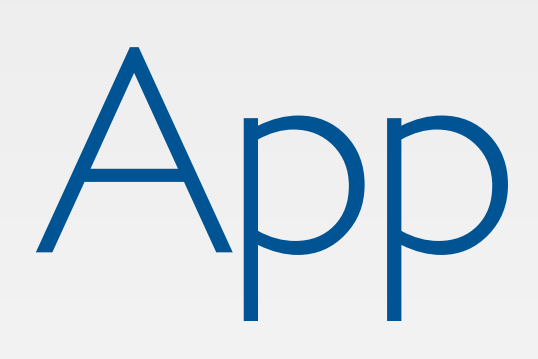
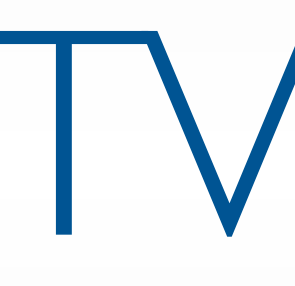

# TVMLKit

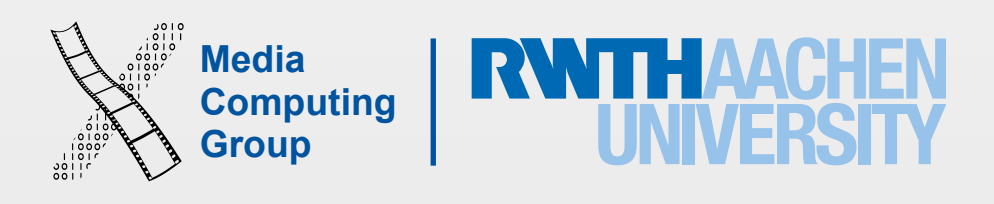

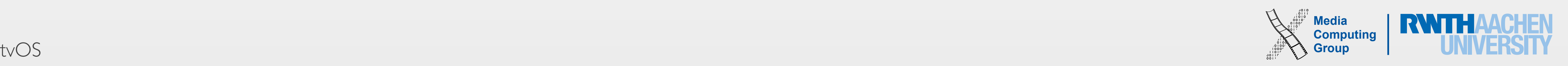

### 2. Implement **TVApplicationControllerDelegate** to observe and manage the

- Connects your tvOS app to TVML and TVJS
- Steps
	- 1. Import TVMLKit
	- different states of tvOS app
	- 3. Setup launch options (server path, script path) and create an instance of **TVApplicationController**

### TVMLKit

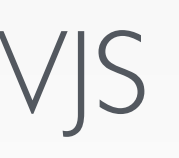

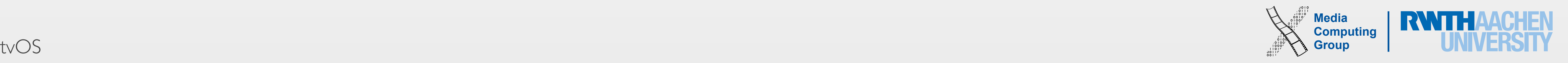

## In-Class Demo: TED Talks Viewer

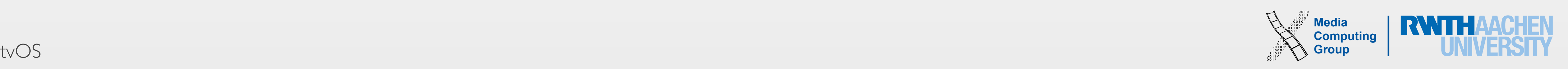

- What sort of apps can you expect in the future?
	- Already: Games, Shopping, … and not just TV-based services
- Expect improvements to tvOS APIs (refinements to templates, bug fixes, etc.)
	- Better debugging tools (especially for TVJS)
- A new media streaming service like Netflix, Hulu, etc.? :)

### Conclusion

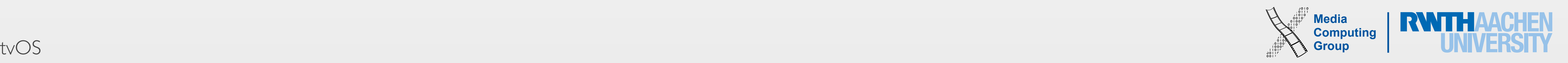

*"'I'd like to create an integrated television set that is completely easy to* use,' he told me. 'It would be seamlessly synced with all of your devices and with *iCloud.'* No longer would users have to fiddle with complex remotes for DVD players and cable channels. 'It will have the simplest *user interface you could imagine. I finally cracked it.'"*

- *"Steve Jobs"* by Walter Isaacson

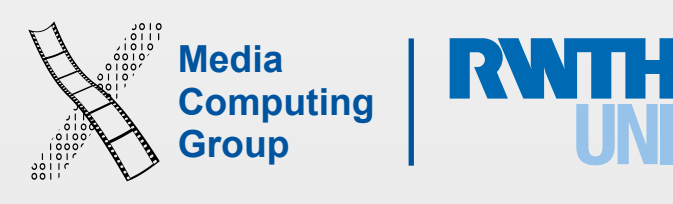

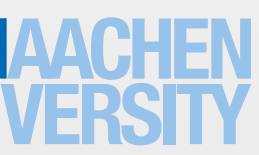

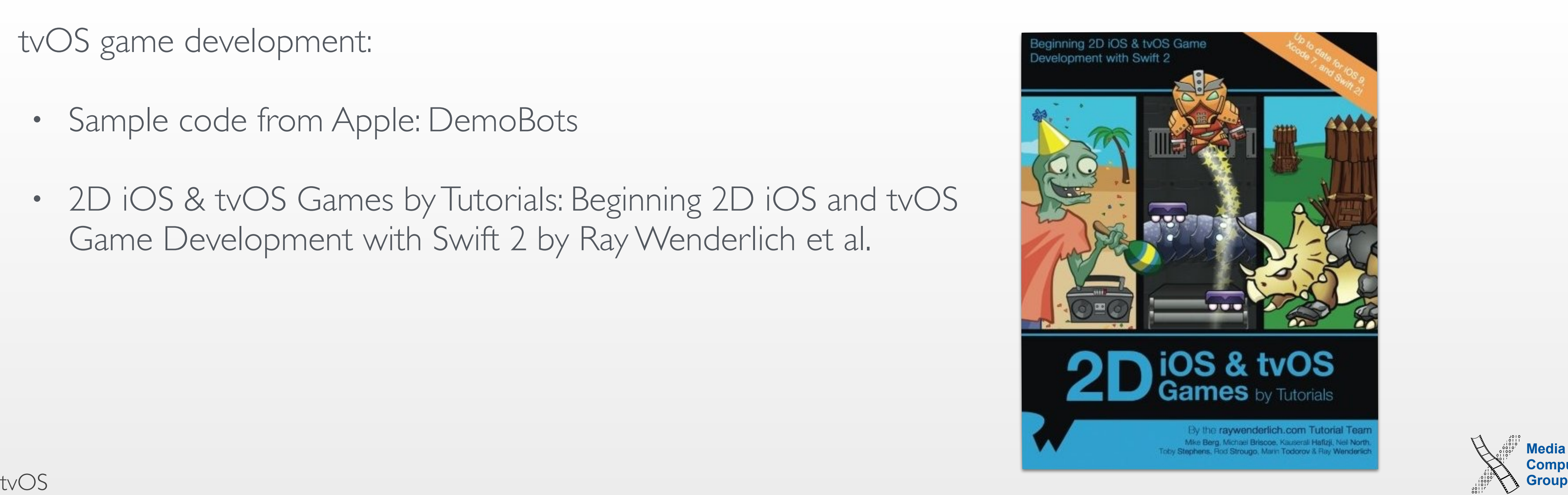

- Apple TV Human Interface Guidelines
	- <https://developer.apple.com/tvos/human-interface-guidelines>
- App Programming Guide for tvOS
	- [https://developer.apple.com/library/prerelease/tvos/documentation/General/Conceptual/AppleTV\\_PG/](https://developer.apple.com/library/prerelease/tvos/documentation/General/Conceptual/AppleTV_PG/)
- tvOS game development:
	- Sample code from Apple: DemoBots
	- 2D iOS & tvOS Games by Tutorials: Beginning 2D iOS and tvOS Game Development with Swift 2 by Ray Wenderlich et al.

# Further Reading